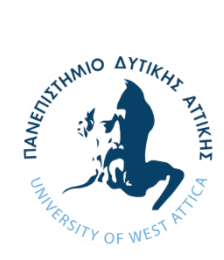

**ΠΑΝΕΠΙΣΤΗΜΙΟ ΔΥΤΙΚΗΣ ΑΤΤΙΚΗΣ ΣΧΟΛΗ ΜΗΧΑΝΙΚΩΝ ΤΜΗΜΑ ΝΑΥΠΗΓΩΝ ΜΗΧΑΝΙΚΩΝ**

### Διπλωματική εργασία

**Προσθετική κατασκευή ταχύπλοου σκάφους υπό κλίμακα με την μέθοδο των συμπλεκτικών συνδέσμων για τη συναρμολόγηση της γάστρας**

# **Additive manufacturing of a speedboat under scale with the method of interlocking joints for the assembly of the hull**

Συγγραφέας:

Κούκουρας Μιχαήλ Α.Μ.: 51114112

Επιβλέπουσα Καθηγήτρια: Σωτηρία Δημητρέλλου

Αιγάλεω, 2024

[2]

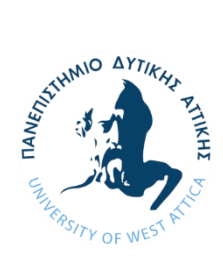

**ΠΑΝΕΠΙΣΤΗΜΙΟ ΔΥΤΙΚΗΣ ΑΤΤΙΚΗΣ ΣΧΟΛΗ ΜΗΧΑΝΙΚΩΝ ΤΜΗΜΑ ΝΑΥΠΗΓΩΝ ΜΗΧΑΝΙΚΩΝ**

### **Διπλωματική εργασία**

Προσθετική κατασκευή ταχύπλοου σκάφους υπό κλίμακα με την μέθοδο των συμπλεκτικών συνδέσμων για τη συναρμολόγηση της γάστρας.

**Συγγραφέας**

Κούκουρας Μιχαήλ, Α.Μ.: 51114112

### **Επιβλέπουσα Καθηγήτρια**

Σωτηρία Δημητρέλλου Αναπληρώτρια Καθηγήτρια ΠΑ.Δ.Α.

**Ημερομηνία εξέτασης** 22/02/2024

### **Εξεταστική Επιτροπή**

Sotiria Dimitrellou  $_{11:53:47+02:00}^{Date: 2024.02.26}$ Digitally signed by Sotiria Dimitrellou 11:53:47 +02'00'

Isidoros Bigitally signed by lakovidis Date: 2024.02.26

Σωτηρία Δημητρέλλου

Αναπληρώτρια Καθηγήτρια ΠΑ.Δ.Α.

Λέκτορας ΠΑ.Δ.Α.

Ισίδωρος Ιακωβίδης

Thomas Mazarakos Digitally signed by Thomas Mazarakos Date: 2024.02.26 16:19:14 +02'00'

Θωμάς Μαζαράκος

Επίκουρος Καθηγητής ΠΑ.Δ.Α.

[4]

## Δήλωση Συγγραφέα Διπλωματικής Εργασίας

Ο κατώθι υπογεγραµµένος Κούκουρας Μιχαήλ του Γεωργίου, µε αριθµό µητρώου 51114112 φοιτητής του Πανεπιστηµίου Δυτικής Αττικής, της Σχολής Μηχανικών, του Τµήµατος Ναυπηγών Μηχανικών, δηλώνω υπεύθυνα ότι:

«Είµαι συγγραφέας αυτής της διπλωµατικής εργασίας και ότι κάθε βοήθεια την οποία είχα για την προετοιµασία της, είναι πλήρως αναγνωρισµένη και αναφέρεται στην εργασία. Επίσης, οι όποιες πηγές από τις οποίες έκανα χρήση δεδοµένων, ιδεών ή λέξεων, είτε ακριβώς είτε παραφρασµένες αναφέρονται στο σύνολο τους, µε πλήρη αναφορά στους συγγραφείς, τον εκδοτικό οίκο ή το περιοδικό, συµπεριλαµβανοµένων και των πηγών που ενδεχοµένως χρησιµοποιήθηκαν από το διαδίκτυο. Επίσης, βεβαιώνω ότι αυτή η εργασία έχει συγγραφεί από εµένα αποκλειστικά και αποτελεί προϊόν πνευµατικής ιδιοκτησίας τόσο δικής µου όσο και του Ιδρύµατος.

Παράβαση της ανωτέρω ακαδηµαϊκής µου ευθύνης, αποτελεί ουσιώδη λόγο για την ανάκληση του πτυχίου µου».

Ο Δηλών

 $\sqrt{100}$ 

Κούκουρας Μιχαήλ

# <span id="page-5-0"></span>Ευχαριστίες

Θα ήθελα να ευχαριστήσω την καθηγήτρια µου Δρ. Σωτηρία Δηµητρέλλου για την υπομονή και την καθοδήγηση της κατά την εκπόνηση της παρούσας εργασίας, και για τις γνώσεις που µου προσέφερε κατά τη διάρκεια αυτής αλλά και µέσω του διδακτικού της έργου. Επίσης, θα ήθελα να ευχαριστήσω τον κύριο Αναστάσιο Μισθό για την παραχώρηση των σχεδίων του σκάφους, τους Δρ. Θωµά Μαζαράκο και Δρ. Ιακωβίδη Ισίδωρο για τη συνεισφορά τους και την καθοδήγηση αναφορικά με την εκπόνηση της εργασίας, και τον κύριο Δηµήτρη Τσακατίκα, ιδιοκτήτη της εταιρίας NeoMech Ltd., για την τεχνική υποστήριξη των 3D εκτυπώσεων. Τέλος, θα ήθελα να ευχαριστήσω την οικογένεια µου και τους φίλους µου για τη στήριξή τους καθ΄όλη τη διάρκεια των σπουδών µου.

## <span id="page-6-0"></span>Περίληψη

Η Διπλωματική Εργασία πραγματεύεται την τρισδιάστατη σχεδίαση ενός ταχύπλοου σκάφους και την κατασκευή του υπό κλίμακα μοντέλου µε χρήση της τεχνολογίας της Προσθετικής Κατασκευής. Στα αρχικά κεφάλαια γίνεται η εισαγωγή στην Προσθετική Κατασκευή, γνωστή και ως Τρισδιάστατη Εκτύπωση, και περιγράφονται οι κύριες μέθοδοι όπως έχουν κατηγοριοποιηθεί από τον *International Standards Organization*. Αναλύονται επίσης τα σχετικά εργαλεία - λογισμικά για την ψηφιακή μοντελοποίηση, καθώς και ο σχεδιασμός συμπλεκτικών συνδέσμων ως εργαλείο για τη συναρμολόγηση εκτυπωμένων κομματιών. Στο κεφάλαιο 3 παρουσιάζεται η διαδικασία της τρισδιάστατης σχεδίασης του ταχύπλοου σκάφους με χρήση των λογισμικών *Rhinoceros* και *Fusion 360*, και στη συνέχεια περιγράφεται η τρισδιάστατη εκτύπωση του μοντέλου του σκάφους υπό κλίμακα 1:5, διαχωρισμένου σε εννέα επιμέρους τμήματα. Στο κεφάλαιο 4 περιγράφεται η διαδικασία της μετ'επεξεργασίας και συναρμολόγησης του εκτυπωμένου μοντέλου και αναφέρονται διάφορες αστοχίες που προέκυψαν. Στο κεφάλαιο 5 γίνεται προεκτίµηση της αντίστασης του μοντέλου του ταχύπλοου σκάφους σε κανονικές διαστάσεις, αλλά και του μοντέλου υπό κλίμακα με τη χρήση του λογισμικού *Maxsurf*. Τέλος, παρουσιάζονται τα συμπεράσματα και οι προτάσεις για αξιοποίηση των αποτελεσμάτων της εργασίας και μελλοντική έρευνα.

Λέξεις κλειδιά: Προσθετική κατασκευή, τρισδιάστατη εκτύπωση, τρισδιάστατη σχεδίαση, μοντέλο ταχύπλοου σκάφους, συμπλεκτικοί σύνδεσμοι, προεκτίµηση αντίστασης γάστρας.

### <span id="page-7-0"></span>Abstract

The Diploma Thesis deals with the 3D design of a speedboat and the construction of its scale model using Additive Manufacturing technology. The initial chapters introduce Additive Manufacturing, also known as 3D Printing and describe the main methods as categorized by the International Standards Organization. The relevant tools - software for digital modelling are also analysed, as well as the design of interlocking joints as a tool for assembling printed parts. Chapter 3 presents the process of 3D design of the speedboat using Rhinoceros and Fusion 360 software, and then describes the 3D printing of the 1:5 scale model of the speedboat, divided into nine individual sections. Chapter 4 describes the meta-processing and assembly process of the printed model and reports on various failures that occurred. In chapter 5, the hull resistance is calculated for the model of the speedboat in normal dimensions and the scale model using the Maxsurf software. Finally, conclusions and recommendations for utilization of the results of the thesis and future research are presented.

Key words: Modelling, Additive manufacturing, 3D printing, 3D design, speedboat model, interlocking joints, hull resistance calculation.

# Περιεχόμενα

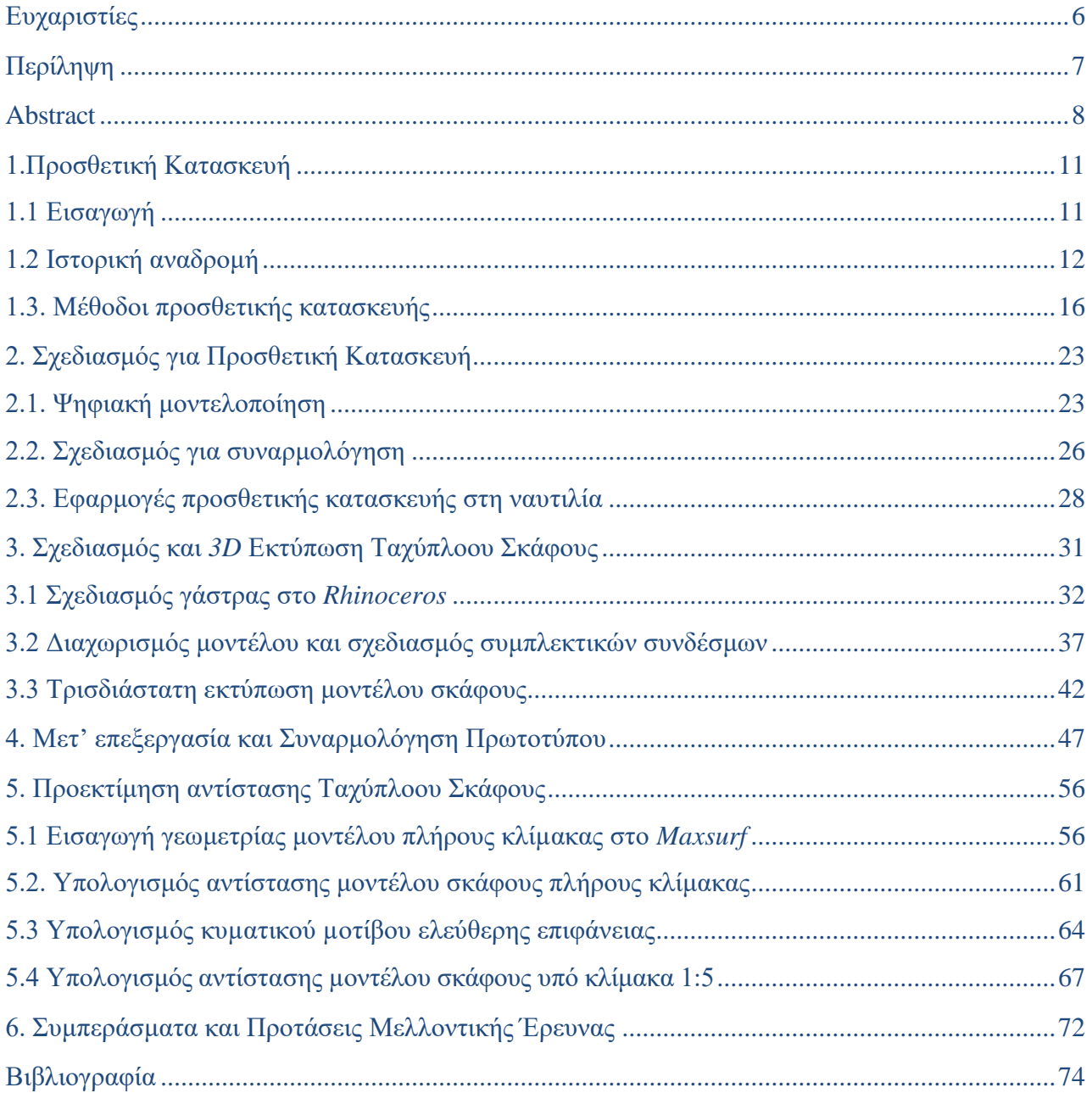

## <span id="page-10-0"></span>1. Προσθετική Κατασκευή

### <span id="page-10-1"></span>1.1 Εισαγωγή

Με την πάροδο του χρόνου, η συμβολή της τεχνολογίας των Η/Υ αποτελεί καταλυτικό παράγοντα στην εξέλιξη της επιστήμης της Μηχανικής. Η συνεχώς αναπτυσσόμενη τεχνολογία *CNC (Computer Numerical Control)* καθώς και τα λογισμικά σχεδίασης *CAD (Computer Aided Design)* σε συνδυασμό µε την υπολογιστική ισχύ των Η/Υ, οδήγησαν στην ανάπτυξη εξειδικευμένων προγραμμάτων *CAM (Computer Aided Manufacturing)* που χρησιμοποιούν τη γεωμετρία του *CAD* μοντέλου για να δημιουργήσουν αυτόματα ένα κώδικα για τον έλεγχο και τη λειτουργία της διαδικασίας κατασκευής, είτε πρόκειται για συμβατική κατεργασία αφαίρεσης υλικού (*Subtractive manufacturing*) είτε για κατασκευή με προσθήκη υλικού *(Additive Manufacturing).*

Ο όρος «Προσθετική Κατασκευή» *(Additive Manufacturing),* ο οποίος συναντάται και ως «Τρισδιάστατη Εκτύπωση» *(3D Printing),* περιγράφει μια διαδικασία κατασκευής αντικειμένων µε τη μέθοδο της εναπόθεσης υλικού ανά στρώσεις [1]. Αυτός ο τρόπος κατασκευής αποτελεί και τη θεμελιώδη διαφορά της συγκεκριμένης μεθόδου σε σχέση με τις παραδοσιακές μεθόδους κατεργασίας όπως η τόρνευση, η διάτρηση, η λείανση και το φρεζάρισμα, στις οποίες αφαιρείται υλικό από ένα µεγαλύτερο, συμπαγές συνήθως, δοκίμιο µε σκοπό να παραμείνει τελικώς το επιθυμητό αντικείμενο.

Η Προσθετική Κατασκευή υπάρχει σαν φιλοσοφία από το 1945, ενώ η πρώτη πατέντα καταχωρήθηκε τη δεκαετία του 1970 [2]. Από εκεί και έπειτα αναπτύσσεται συνεχώς, ενώ η ζήτηση της τεχνολογίας αυτής για διάφορες εφαρμογές κλιμακώνεται τα τελευταία 10 χρόνια. Η ραγδαία ανάπτυξη της Προσθετικής Κατασκευής οφείλεται επίσης στην ταυτόχρονη εξέλιξη στην Επιστήμη των Υλικών, με τη διάθεση νέων υλικών που µπορούν να χρησιµοποιηθούν στην Τρισδιάστατη Εκτύπωση, αλλά και στην επιτυχημένη εφαρμογή της σε πολλές βιομηχανίες όπως η Ιατρική, η Αεροδιαστηµική, η Ναυπηγική, η Αυτοκινητοβιοµηχανία, κ.α.

### <span id="page-11-0"></span>1.2 Ιστορική αναδρομή

Η πρώτη αναφορά στον τρόπο λειτουργίας της Προσθετικής Κατασκευής γίνεται το 1945, σε ένα διήγημα του *Murray Leinster* µε τίτλο *«Things pass by»* όπου υπήρχε η περιγραφή μιας µηχανής η οποία διάβαζε σχέδια και τα αντέγραφε µε έναν μεταλλικό βραχίονα, χρησιμοποιώντας λιωμένο πλαστικό για να σχηματίσει τρισδιάστατα αντικείμενα*.* Το 1950 υπήρχε μια ακόμη αντίστοιχη αναφορά σε διήγημα του *Raymond F. Jones* µε τίτλο *«Tools of the trade»* [2,3].

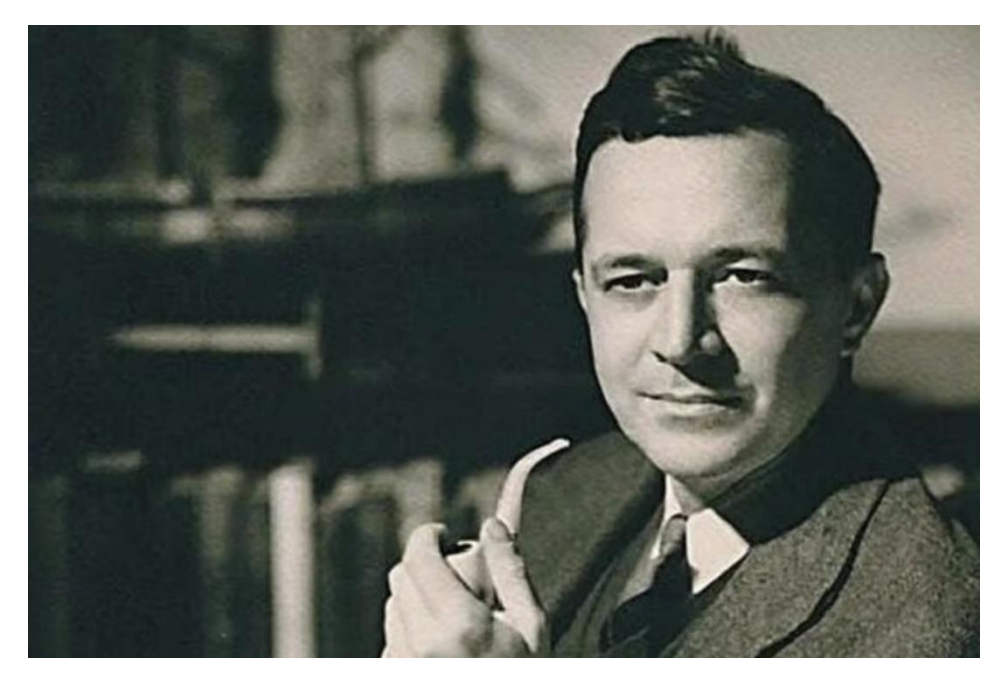

*Εικόνα 1: Ο συγγραφέας Murray Leinster ο οποίος πρωτοαναφέρθηκε στην προσθετική κατασκευή [4]*

Το 1971 καταγράφεται η πρώτη καταχώρηση πατέντας από την εταιρεία εκτυπωτών *inkjet «Teletype»* και τον *Johhanes F. Gottwald* (Εικόνα 2). Στα πειράματά του ο *Gottwald* χρησιµοποίησε υγρό κερί και στόχος του ήταν να εκτυπωθεί ένα µεταλλικό αντικείµενο το οποίο θα είχε στερεοποιηθεί σε ένα σχήµα, χρησιμοποιώντας την κίνηση της κεφαλής του *inkjet* εκτυπωτή για τη δημιουργία της κάθε νέας στρώσης. Αυτή η πατέντα έθεσε τη βάση του *Rapid Prototyping* και επίσης εδραίωσε την ιδέα ότι η εκτύπωση πλέον δεν αφορά µόνο στο µελάνι.

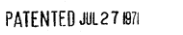

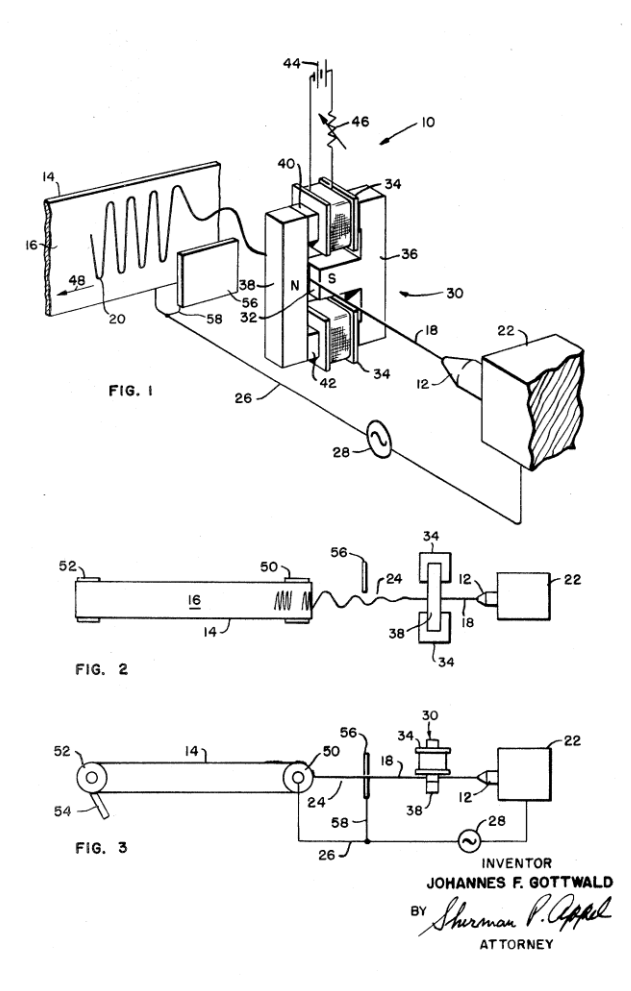

*Εικόνα 2: Η καταχωρημένη πατέντα του Liquid Metal Recorder του Gottwald [5]*

Η πρώτη πολλά υποσχόμενη πατέντα κατοχυρώθηκε το 1981 από τον Ιάπωνα *Hideo Kodama*, και ήταν ελαφρώς διαφοροποιημένη από αυτή του *Gottwald*. Ο *Kodama* χαρακτήρισε την εφεύρεση του ως «*rapid prototyping device*» και ήταν ο πρώτος που περιέγραψε τη διαδικασία σκλήρυνσης της ρητίνης µέσω µιας δέσµης *laser* [6]. Όμως, ένα χρόνο αργότερα ο ίδιος διέκοψε τη χρηματοδότηση και το εγχείρημα εγκαταλείφθηκε πλήρως. Ωστόσο, το 1984 ο επιχειρηµατίας *Bill (William)Masters* κατοχύρωσε τη δική του πατέντα [US4665492A](https://patents.google.com/patent/US4665492A/en?peid=60f365130df80%3A26%3A776dfbf4) (Εικόνα 3), στην περιγραφή της οποίας αναφέρεται για πρώτη φορά ο όρος «*3D Printing*».

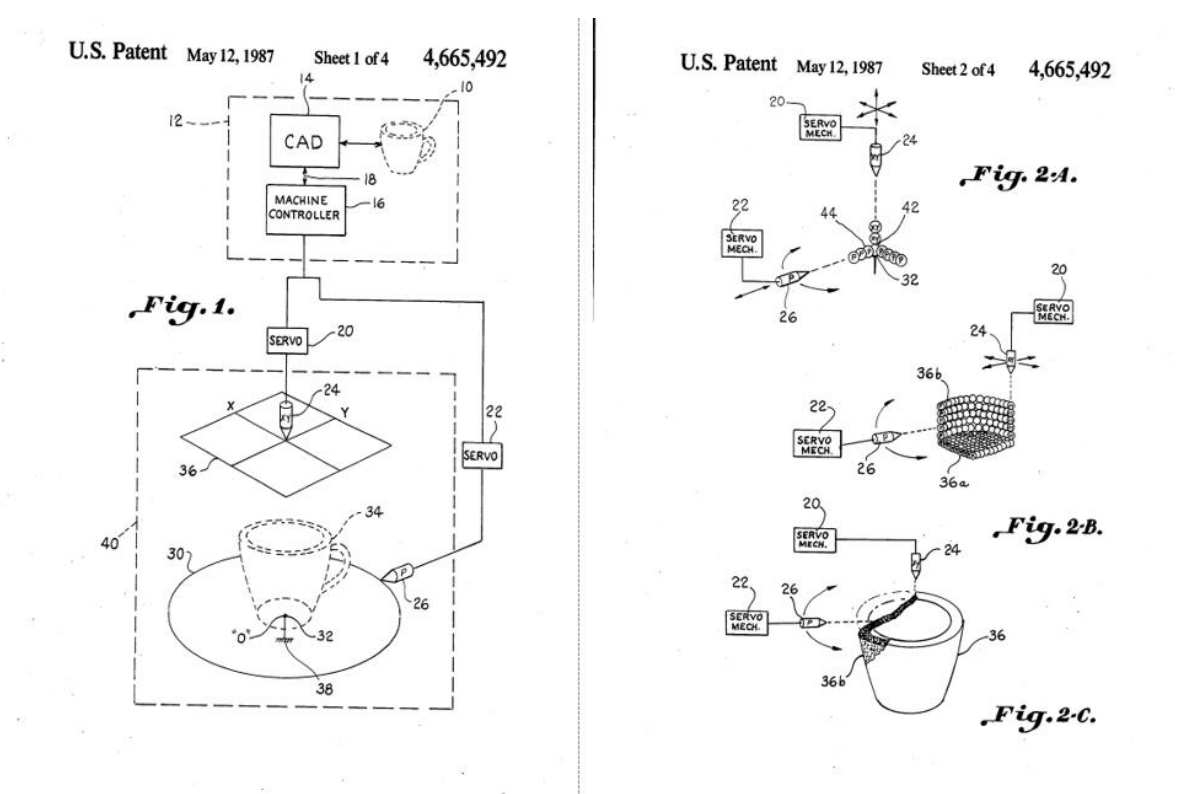

*Εικόνα 3: Περιγραφή της τεχνικής εκτύπωσης στην πατέντ[α US4665492A](https://patents.google.com/patent/US4665492A/en?peid=60f365130df80%3A26%3A776dfbf4) του Bill Masters [7]*

Το 1983, ο *Charles Hull* εφευρίσκει τη μέθοδο της στερεολιθογραφίας *(SLA)* και την ίδια χρονιά εκτυπώνεται το πρώτο τρισδιάστατο αντικείμενο (Εικόνα 4). Το 1984, καταθέτει την πατέντα για τη συγκεκριμένη μέθοδο Προσθετικής Κατασκευής, η οποία εγκρίνεται το 1986. Στη συνέχεια ο *Charles Hull* ιδρύει την εταιρεία 3D Systems και ένα χρόνο αργότερα, το 1987, κατασκευάζει τον *SLA-1 Stereolithography Printer*, τον πρώτο τρισδιάστατο εκτυπωτή. Ο ίδιος ανέπτυξε και τον τύπο αρχείου *STL* καθώς και τη διαδικασία του *slicing*, τα οποία είναι βασικά στοιχεία της διαδικασίας εκτύπωσης και χρησιμοποιούνται µέχρι και σήμερα από τη διεθνή κοινότητα. Ο *Charles Hull*, που στη συνέχεια κατέθεσε πάνω από 60 πατέντες *3D Printing*, θεωρείται ο «πατέρας» του *3D Printing* παγκοσμίως [8,9].

Λίγο αργότερα, το 1988, δύο νέες µορφές εκτύπωσης *3D Printing* κάνουν την εμφάνισή τους. Η µέθοδος *SLS (Selective Laser Sintering)* αναπτύσσεται από το φοιτητή *Carl Deckard* ενώ ο *Scott Crump*, συνιδρυτής της εταιρείας Stratasys, εφευρίσκει τη µέθοδο *FDM (Fused Deposition Modelling)* ή αλλιώς *FFF (Fused Filament Fabrication)* [10].

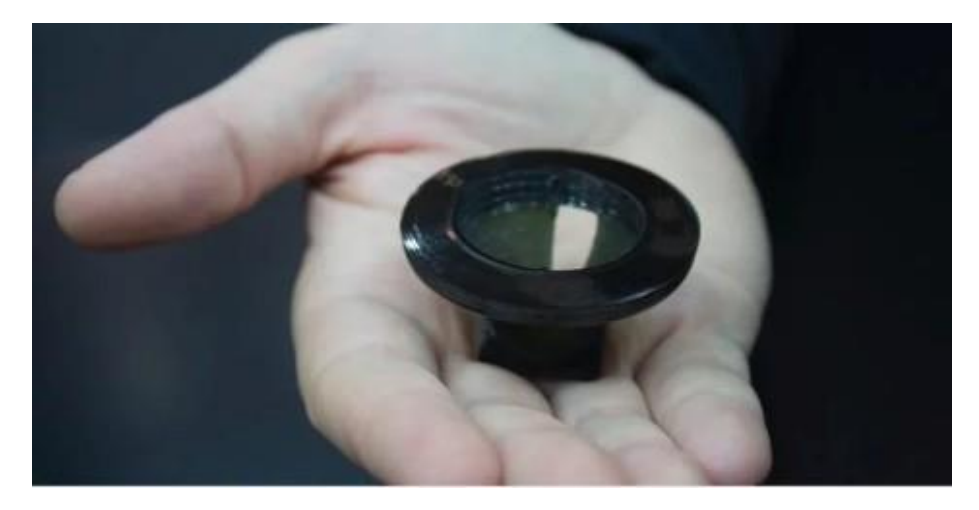

*Εικόνα 4: Το πρώτο εκτυπωμένο αντικείμενο από τον Charles Hull το 1983 [9]*

Τα χρόνια που ακολούθησαν υπήρξε µεγάλη ανάπτυξη γύρω από αυτή την τεχνολογία, και πολλές νέες εταιρείες δημιουργήθηκαν και πειραματίστηκαν σε νέες μεθόδους και εφαρμογές. Ωστόσο, το κόστος των εκτυπωτών αλλά και των υλικών ήταν ακόμη μεγάλο, ενώ υπήρχαν και αρκετοί περιορισμοί όσον αφορά τις ιδιότητες των υλικών. Αυτό έμελλε να αλλάξει µε την πρωτοβουλία *RepRap Project* του *Dr. Adrian Bowyer* το 2005. Η πρωτοβουλία αυτή είχε σκοπό την περαιτέρω διάδοση του *3D Printing* ως µια τεχνολογία χαμηλού κόστους, το οποίο επιτεύχθηκε µε τον πρώτο αυτοαναπαραγώµενο εκτυπωτή. Ο εκτυπωτής αυτός ονομάστηκε *RepRap* και η βασική ιδέα ήταν ότι µε έναν και μόνο *3D* εκτυπωτή, μπορεί οποιοσδήποτε να «χτίσει» έναν ακόμα ή περισσότερους εκτυπωτές, εκτυπώνοντας ένα-ένα τα κοµµάτια που τους απαρτίζουν [11].

*Το RepRap Project* σημείωσε µεγάλη επιτυχία και έφερε επανάσταση στο χώρο του *3D Printing,* καθώς έκανε την τεχνολογία αυτή αρκετά προσιτή προς όλους. Αφού αυξήθηκε η ζήτηση για τους *3D* εκτυπωτές, το ίδιο συνέβη στη συνέχεια και για τα ψηφιακά τρισδιάστατα σχέδια. Τη δυσκολία δημιουργίας *3D* σχεδίων από μη έμπειρους χρήστες ήρθε να καλύψει η πλατφόρμα *Thingiverse* το 2008, όπου ο κάθε ερασιτέχνης μπορούσε να βρει πολλά και διάφορα, έτοιμα προς εκτύπωση, σχέδια.

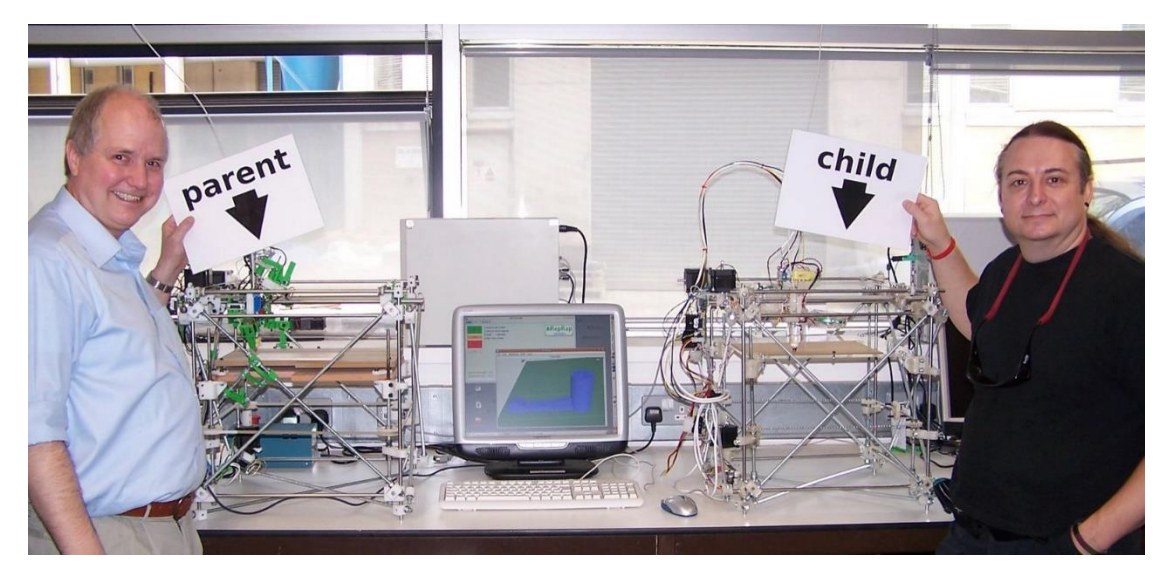

*Εικόνα 5: Ο εκτυπωτής RepRap και δίπλα ένας «κλώνος» του [11]*

## <span id="page-15-0"></span>1.3. Μέθοδοι προσθετικής κατασκευής

Η τεχνολογία *3D Printing* αποτελείται από ένα ευρύ φάσμα διαφορετικών μεθόδων Προσθετικής Κατασκευής, οι οποίες διαφοροποιούνται βάσει των υλικών εκτύπωσης που χρησιμοποιούν αλλά και σε σχέση με τη διαφορετική τεχνολογία εκτύπωσης. Οι διάφορες μέθοδοι Προσθετικής Κατασκευής έχουν κατηγοριοποιηθεί από τον *International Standards Organization (ISO)* σε επτά κατηγορίες που αναφέρονται και περιγράφονται στη συνέχεια [12]:

- *Material Extrusion*
- *Vat Polymerization*
- *Powder bed Fusion*
- *Material Jetting*
- *Binder Jetting*
- *Directed Energy Deposition*
- *Sheet Lamination*

### *Material Extrusion*

Η µέθοδος αυτή αφορά στη διαδικασία εξώθησης υλικού µέσα από ένα θερµαινόµενο ακροφύσιο. Το ακροφύσιο θερµαίνει το υλικό, το οποίο βρίσκεται σε µορφή νήµατος, µε αποτέλεσµα το νήµα αυτό σχεδόν να λιώνει κατά την εξώθηση του. Έτσι ο εκτυπωτής εναποθέτει το υλικό στην επιφάνεια κατασκευής (*build platform*) κατά µια διαδροµή που έχει καθοριστεί από το λογισµικό *slicer* του εκτυπωτή. Στη συνέχεια το υλικό επανέρχεται στη θερμοκρασία περιβάλλοντος και στερεοποιείται µε αποτέλεσμα τη δημιουργία ενός στερεού αντικειμένου. Η διαδικασία αυτή επαναλαµβάνεται για αρκετές στρώσεις (*layers*) εώς ότου να ολοκληρωθεί το στερεό αντικείμενο. Τα υλικά που µπορούν να χρησιµοποιηθούν σε αυτή τη μέθοδο *3D Printing* είναι πολλά και περιλαμβάνουν πλαστικά και µεταλλικά υλικά, τσιµέντο, πηλό, βιολογικά υλικά, κ.α. Το κόστος των εκτυπωτών αυτής της τεχνολογίας ξεκινάει από λίγες εκατοντάδες ευρώ και φτάνει µέχρι µερικές χιλιάδες ευρώ, καθιστώντας τη συγκεκριμένη μέθοδο *3D Prinitng* ως την πιο διαδεδομένη*.* Σε αυτή την κατηγορία υπάγονται οι πιο γνωστές µέθοδοι *FDM (Fused Deposition Modelling) και FFF (Fused Filament Fabrication).*

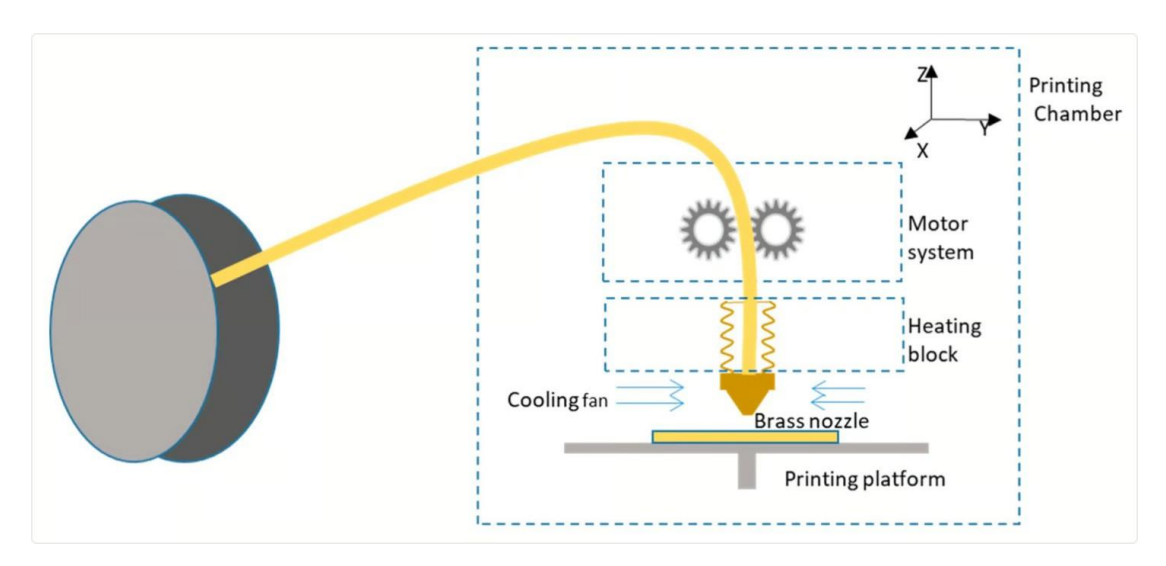

*Εικόνα 6: Η μέθοδος Fused deposition modelling, [13].*

#### *Vat Polymerisation*

Η στερεολιθογραφία είναι η πιο γνωστή µέθοδος της κατηγορίας του φωτοπολυµερισµού (*Vat Polymerisation*). Στη συγκεκριμένη κατηγορία το υλικό που χρησιμοποιείται για την εκτύπωση, είναι στη µορφή υγρής ρητίνης. Η διάταξη αυτών των εκτυπωτών αποτελείται από τη δεξαμενή της υγρής ρητίνης, η οποία είναι τοποθετημένη στη βάση του εκτυπωτή και πάνω από ένα κάτοπτρο. Η βασική πλατφόρμα, πάνω στην οποία θα χτιστεί το εκάστοτε αντικείμενο, βρίσκεται πάνω από τη δεξαμενή.

Η διαδικασία της εκτύπωσης µε τη µέθοδο της στερεολιθογραφίας *(Stereolithography - STL)* γίνεται µε τον παρακάτω τρόπο. Η δεξαµενή του υλικού πληρώνεται µε την υγρή ρητίνη και στη συνέχεια η επιφάνεια πάνω στην οποία χτίζεται το αντικείµενο, µετακινείται κάθετα προς τη δεξαµενή και εµβαπτίζεται στην υγρή ρητίνη. Μέσω του κατόπτρου, που βρίσκεται κάτω από τη δεξαµενή της ρητίνης, διοχετεύεται δέσµη φωτός, η οποία παράγεται από µια πηγή, πάνω στην πλατφόρµα. Στο σημείο επαφής της δέσµης φωτός (*laser*) με την υγρή ρητίνη, η ρητίνη αντιδράει στην ακτινοβολία και στερεοποιείται τοπικά. Αφού σχηµατιστεί µια στρώση του σχεδίου µε αυτόν τον τρόπο, τότε η πλατφόρµα µετακινείται κάθετα προς τα πάνω κατά λίγα χιλιοστά, έτσι ώστε να δηµιουργηθεί η επόµενη στρώση (*layer*). Οταν ολοκληρωθεί η εκτύπωση του αντικειµένου, η πλατφόρµα εξέρχεται πλήρως από τη δεξαµενή της περίσσειας υγρής ρητίνης, µε το εκτυπωµένο αντικείµενο να βρίσκεται προσκολληµένο πάνω της. Άλλες μέθοδοι της κατηγορίας *Vat Polymerisation* είναι οι *Microstereolithography (µSLA), Two-Photon Polymerisation (TPP), και Digital Light Processing (DLP)* [13].

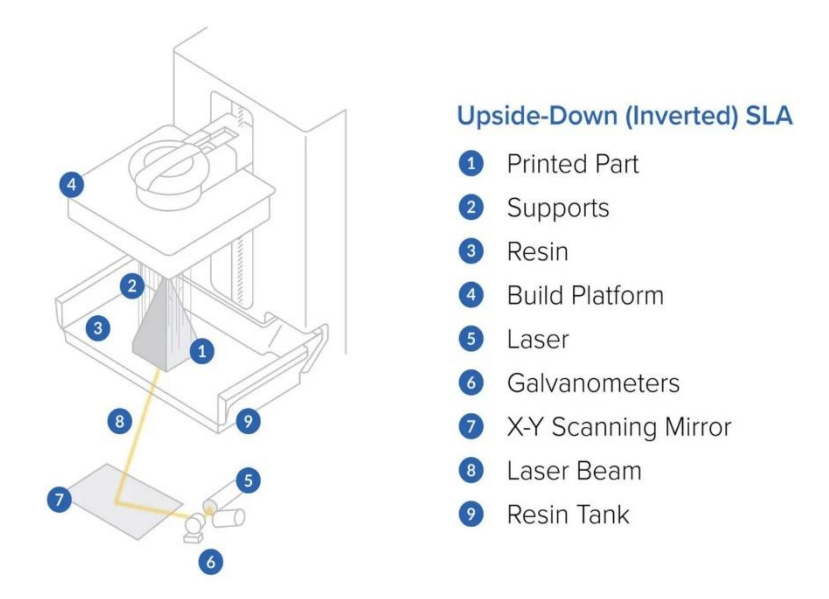

*Εικόνα 7: Η μέθοδος της στερεολιθογραφίας (SLA) [13]*

#### *Powder bed Fusion*

Η διαδικασία *SLS (Selective Laser Sintering)* εφαρμόζει τη µέθοδο της πυροσυσσωµάτωσης µε δέσµη φωτός *(laser)* και αποτελεί την πιο διαδεδοµένη μέθοδο της κατηγορίας *Powder bed fusion*. Το υλικό της εκτύπωσης αποτελείται από πολυµερή υλικά, τα οποία βρίσκονται στη µορφή σκόνης. Η διαδικασία της εκτύπωσης σε αυτή τη µέθοδο, µοιάζει αρκετά με τη μέθοδο *SLA*. Ο εκτυπωτής αποτελείται από τη δεξαμενή του υλικού, την επιφάνεια στην οποία θα χτιστεί το αντικείµενο, µια πηγή

*laser*, το κάτοπτρο µέσω του οποίου διοχετεύεται η δέσµη φωτός καθώς και ένα βραχίονα ο οποίος µεταφέρει το υλικό από τη δεξαµενή στην κεντρική πλατφόρµα. Επίσης, γύρω από τη δεξαµενή του υλικού αλλά και την πλατφόρµα, υπάρχουν αντιστάσεις που θερµαίνουν το υλικό έως λίγο πριν το σηµείο τήξης.

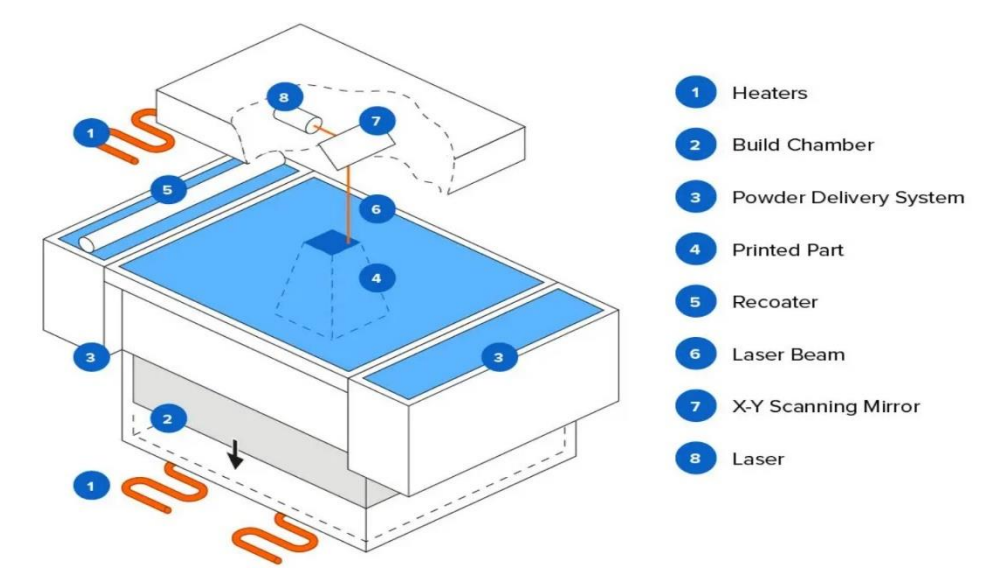

*Εικόνα 8: Η μέθοδος Selective Laser Sintering [13]*

Η διαδικασία της εκτύπωσης ξεκινάει µε την πλατφόρμα να βρίσκεται στο υψηλότερο επίπεδο. Αφού έχει θερμανθεί το υλικό, ο βραχίονας «σπρώχνει» το υλικό πάνω στην πλατφόρμα και σχηματίζει µια στρώση σκόνης. Τότε, η δέσμη *laser* προσπίπτει στο υλικό και µε την κίνηση του σχηματίζει την πρώτη τομή του τρισδιάστατου μοντέλου. Καθώς το *laser* προσπίπτει στο υλικό, τα ήδη ζεσταμένα σωματίδια του λιώνουν και δημιουργείται σύντηξη μεταξύ τους. Έτσι στερεοποιείται το υλικό στο ακριβές σχήμα που έχει καθοριστεί στο σχέδιο. Εφόσον ολοκληρωθεί η πρώτη στρώση του αντικειμένου, τότε η πλατφόρμα υποχωρεί κατά λίγα χιλιοστά και ο βραχίονας διοχετεύει κι άλλη σκόνη υλικού, δημιουργώντας έτσι µια νέα στρώση πάνω στην προηγούμενη. Το *laser* προσπίπτει στα ακριβή σημεία βάσει του σχήματος της επόμενης τομής και η διαδικασία επαναλαμβάνεται έως ότου ολοκληρωθεί η εκτύπωση όλου του αντικειμένου [13].

Μετά την ολοκλήρωση της εκτύπωσης και αφού το υλικό και ο εκτυπωτής επανέλθει σε θερμοκρασία δωματίου, το στερεό αντικείμενο αφαιρείται από την πλατφόρμα απομακρύνοντας την περίσσεια σκόνης του υλικού. Η σκόνη που περίσσεψε χρησιμοποιείται ξανά για επόμενες εκτυπώσεις.

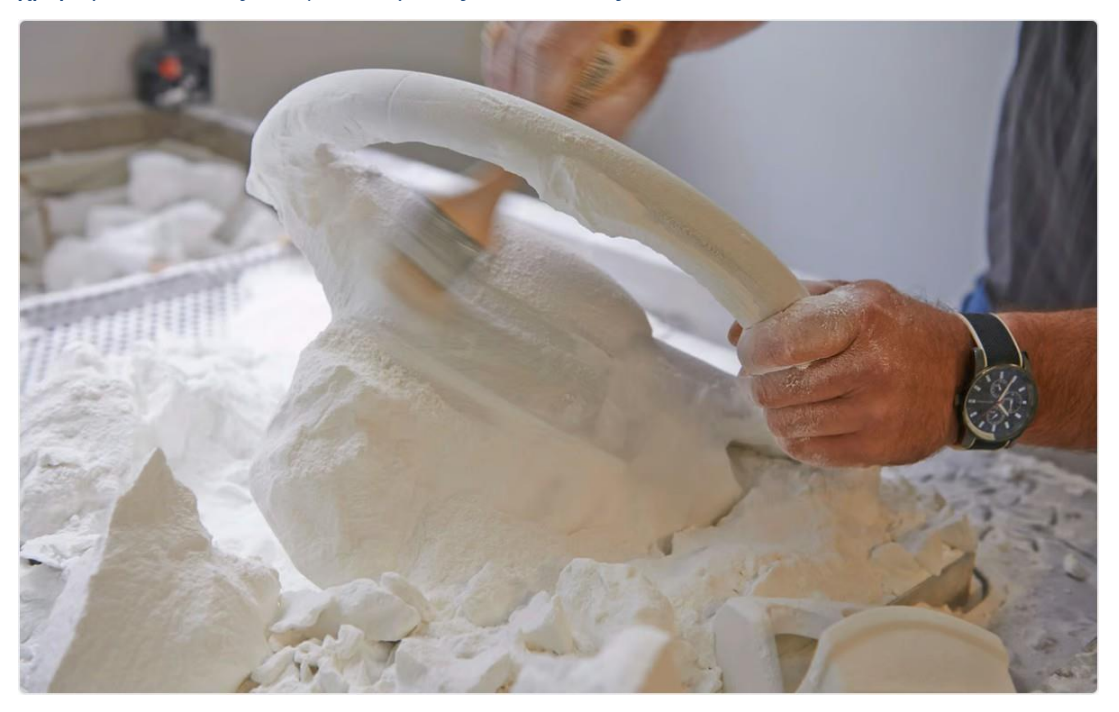

*Εικόνα 9: Ανάκτηση του εκτυπωμένου αντικειμένου στη μέθοδο Selective Laser Sintering [13]*

Ένα από τα πλεονεκτήματα της µεθόδου *SLS* σε σχέση µε τις δύο προηγούμενες, είναι η εκτύπωση πολύπλοκων σχεδίων χωρίς την χρήση *supports*. Αυτό συμβαίνει επειδή στη μέθοδο *SLS* η σκόνη του υλικού που δεν θα αποτελέσει τμήμα του αντικειμένου, λειτουργεί ως το υποστηριστικό υλικό του αντικειμένου και στο τέλος της εκτύπωσης απομακρύνεται µε µεγάλη ευκολία. Άλλες μέθοδοι αυτής της κατηγορίας είναι οι *Laser powder bed fusion (LPBF) και Electron beam melting (EBM).*

#### *Material Jetting*

Η κατηγορία αυτή αναφέρεται στη τρισδιάστατη εκτύπωση µε την εναπόθεση του υλικού σε μορφή σταγονιδίων. Τα υλικά που χρησιμοποιούνται είναι είτε κερί είτε φωτοπολυµερή, και αντιδρούν µε το φως για να στερεοποιηθούν. Τα οφέλη αυτής της µεθόδου είναι η δυνατότητα εκτύπωσης ενός αντικειμένου µε διαφορετικά χρώματα και υφές. Οι μέθοδοι που ανήκουν σε αυτήν την κατηγορία είναι οι *Material Jetting (MJ)* και *NanoParticle Jetting (NPJ).*

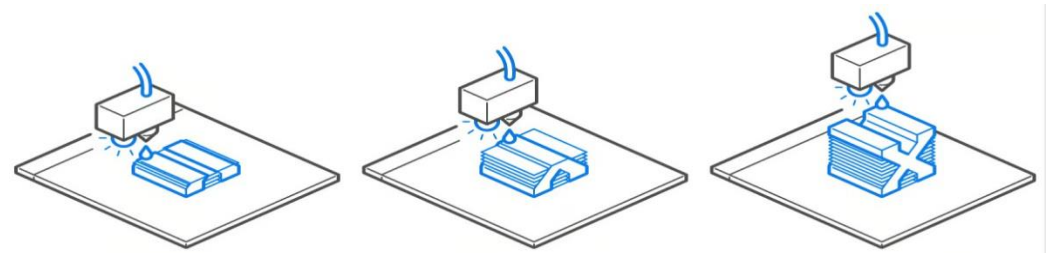

*Εικόνα 10: Η μέθοδος Material Jetting [13]*

#### *Binder Jetting*

Η κατηγορία *Binder Jetting* µοιάζει αρκετά µε τη *Powder Bed Fusion*. Η ουσιαστική διαφορά είναι πως αντί να χρησιμοποιείται δέσμη φωτός για τη σύντηξη των σωματιδίων του υλικού *(όπως συμβαίνει στην Powder Bed Fusion)*, εδώ χρησιμοποιείται ένας υγρός παράγοντας που εναποτίθεται µε τη µορφή σταγονιδίων στα σηµεία που επιθυµείται η ένωση των σωµατιδίων. Τα υλικά που χρησιµοποιούνται στη µορφή σκόνης µπορεί να είναι µεταλλικά, κεραµικά, σωµατίδια ξύλου αλλά και ζάχαρη. Συνήθως µετά την εκτύπωση, τα αντικείμενα χρειάζονται κάποια κατεργασία για να επιτευχθεί η επιθυμητή ποιότητα στην επιφάνεια τους. Μέθοδοι που ανήκουν σε αυτή την κατηγορία είναι οι *Metal Binder Jetting, Polymer Binder Jetting, Sand Binder Jetting,* και *Multi Jet Fusion* [13].

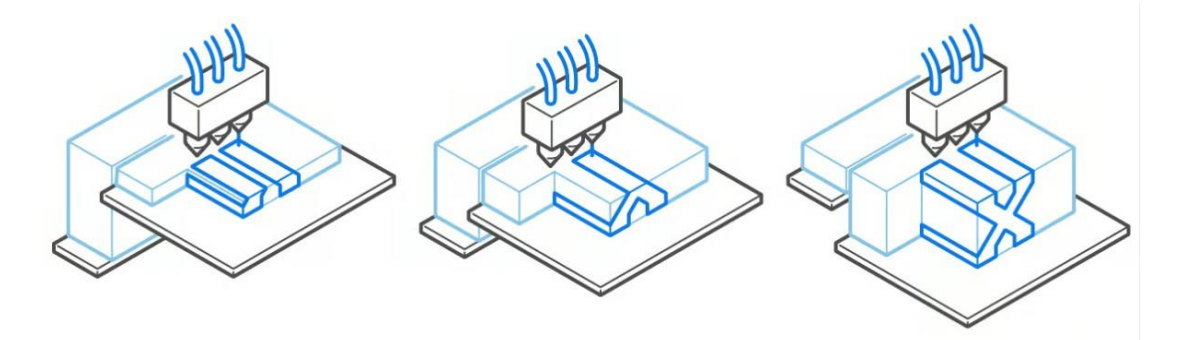

*Εικόνα 11: Η μέθοδος Binder Jetting [13]*

#### *Directed Energy Deposition*

Η κατηγορία αυτή αφορά µόνο µεταλλικά υλικά και αναφέρεται στη διαδικασία κατά την οποία το υλικό εξωθείται και τήκεται ταυτόχρονα κατά την εναπόθεση του στην *build platform.* Πρόκειται για μια από τις ευρύτερες κατηγορίες *3D Printing* καθώς ανάλογα µε το μέταλλο που χρησιμοποιείται και τη μορφή στην οποία βρίσκεται, εξαρτάται και η τεχνολογία που εφαρμόζεται. Η µέθοδος αυτή θυμίζει αρκετά την κοινή συγκόλληση μετάλλων και µπορεί να χρησιμοποιηθεί για την επισκευή υπαρχόντων στερεών μεταλλικών αντικειμένων. Μέθοδοι της κατηγορίας αυτής είναι οι *Powder Laser Energy Deposition, Wire Arc Additive Manufacturing (WAAM), Wire Electron Beam Energy Deposition,* και *Cold Spray.*

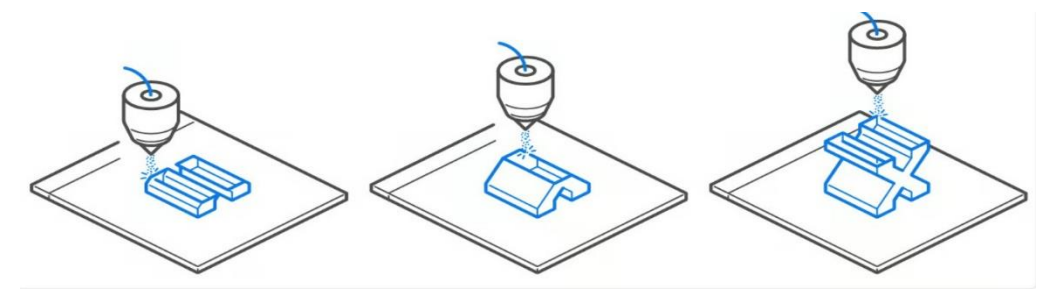

*Εικόνα 12: Η μέθοδος Directed Energy Deposition [13]*

#### *Sheet Lamination*

Με αυτήν την κατηγορία ολοκληρώνονται οι επτά κύριες κατηγορίες που απαρτίζουν την τεχνολογία της Προσθετικής Κατασκευής. Η συγκεκριμένη διαφέρει κατά πολύ από όλες τις υπόλοιπες µεθόδους *3D Printing* καθώς το υλικό που χρησιµοποιείται βρίσκεται σε µορφή λεπτών φύλλων *(sheets)*. Τα φύλλα τοποθετούνται το ένα πάνω στο άλλο και στη συνέχεια κόβονται µε µηχανικά µέσα ή µε τη χρήση *laser* µε αποτέλεσμα να παίρνουν την τελική τους µορφή. Τα φύλλα µπορεί να είναι από διάφορα υλικά, όπως µέταλλα, πολυµερή ακόµη και χαρτί. Ωστόσο, µε τη συγκεκριμένη μέθοδο γίνεται σπατάλη αρκετού υλικού, περισσότερου από οποιαδήποτε άλλη μέθοδο Προσθετικής Κατασκευής.

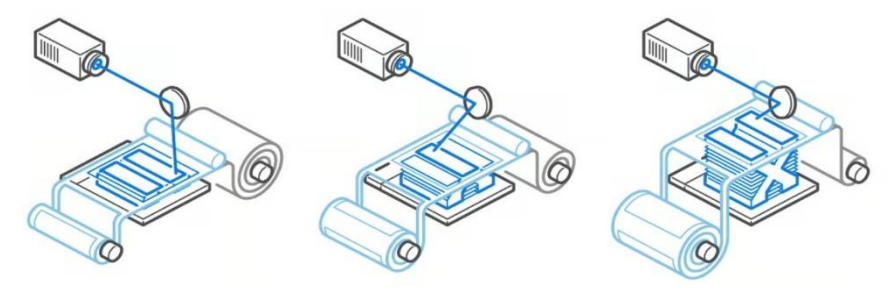

*Εικόνα 13: Η μέθοδος Sheet Lamination [13]*

## <span id="page-22-0"></span>2. Σχεδιασμός για Προσθετική Κατασκευή

Προσθετική Κατασκευή ονομάζεται η διαδικασία εναπόθεσης υλικού ανά στρώµατα, µε σκοπό να δημιουργηθεί το στερεό αντικείμενο σύμφωνα με το σχέδιο. Έχει ακριβώς την αντίθετη φιλοσοφία κατασκευής αντικειμένου σε σχέση µε τις παραδοσιακές µεθόδους παραγωγής όπου η κατασκευή γίνεται αφαιρώντας ποσότητα υλικού από ένα μεγαλύτερο δοκίμιο, µε στόχο στο τέλος να παραμείνει το επιθυμητό σχήμα. Με τη χρήση της προσθετικής κατασκευής παρέχεται η δυνατότητα κατασκευής πολύπλοκων και ιδιόμορφων αντικειμένων, τα οποία δεν δύνανται να κατασκευαστούν με αφαιρετικές μεθόδους κατεργασίας είτε απαιτούν πολύ μεγάλο κόστος παραγωγής. Επίσης, με την τεχνολογία *3D Printing* υποστηρίζεται η κατασκευή µοντέλων υπό κλίμακα, τα οποία μπορούν στη συνέχεια να μελετηθούν σε μηχανικές δοκιμασίες και σε πραγματικές συνθήκες πειράματος [1].

### <span id="page-22-1"></span>2.1. Ψηφιακή μοντελοποίηση

Η ανάγκη για τον έλεγχο της λειτουργικότητας και της αντοχής ενός αντικειμένου ή συναρμολογημένου προϊόντος, πριν την κατασκευή του, οδήγησε στην ανάπτυξη των λογισμικών *CAD (Computer Aided Design)* [14]. Τα λογισµικά αυτά επιτρέπουν τη μεταφορά των κατασκευαστικών σχεδίων από το χαρτί στο χώρο σχεδίασης του Η/Υ (Εικόνες 14-15). Το *3D* μοντέλο μπορεί να βελτιστοποιηθεί μέσω διαφόρων υπολογιστικών μελετών ανάλογα με την εφαρμογή. Τα *Rhino3D* [15], *Inventor* [16], *Fusion 360* [16], *Solidworks* [17] είναι κάποια από αυτά τα λογισµικά. Λογισµικά τα οποία έχουν τη δυνατότητα να προγραµµατίσουν τη διαδρομή των κοπτικών εργαλείων και την κατεργασία σε μηχανές CNC, ονομάζονται λογισμικά *CAM (Computer Aided Manufacturing).* Τα τελευταία χρόνια πολλά λογισμικά *CAD/CAM,* όπως το *SolidWorks* [17] και το *Fusion 360* [16], έχουν προσθέσει εργαλεία που επιτρέπουν την προσομοίωση αλλά και την απευθείας τρισδιάστατη εκτύπωση του 3D μοντέλου σε ένα τρισδιάστατο εκτυπωτή.

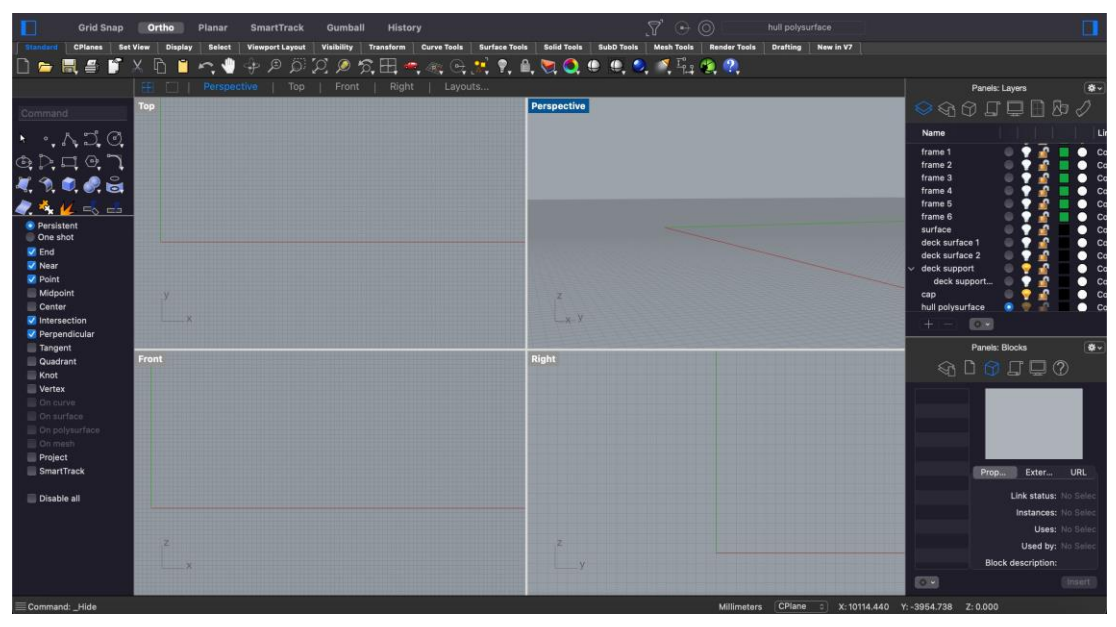

*Εικόνα 14: Το προγραμματιστικό περιβάλλον του λογισμικού McNeel Rhino 3D [15]*

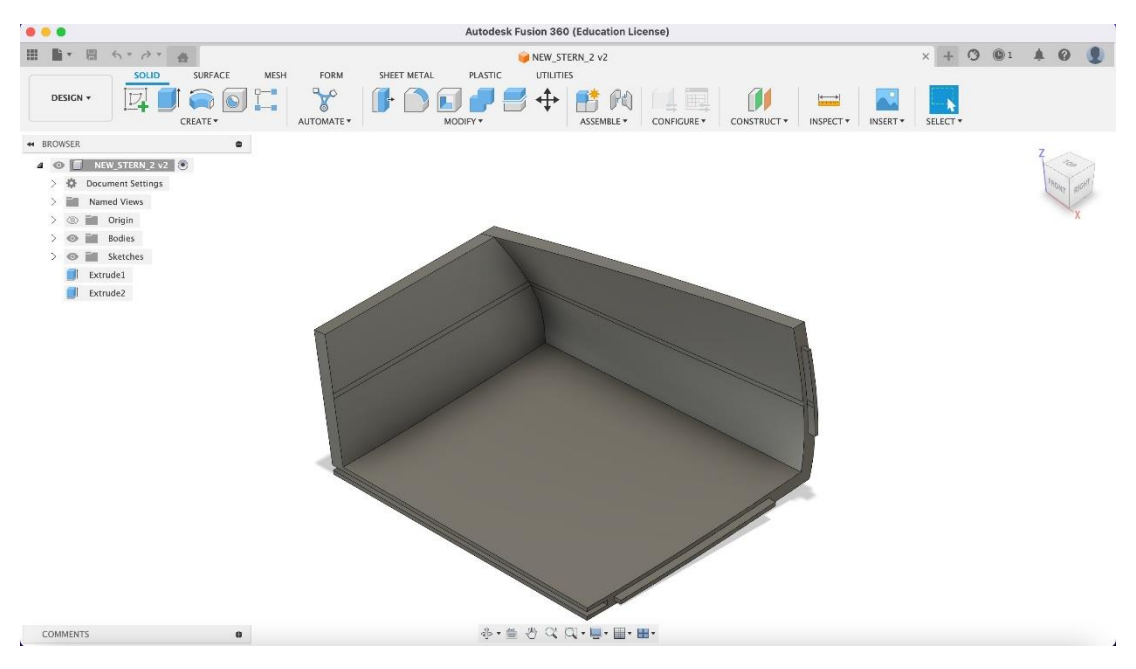

*Εικόνα 15: Το προγραμματιστικό περιβάλλον του λογισμικού Autodesk Fusion 360 [16]*

Ωστόσο υπάρχουν και λογισμικά τα οποία δεν έχουν δυνατότητες *3D* μοντελοποίησης αλλά χρησιμοποιούνται μόνο για την υποβοήθηση της διαδικασίας της *3D* εκτύπωσης ενός δεδομένου *3D* μοντέλου. Το *3D* μοντέλο συνήθως δημιουργείται σε κάποιο άλλο λογισμικό *CAD* και στη συνέχεια αποθηκεύεται σε μορφή αρχείου .stl *(Stereolithography)* έτσι ώστε να εισαχθεί στο λογισμικό *3D* εκτύπωσης (Εικόνα 16).

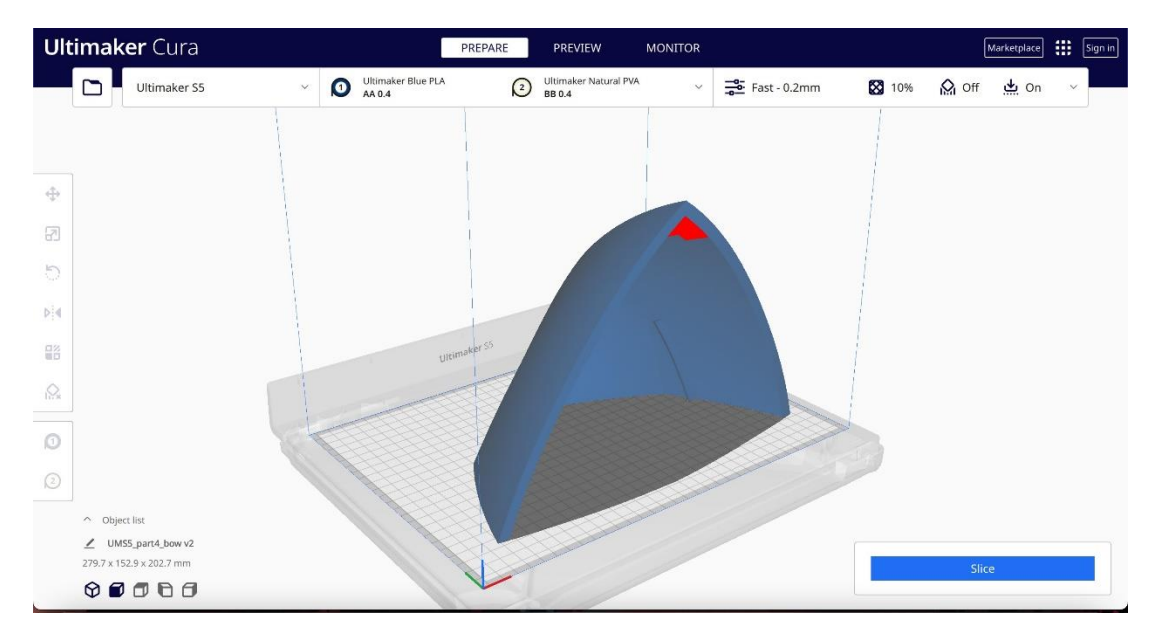

*Εικόνα 16: Εισαγωγή του 3D μοντέλου στο λογισμικό Cura [18]*

Γνωστά λογισμικά 3D εκτύπωσης είναι τα *Cura* [18]*, PuraSlicer* [19], *Simplify3D* [20] τα οποία ουσιαστικά προετοιμάζουν και καθορίζουν τις παραμέτρους εκτύπωσης για το συγκεκριμένο τρισδιάστατο εκτυπωτή. Τα λογισμικά αυτά, ουσιαστικά εκτελούν µια προσομοίωση της εκτύπωσης όπου διαχωρίζουν το *3D* μοντέλο σε στρώσεις *(layers)* και έτσι προγραµµατίζουν τη διαδρομή που θα ακολουθήσει η κεφαλή του εκτυπωτή έτσι ώστε να δημιουργήσει το αντικείμενο στρώση-στρώση (Εικόνα 17). Επιπλέον, δίνεται η δυνατότητα στο χρήστη να καθορίσει τις ρυθμίσεις του εκάστοτε εκτυπωτή και να τροποποιήσει, εάν είναι επιθυμητό, διάφορες παραμέτρους που αφορούν το πάχος των στρώσεων του υλικού, την ταχύτητα εκτύπωσης, τη θερμοκρασία του υλικού, κ.α. Τέλος, υπολογίζεται µε ακρίβεια ο συνολικός χρόνος που απαιτείται για την ολοκλήρωση της *3D* εκτύπωσης αλλά και η ποσότητα υλικού που θα καταναλωθεί [21].

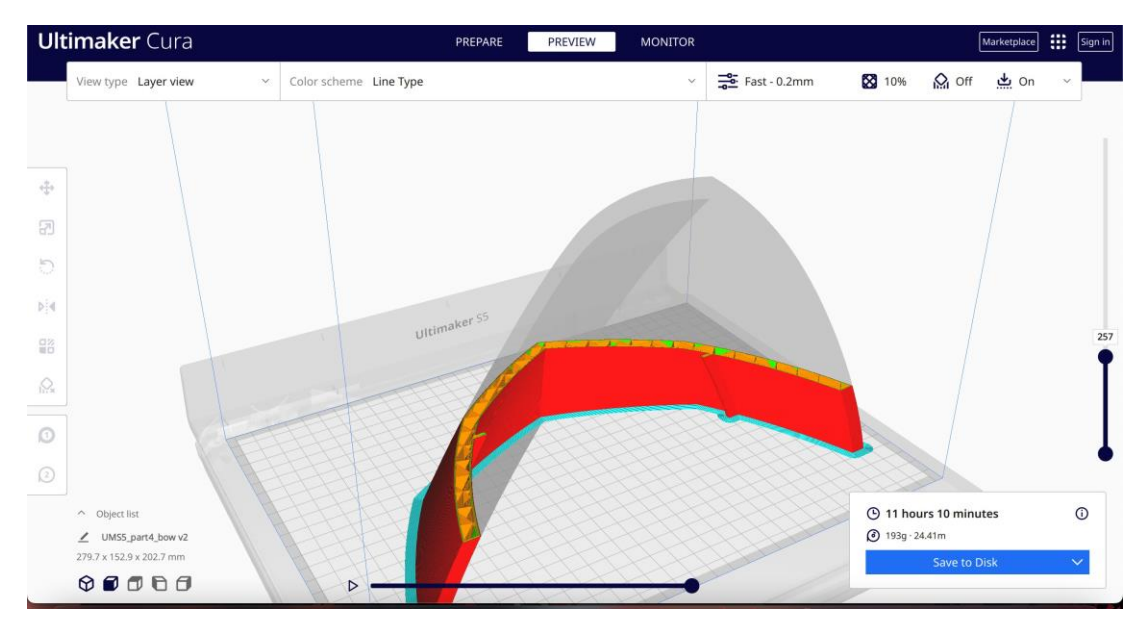

*Εικόνα 17: Η προσομοίωση της 3D εκτύπωσης στο λογισμικό Cura [18]*

### <span id="page-25-0"></span>2.2. Σχεδιασμός για συναρμολόγηση

Σύνδεσμος ή αλλιώς *joint* είναι µια δοµή η οποία συνδέει δύο κοµµάτια δια της γεωμετρίας του σχήματός τους, χωρίς τη χρήση πρόσθετων στοιχείων σύνδεσης όπως κόλλησης, ήλων, κοχλιών, σφήνων, κλπ. Σε µια κατασκευή µε κινούµενα µέρη, οι σύνδεσµοι είναι ταυτόχρονα και αρθρώσεις που επιτρέπουν την κίνηση των επιµέρους κοµµατιών. Υπάρχουν αρκετοί τρόποι συνδέσµων για τη σωστή ένωση διάφορων εξαρτημάτων, ωστόσο στην τεχνολογία της προσθετικής κατασκευής οι πιο διαδεδομένοι είναι δύο: οι συµπλεκτικοί σύνδεσµοι *(interlocking joints)* και οι *snap-fit* σύνδεσµοι *(snap-fit joints).*

#### *Ιnterlocking joints*

Οι συμπλεκτικοί σύνδεσμοι είναι η πιο απλή µορφή που χρησιμοποιείται για την ένωση κοµµατιών, η οποία προέρχεται από την τέχνη της ξυλουργικής και βασίζεται κυρίως στην τριβή ανάμεσα στα δύο τμήματα με σκοπό να παραμείνουν ενωμένα [22]. Χαρακτηριστικό παράδειγμα είναι η ένωση των κοµµατιών ενός παζλ (Εικόνα 18).

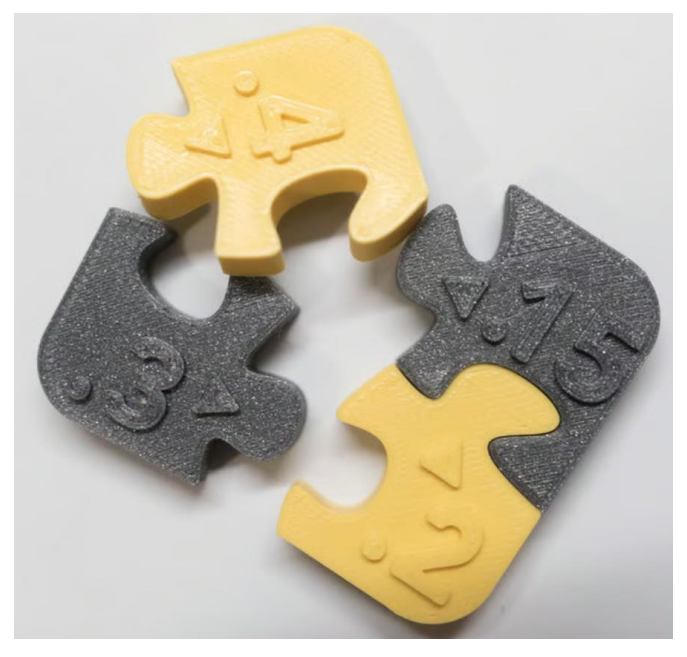

*Εικόνα 18: Παράδειγμα συμπλεκτικών συνδέσμων [22]*

### *Σύνδεσµοι snap-fit*

Οι σύνδεσµοι αυτοί αποτελούν προεξοχές των δύο τµηµάτων προς ένωση, οι οποίες εισέρχονται η µία µέσα στην άλλη και µε την κατάλληλη διαμόρφωση που έχουν και λόγω της ελαστικότητάς τους, κλειδώνουν και έτσι επιτυγχάνεται η σύζευξη *(snap)* των δύο κομματιών. Η µέθοδος αυτή εφαρµόζεται µόνο σε πλαστικά υλικά καθώς η σύνδεση βασίζεται στην ελαστικότητα τους. Τα *snap-fit joints* χωρίζονται στις εξής κατηγορίες:

### • **Cantilever joints**

Αποτελεί την πιο συνηθισμένη τεχνική στην τεχνολογία *3D Printing.* Όπως απεικονίζεται στην Εικόνα 19, το τμήμα που προεξέχει πιέζεται µέσα στην εσοχή του δεύτερου κομματιού και εισέρχεται στην κοιλότητά του για να ασφαλίσει.

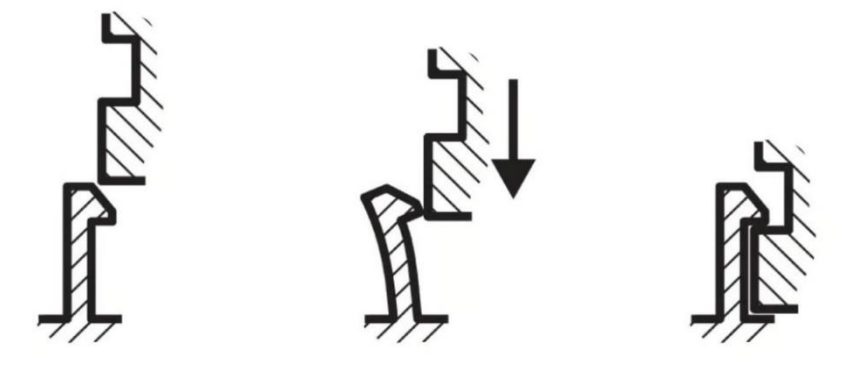

*Εικόνα 19: Οι σύνδεσμοι τύπου Cantilever [22]*

#### • *Annular joints*

Είναι σύνδεσμοι σε δακτυλιοειδή µορφή µε πιο χαρακτηριστικό παράδειγμα το καπάκι ενός στυλό. Μιμείται τους *cantilever joints* με τη διαφορά ότι έχει το σχήμα δαχτυλιδιού και έτσι επιτυγχάνεται η περιστροφική κίνηση σε µία κατεύθυνση.

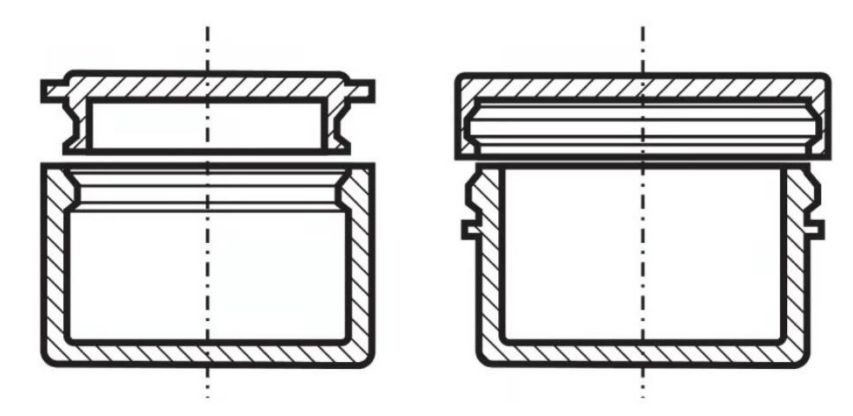

*Εικόνα 20: Οι Annular σύνδεσμοι [22]* 

#### • *Ball joints*

Είναι σύνδεσμοι που ταυτόχρονα αποτελούν και αρθρώσεις καθώς επιτρέπουν την περιστροφική κίνηση των επιμέρους κομματιών [23].

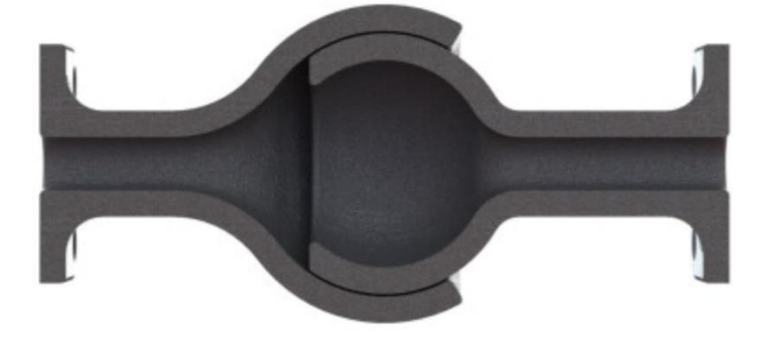

*Εικόνα 21: Οι σύνδεσμοι τύπου μπάλας [23]*

## <span id="page-27-0"></span>2.3. Εφαρμογές προσθετικής κατασκευής στη ναυτιλία

Η Προσθετική Κατασκευή ως νέα τεχνολογία, έχει κάνει ήδη αισθητή την παρουσία της στον χώρο της Ναυτιλίας τα τελευταία χρόνια. Από τη µοντελοποίηση σκαφών για υδροστατικούς υπολογισμούς και δοκιμές, έως και την εκτύπωση εξαρτημάτων, ανταλλακτικών αλλά και ολόκληρων σκαφών, η *3D Printing* τεχνολογία µπορεί να συνεισφέρει αρκετά στην περαιτέρω ανάπτυξη της Ναυπηγικής βιομηχανίας.

Στο στάδιο του αρχικού σχεδιασμού ενός πλοίου, η προσθετική κατασκευή µπορεί να χρησιµοποιηθεί για την εκτύπωση µοντέλων του πλοίου υπό κλίμακα έτσι ώστε να γίνουν οι απαραίτητες δοκιμές στις πειραµατικές δεξαµενές και αν χρειαστεί να βελτιστοποιηθούν τα αρχικά σχέδια, πριν προχωρήσει η κατασκευή σε στάδιο που θα είναι δύσκολο ή και αδύνατο να πραγματοποιηθούν αλλαγές, όπου είναι πιθανό να υπάρξει παραπάνω κόστος. Η τεχνολογία της προσθετικής κατασκευής µπορεί επίσης να χρησιµοποιηθεί στην κατασκευή εξατομικευμένων τμημάτων της κατασκευής, τα οποία χρειάζονται πολύ χρόνο για να παραχθούν µε άλλο τρόπο εξαιτίας της πολυπλοκότητας τους.

Μια άλλη εφαρμογή της τεχνολογίας *3D Printing* στην Ναυτιλία, είναι η κατασκευή ανταλλακτικών στα ποντοπόρα πλοία, καθώς αυτά βρίσκονται εν πλώ. Είναι γεγονός πως τέτοια πλοία κινούνται συνεχώς στα θαλάσσια ύδατα παγκοσμίως και είναι αναμενόμενο να προκύψει κάποια δυσλειτουργία ή καταστροφή ενός εξαρτήματος, η οποία θα διαταράξει την ομαλή λειτουργία του πλοίου, και μπορεί να προκαλέσει καθυστερήσεις, επιπρόσθετα έξοδα, δυσαρέσκεια επιβατών και πολλά άλλα προβλήματα. Τέτοιες καταστάσεις μπορούν να αντιμετωπιστούν με τη χρήση *3D*  εκτυπωτών επάνω στα πλοία, όπου θα δίνεται η δυνατότητα να κατασκευαστεί ένα ανταλλακτικό οπουδήποτε κι αν βρίσκονται αυτά.

Ήδη από τον Δεκέμβριο του 2020 ανακοινώθηκε το εγχείρημα συνεργασίας του αμερικανικού νηογνώμονα *ABS* και των κατασκευαστικών εταιριών *ShipParts* και *3DMetalForge* για την παραγωγή εξαρτημάτων µε τεχνολογία προσθετικής κατασκευής [24]. Στο πλαίσιο αυτής της συνεργασίας, δημιουργήθηκαν εξαρτήματα για µμηχανολογικές διατάξεις αντλιών και βαλβίδων µέσω *3D Printing*, προς αξιοποίηση τους σε πλοίο παράκτιας υποστήριξης της εταιρίας *Pacc Offshore Services Holdings (POSH)*. Ο νηογνώμονας *ABS* ήταν υπεύθυνος για την ανάπτυξη της σχετικής διαδικασίας πιστοποίησης, µε την οποία διασφαλίζεται η ασφάλεια παραγωγής των υλικών µε τις συγκεκριμένες µμεθόδους *3D Printing*.

Στις 10 Οκτωβρίου 2019 η ερευνητική ομάδα του Πανεπιστημίου *Maine* στην Νέα Αγγλία των ΗΠΑ, παρουσίασε το μεγαλύτερο σκάφος στον κόσμο, κατασκευασμένο εξ'ολοκλήρου µε τεχνολογία *3D Printing*. Για την εκτύπωση χρησιμοποιήθηκε θερμοπλαστικό υλικό βιολογικής προέλευσης και η εκτύπωση πραγματοποιήθηκε στο

ερευνητικό εργαστήριο του Πανεπιστημίου µε χρήση του μεγαλύτερου (έως εκείνη την ημέρα) *3D printer* παγκοσμίως [25,26].

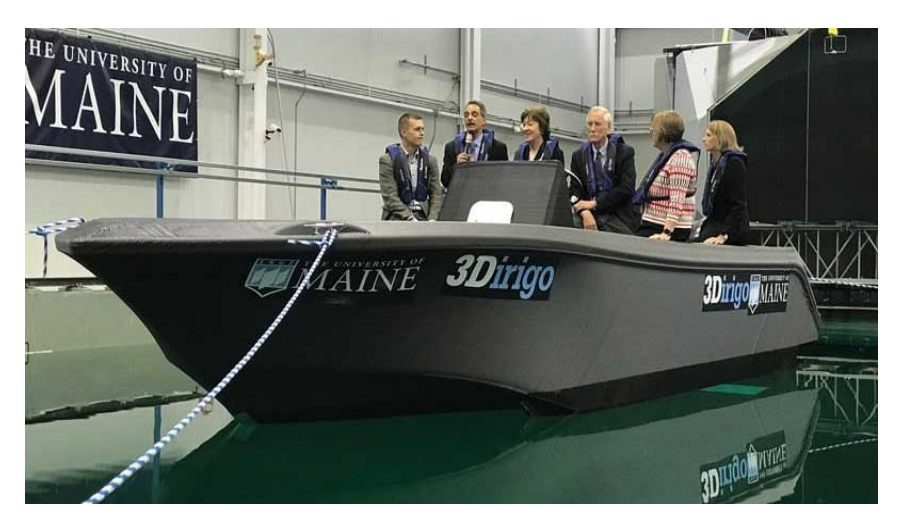

*Εικόνα 22: Το σκάφος 3Dirigo στην πειραματική δεξαμενή [25]*

Το συγκεκριμένο σκάφος είχε µήκος 7.62*m*, βάρος 2.27 τόνους και η εκτύπωση διήρκησε σχεδόν 72 ώρες. Κατά την κατασκευή του σημειώθηκαν τρία ρεκόρ *Guiness*. Το πρώτο για τον μεγαλύτερο εκτυπωτή στον κόσμο µε ταχύτητα εκτύπωσης 227*kg/hr*. Το δεύτερο για το μεγαλύτερο *3D printed* σκάφος και το τρίτο για το μεγαλύτερο ενιαίο εκτυπωμένο *3D printed* αντικείμενο.

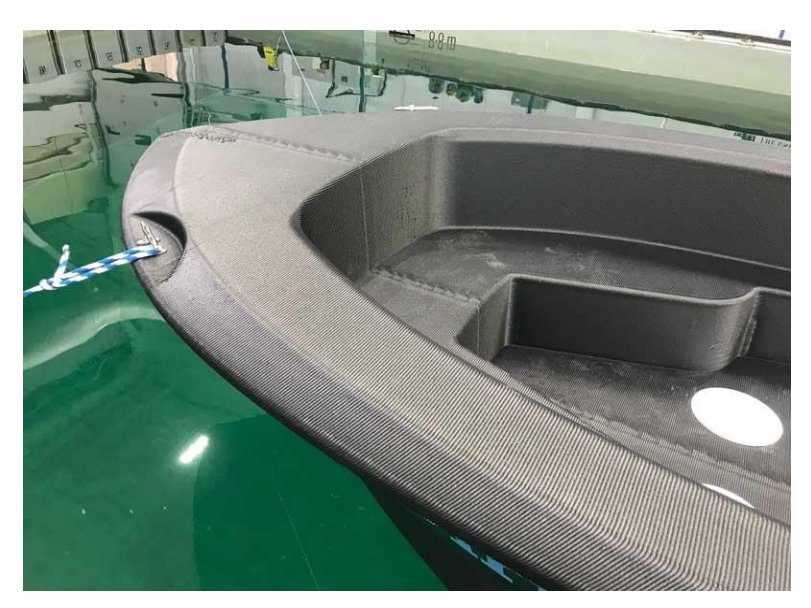

*Εικόνα 23: Λεπτομέρεια του σκάφους 3Dirigo [26]*

## <span id="page-30-0"></span>3. Σχεδιασμός και *3D* Εκτύπωση Ταχύπλοου Σκάφους

Σε αυτό το κεφάλαιο, θα παρουσιαστεί η διαδικασία σχεδιασμού ενός ταχύπλοου σκάφους και η προθετική κατασκευή του μοντέλου του σε κλίμακα 1:5. Το σχέδιο παραχωρήθηκε από τον κύριο Αναστάσιο Μισθό και αφορά σκάφος µε τις εξής διαστάσεις, όπως απεικονίζονται στην Εικόνα 24:

 $LoA = 4,083m$  $B = 1,702m$  $D_{AFT} = 0,443m$  $D_{MID} = 0,655m$  $D_{FOR} = 0,823m$  $D_{\text{raught}} = 0,20m$ 

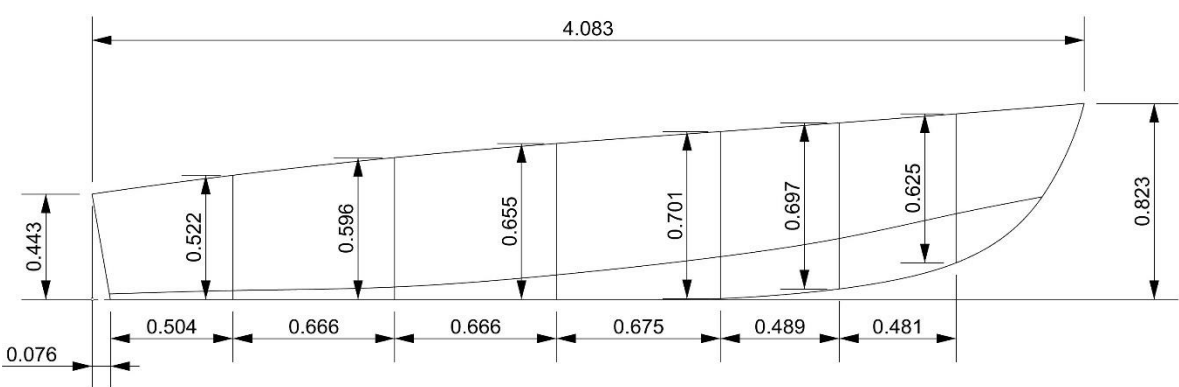

*Εικόνα 24: Σχέδιο γραμμών Sheer Plan*

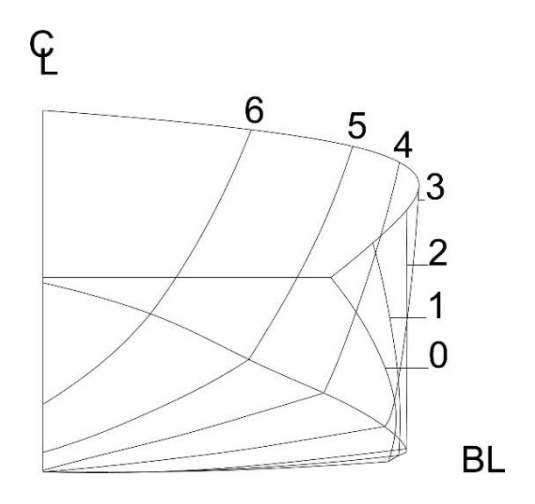

<span id="page-30-1"></span>*Εικόνα 25: Σχέδιο γραμμών Body Plan*

## 3.1 Σχεδιασμός γάστρας στο *Rhinoceros*

Για το σχεδιασμό του σκάφους χρησιμοποιήθηκε το λογισμικό *Rhinoceros* [15]. Πρώτο βήµα είναι η εισαγωγή των ναυπηγικών γραµµών, ξεκινώντας µε το διάµηκες προφίλ του σκάφους (*sheer plan).*

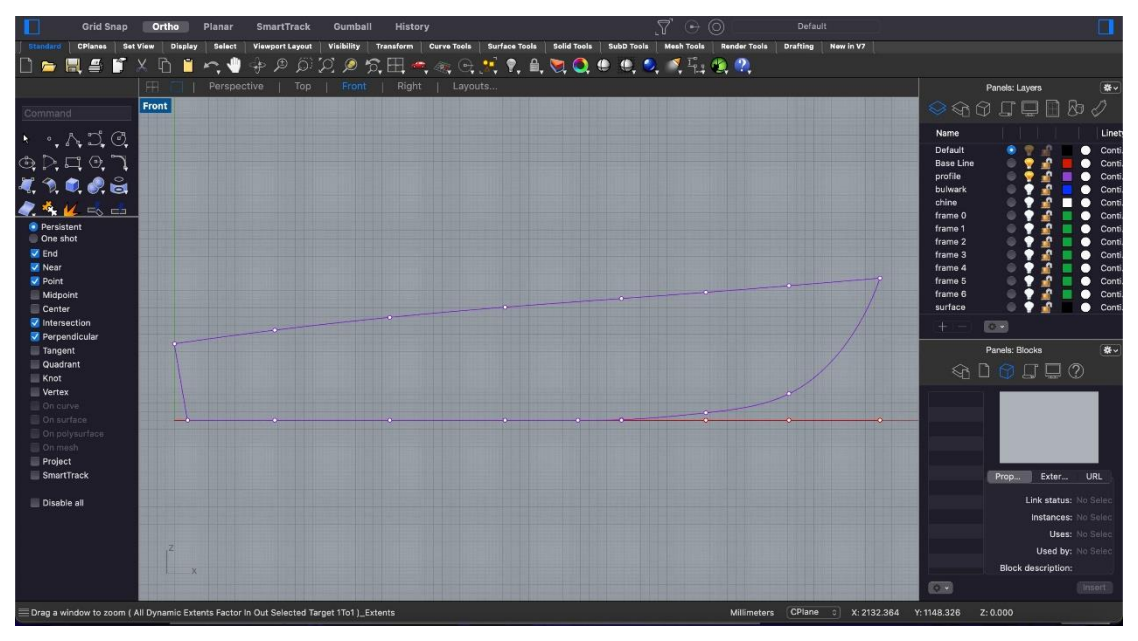

*Εικόνα 26: Σχεδιασμός προφίλ (sheer plan)*

Έπειτα, κατασκευάστηκαν οι νοµείς και το παραπέτο (*bullwark).* Ο σχεδιασμός των καμπυλών έγινε µε χρήση της εντολής *«interpollate curve».*

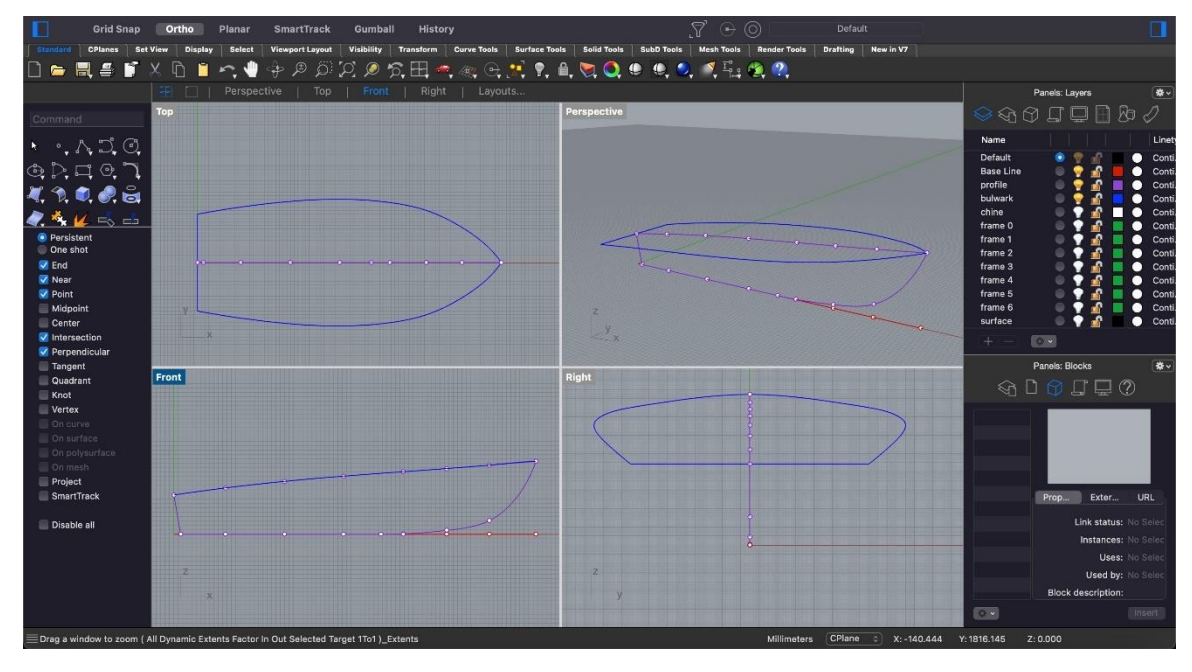

*Εικόνα 27: Σχεδιασμός παραπέτου*

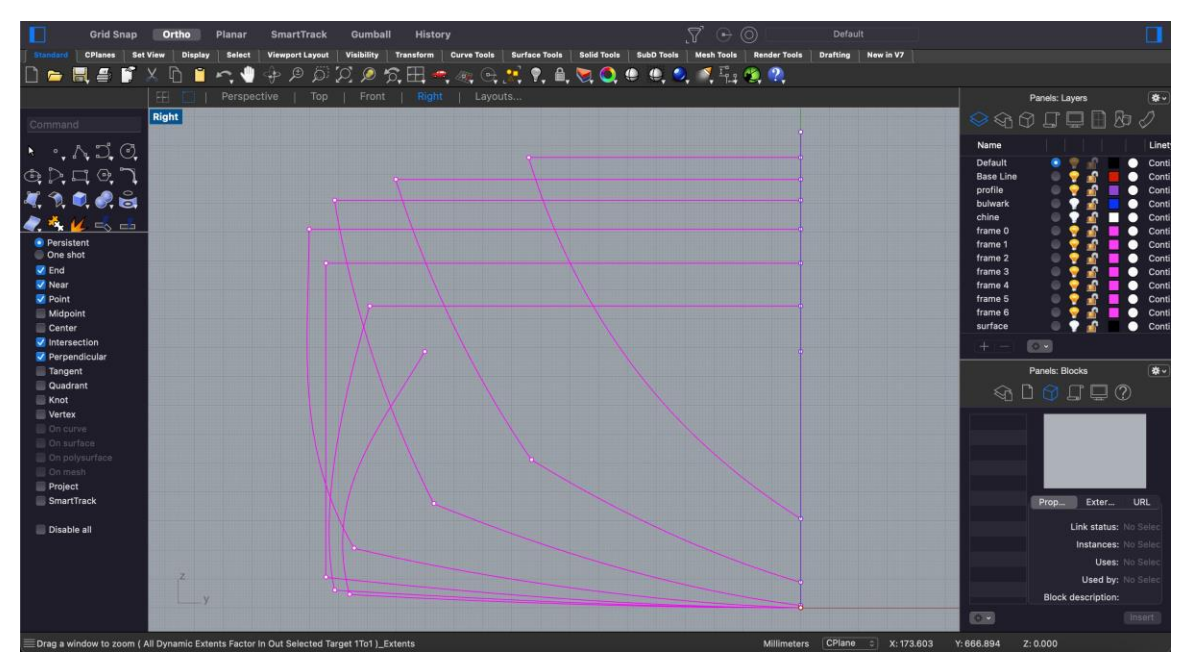

*Εικόνα 28: Σχέδιο νομέων*

Αφού ολοκληρώθηκε ο σχεδιασµός όλων των νοµέων, χρησιµοποιήθηκε η εντολή *«Mirror»* για να δηµιουργηθεί το πλήρες ανάπτυγµα των νοµέων, µε τον πρυµναίο νοµέα 0 να είναι ο καθρέπτης του σκάφους.

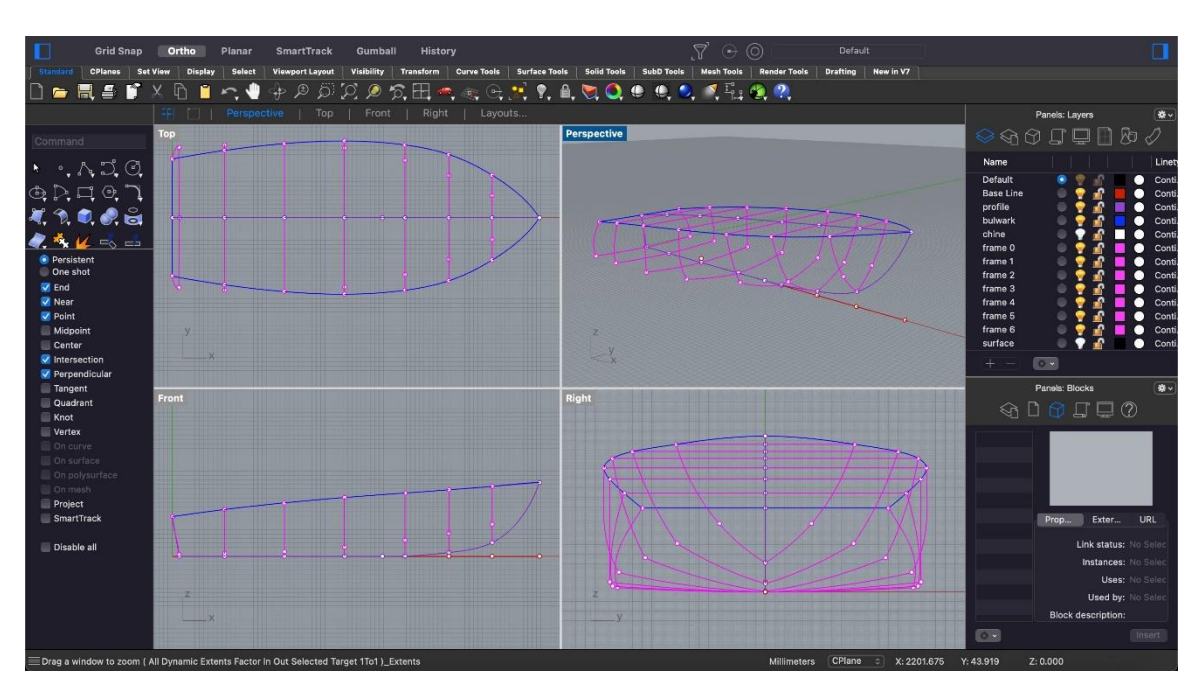

*Εικόνα 29: Απεικόνιση γραμμών σκάφους στις τέσσερις όψεις* 

Ολοκληρώνοντας το σχέδιο γραµµών του σκάφους, συνέχεια είχε η δημιουργία των επιφανειών της γάστρας. Για τις επιφάνειες χρησιμοποιήθηκε η εντολή *«Curve Network»* αλλά και οι εντολές *«Loft»* και *«Patch»,* όπου κρίθηκε αναγκαίο.

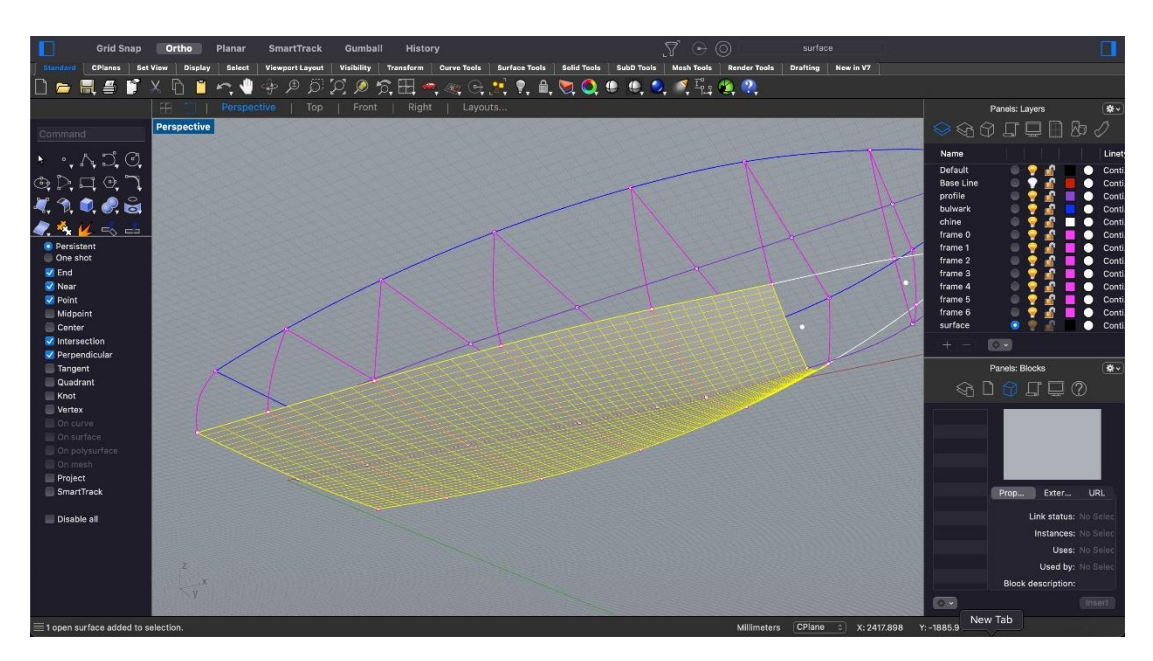

*Εικόνα 30: Σχεδιασμός επιφανειών πυθμένα*

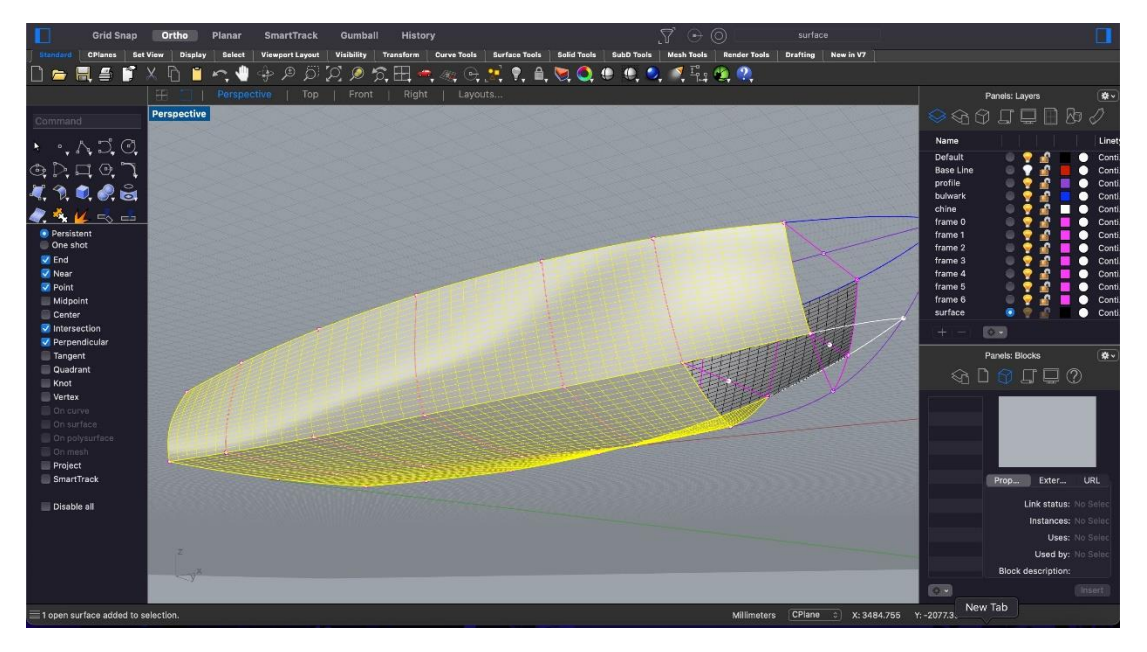

*Εικόνα 31: Σχεδιασμός επιφανειών παρειών*

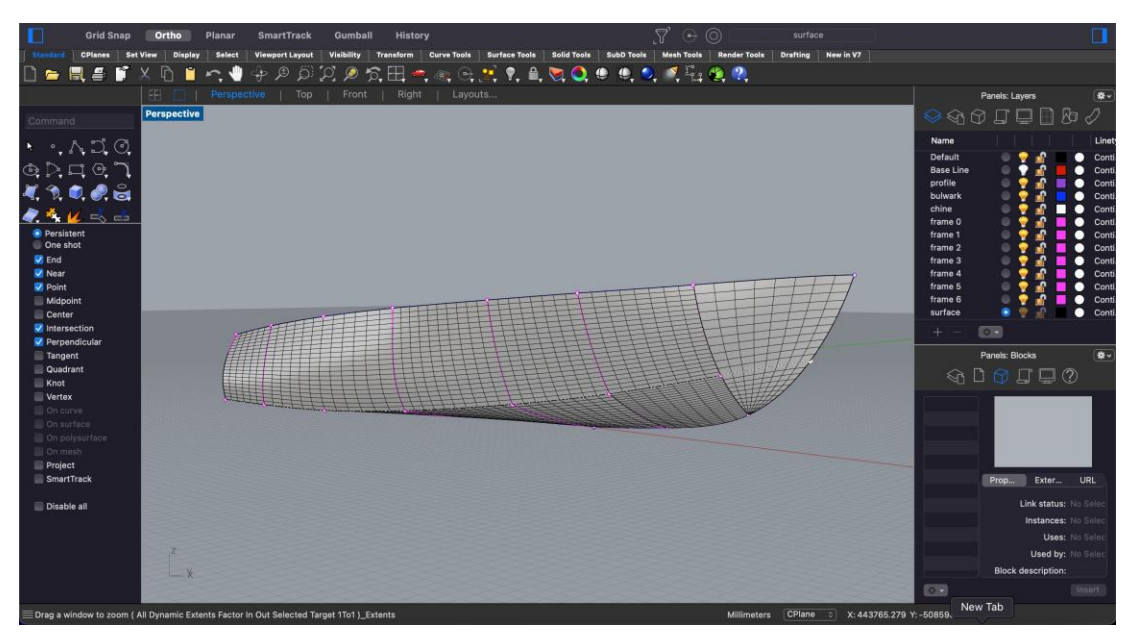

*Εικόνα 32: Ολοκλήρωση σχεδιασμού επιφανειών* 

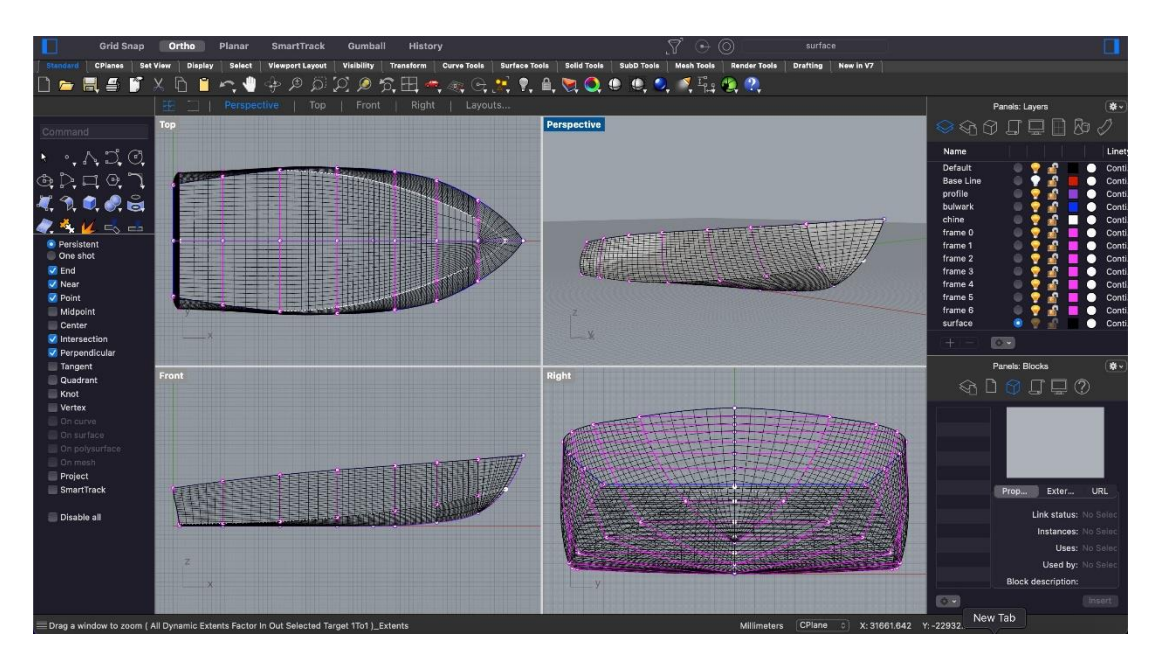

*Εικόνα 33: Απεικόνιση επιφανειών σκάφους στις τέσσερις όψεις*

Για τον έλεγχο των επιφανειών εκτελέστηκε η εντολή *«Zebra*», με την οποία εντοπίζονται διάφορες ασυνέχειες στην επιφάνεια της γάστρας.

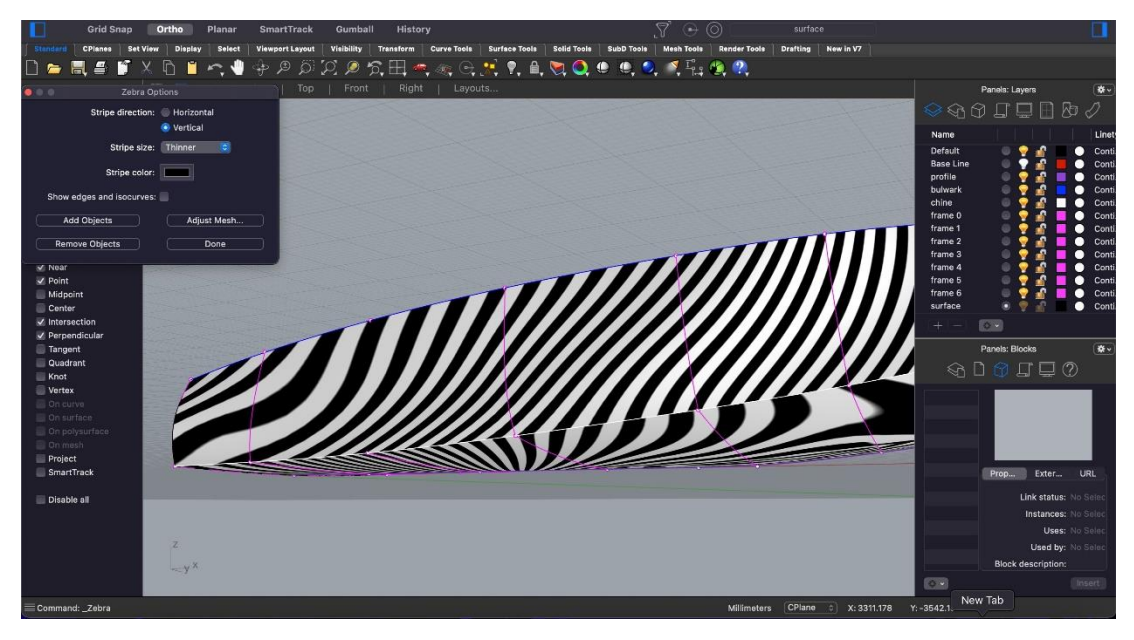

*Εικόνα 34: Έλεγχος επιφανειών με την εντολή zebra*

Αφού ελέγχθηκαν οι επιφάνειες, στη συνέχεια µε την εντολή *«Offset Surface»* δημιουργήθηκε ένα αντίγραφο της βασικής επιφάνειας της γάστρας, 4 *cm* εσωτερικά της αρχικής. Η απόσταση αυτή, που υποδηλώνει το πάχος της γάστρας, επιλέχθηκε έτσι ώστε στο µοντέλο κλίµακας 1:5 το τελικό πάχος να προκύψει ίσο με 0,8 *cm.* Αφού δημιουργήθηκε η δεύτερη επιφάνεια, έγιναν οι απαραίτητες διορθώσεις στο *bulwark*  µε σκοπό να ενωθούν σωστά οι δύο επιφάνειες και να δημιουργηθεί τελικά µια ολοκληρωμένη κλειστή επιφάνεια (*closed polysurface).* Αφού πραγματοποιήθηκε ξανά έλεγχος όλων των επιφανειών αλλά και των ενώσεων αυτών *(naked edges),* το τρισδιάστατο σχέδιο του σκάφους µας ολοκληρώθηκε.

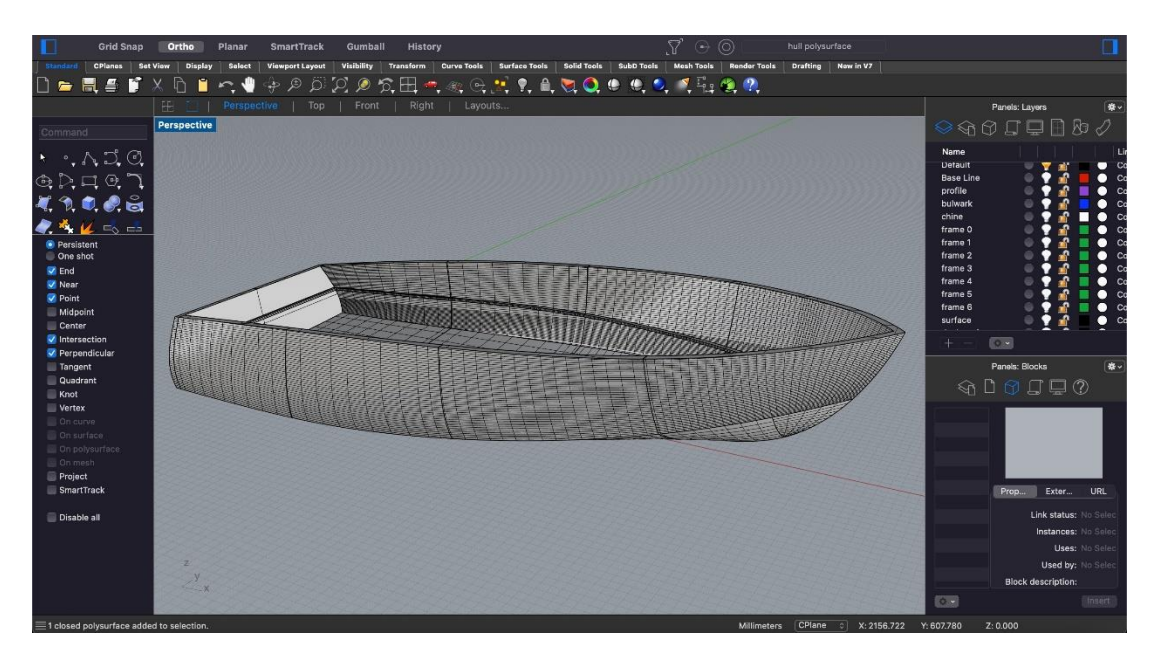

*Εικόνα 35: Ολοκληρωμένο τρισδιάστατο μοντέλο ταχύπλοου σκάφους*
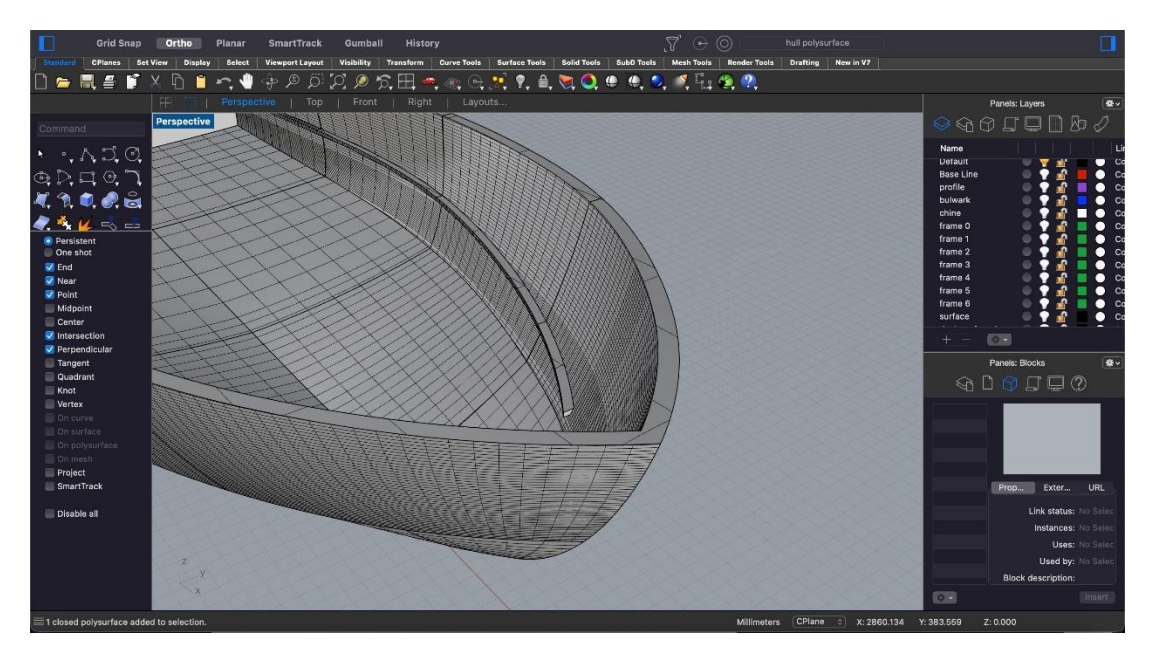

*Εικόνα 36: Λεπτομέρεια πάχους γάστρας*

### 3.2 Διαχωρισμός μοντέλου και σχεδιασμός συμπλεκτικών συνδέσμων

Εφόσον ολοκληρώθηκε ο σχεδιασμός του σκάφους στις πραγματικές διαστασεις, επόμενο βήμα ήταν η μετατροπή του σε κλίμακα 1:5. Αυτό έγινε µε την εντολή *«Scale 3D».* Οι διαστάσεις που προέκυψαν για το υπό κλίμακα µοντέλο είναι οι εξής:

 $L_{OAm} = 0.82$  m  $B_m = 0,34$  m *DAFTm* = 0,086 m  $D_{MIDm} = 0,131$  m  $D_{FORM} = 0,164 \text{ m}$ Πάχος τοιχώµατος γάστρας = 0,008 m

Η απόφαση για την επιλογή της κλίμακας 1:5 σε σχέση µε το πραγματικό σκάφος έγινε µε γνώμονα το χώρο εκτύπωσης του *3D Printer* και την ικανότητα εκτύπωσης αυτού*.* Ο εκτυπωτής που χρησιμοποιήθηκε είναι ο *Ultimaker S5* [27] του Εργαστηρίου Μηχανουργικών Κατεργασιών του Τμήματος Ναυπηγών Μηχανικών και ο διαθέσιμος χώρος εκτύπωσης είναι 330 x 240 x 300 *mm*. Συνεπώς λαμβάνοντας υπόψιν το μέγιστο δυνατό μέγεθος ενός εκτυπωμένου κομματιού, αλλά και τους χρόνους εκτύπωσης, ελήφθη η απόφαση να κατασκευαστεί ένα μικρότερο μοντέλο σκάφους κλίμακας 1:5.

Για να πραγματοποιηθεί η εκτύπωση, το µοντέλο χρειάστηκε να διαχωριστεί σε τμήματα μικρότερου μεγέθους. Ο διαχωρισµός των κοµµατιών έγινε στο λογισμικό *Rhinoceros,* µε τη δημιουργία κάθετων επιφανειών που τέμνουν τη γάστρα του σκάφους όπως απεικονίζεται στην Εικόνα 37.

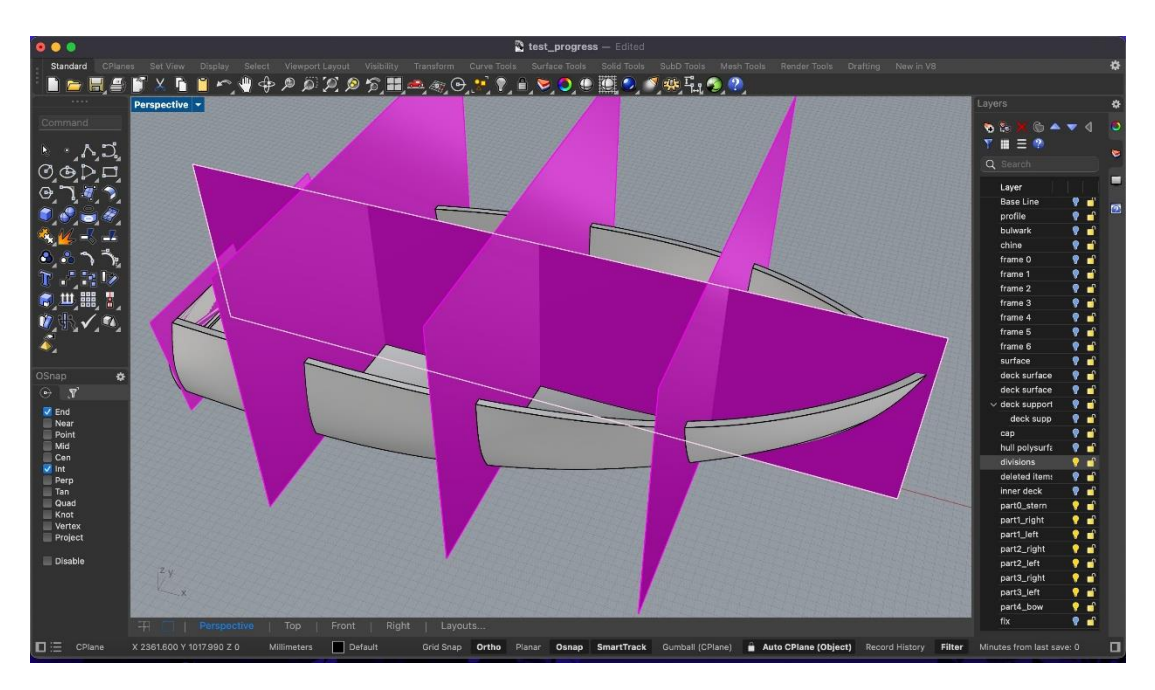

*Εικόνα 37: Διαχωρισμός τμημάτων*

Στην συνέχεια, δημιουργήθηκαν τα νέα αρχεία µε τα επιμέρους τμήματα του σκάφους και εφαρμόστηκε η σμίκρυνση του μοντέλου του σκάφους σε κλίμακα 1:5. Τα νέα αρχεία έγιναν *Import* στο λογισμικό *Fusion 360* το οποίο είναι ένα λογισμικό *3D* παραμετρικής σχεδίασης στο οποίο ο χρήστης μπορεί εύκολα και γρήγορα να προσθέσει γεωμετρικά χαρακτηριστικά στο υφιστάμενο μοντέλο. Μετά το *import* στο *Fusion360*, με την εντολή *Create Sketch* επιλέχθηκε η επιφάνεια για τη σχεδίαση των συνδέσμων. Για να επιτευχθεί η συμμετρία στην επιφάνεια χρησιμοποιήθηκε η εντολή *Offset* και δημιουγήθηκε το περίγραμμα των συνδέσμων, είτε αρσενικών είτε θηλυκών. Τέλος, με την εντολή *Extrude* στις επιλεγμένες επιφάνειες, ολοκληρώθηκε η δημιουργία των *joints.* To συγκεκριμένο λογισμικό είναι προσβάσιµο δωρεάν για ακαδημαϊκούς σκοπούς μέσω της πλατφόρμας της *AutoDesk.*

Στο *Fusion 360* σχεδιάστηκαν και δημιουργήθηκαν οι σύνδεσμοι *interlocking joints*  πάνω στη γεωμετρία των 9 τμημάτων του σκάφους, με τέτοιο τρόπο ώστε να εξασφαλίσουν την ένωση των επιμέρους τμημάτων που θα εκτυπωθούν χωρίς την ανάγκη άλλων στοιχείων σύνδεσης αλλά και την εύκολη και γρήγορη συναρμολόγηση και αποσυναρμολόγηση των τμημάτων του σκάφους όταν χρειαστεί, (Εικόνες 38-39). Οι σύνδεσμοι (joints) σχεδιάστηκαν ως εσοχές και προεξοχές στα συνεργαζόμενα τμήματα, και καθορίστηκε το κατάλληλο διάκενο μεταξύ τους (απόσταση μεταξύ των πλευρών της προεξοχής και των πλευρών της εσοχής). Γενικά η έννοια της συναρμογής αφορά δύο εξαρτήματα, το Α και το Β, τα οποία συνεργάζονται και έχουν μια σχετική «χάρη» ή «σύσφιξη» το ένα προς το άλλο, η οποία οφείλεται στη διαφορά των διαστάσεών τους πριν τη συναρμολόγηση [28]. Όταν ένα εξάρτημα Α με εξωτερική διάσταση l είναι τοποθετημένο και λειτουργεί μέσα στο εξάρτημα Β με εσωτερική διάσταση L, τότε το εξάρτημα Α χαρακτηρίζεται ως αρσενικό (ονομάζεται και άξονας ή προεξοχή) και το εξάρτημα Β χαρακτηρίζεται ως θηλυκό (ονομάζεται και τρύμα ή εσοχή). Για το σχεδιασμό των συνδέσμων στα τμήματα της γάστρας, κρίθηκε επιθυμητό να υπάρχει μια σχετική χάρη δηλαδή μια σχετική ελευθερία στην κίνηση των συνεργαζόμενων τμημάτων. Έτσι, οι εσοχές και οι προεξοχές σχεδιάστηκαν αρχικά με τέτοιο τρόπο ώστε το διάκενο που σχηματίζεται μεταξύ των πλευρών της εσοχής και των πλευρών της προεξοχής να είναι ίσο με 0,15 *mm*.

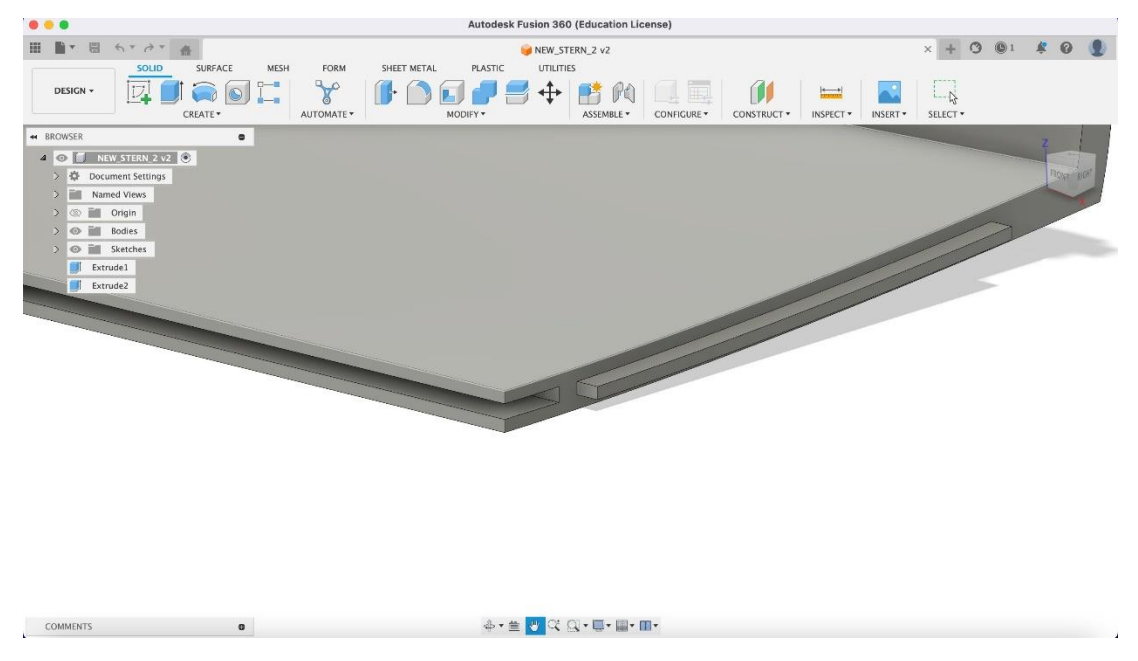

*Εικόνα 38: Σχεδιασμός interlocking joints στο λογισμικό Fusion 360. Αριστερά διακρίνεται η εσοχή (θηλυκό joint) και δεξιά η προεξοχή (αρσενικό joint)*

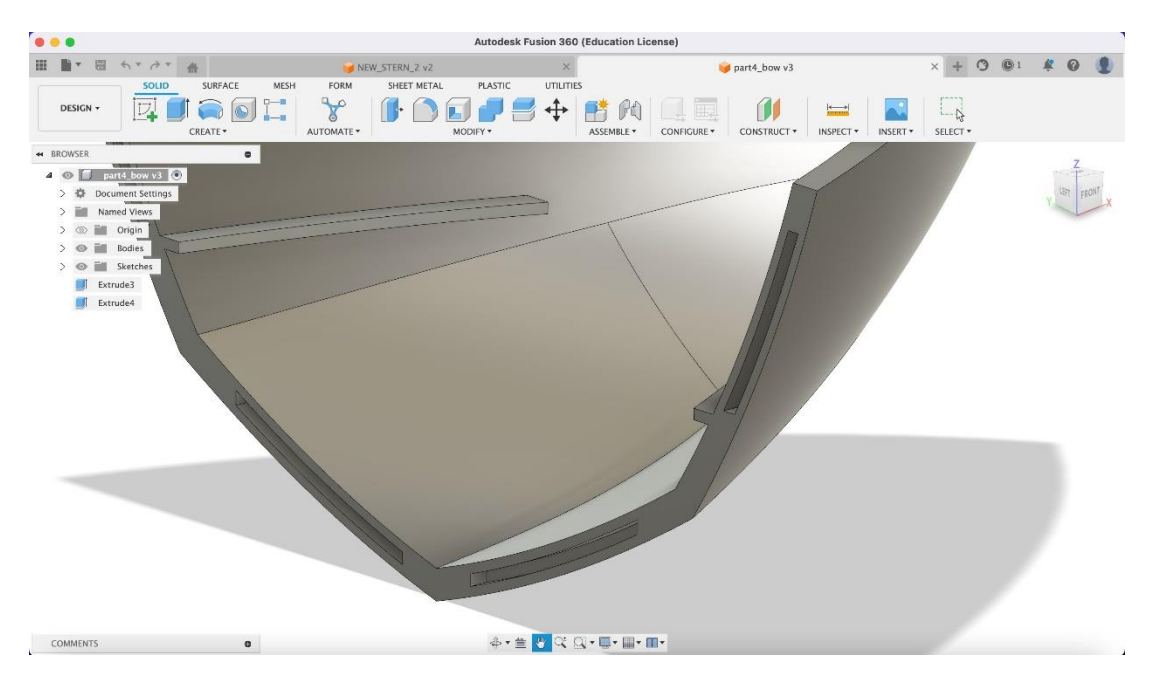

*Εικόνα 39: Λεπτομέρεια συνδέσμων στο τμήμα της πλώρης στο λογισμικό Fusion 360*

Στις Εικόνες 40 και 41 απεικονίζονται τα εννέα τμήματα του μοντέλου του σκάφους όπως θα εκτυπωθούν.

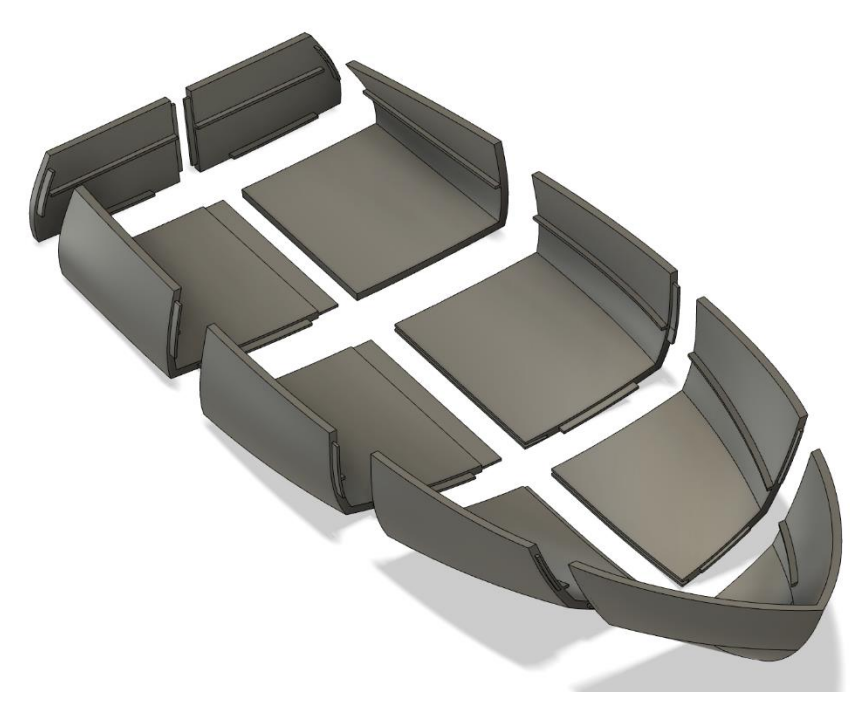

*Εικόνα 40: Τα εννέα τμήματα του μοντέλου του σκάφους στο λογισμικό Fusion 360*

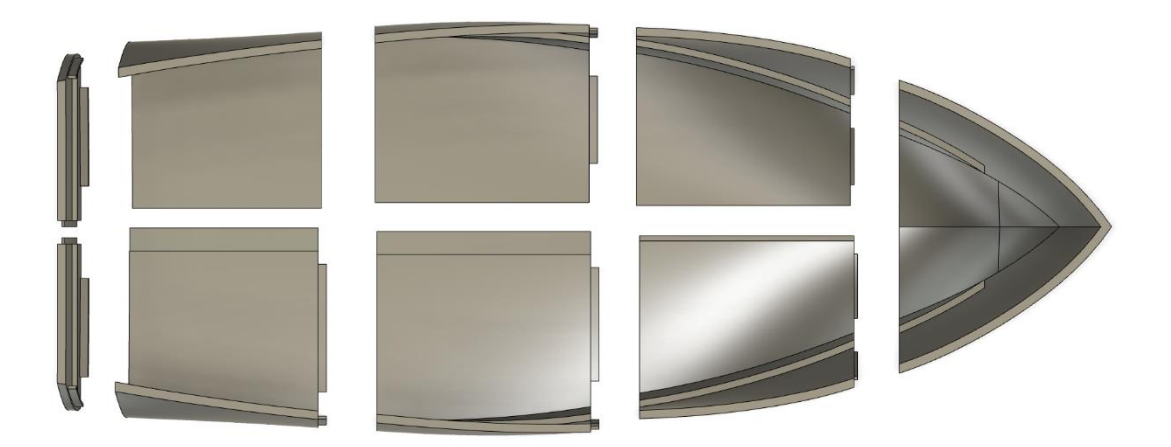

*Εικόνα 41: Κάτοψη των εννέα τμημάτων του μοντέλου του σκάφους στο λογισμικό Fusion 360*

## 3.3 Τρισδιάστατη εκτύπωση μοντέλου σκάφους

Αρχικά, πραγματοποιήθηκαν µερικές δοκιµές στον εκτυπωτή *Ultimaker S5* στο Εργαστήριο Εργαλειομηχανών, κατά τις οποίες εκτυπώθηκαν ορισμένα τμήματα του µοντέλου έτσι ώστε να ελεγχθεί η συναρμολόγηση και αποσυναρμολόγηση των τμημάτων μέσω των συνδέσμων αλλά και να εξεταστεί αν υπάρχει ανάγκη για την εκτύπωση υποστηρικτικού υλικού *(support)*.

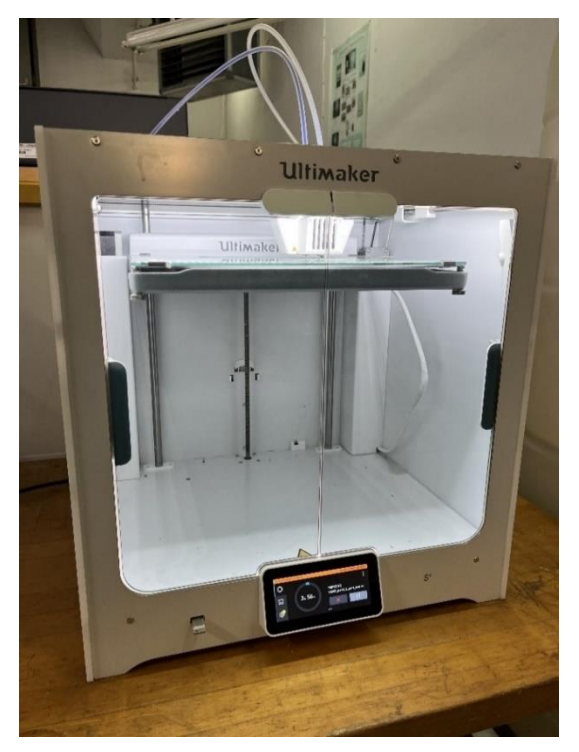

*Εικόνα 42:Ο εκτυπωτής Ultimaker S5 τεχνολογίας FDM του Εργαστηρίου Μηχανουργικών Κατεργασιών*

Για την *3D* εκτύπωση εφαρμόστηκε η µέθοδος *FDM* και χρησιμοποιήθηκαν τα υλικά *PLA (Polylactic Acid)* και *PVA (Polyvinyl Alcohol).* To *PLA* είναι ένα βιοδιασπώμενο υλικό και το πιο διαδεδομένο υλικό στην τεχνολογία της Προσθετικής Κατασκευής. Το *PVA* είναι ένα υδατοδιαλυτό υλικό και χρησιμοποιείται κυρίως ως υποστηρικτικό υλικό *(support).* Κατά την εκτύπωση, οι παράμετροι που ορίστηκαν μέσω του λογισμικού *Cura*, είναι οι εξής:

- *Layer height*: 0.2*mm*
- *Wall thickness*: 0.8*mm*
- *Infill density triangles*: 15%
- *PLA printing temperature*: 215 ℃
- *PVA printing temperature*: 220 ℃

Όπως αναφέρθηκε στο κεφάλαιο 3.1 ο αρχικός σχεδιασμός των διαστάσεων των συνδέσμων στο *Fusion 360*, έγινε με τέτοιο τρόπο ώστε το διάκενο μεταξύ των εσοχών και των προεξοχών μετά την *3D* εκτύπωση να είναι ίσο με 0,*15* mm.

Μετά τη δοκιμαστική *3D* εκτύπωση δύο συνεργαζόμενων τμημάτων της γάστρας, παρατηρήθηκε ότι η συναρμογή των συνδέσμων των δύο τμημάτων ήταν καλή αλλά η αποσυναρμολόγηση τους ήταν δύσκολη έως ανέφικτη. Μάλιστα μια προεξοχή (αρσενικό *joint*) έσπασε κατά την προσπάθεια αποσυναρμολόγησης. Επίσης, παρατηρήθηκε πως οι σύνδεσμοι που είχαν σχεδιαστεί στα πιο κυρτά τμήματα, ήταν πολύ δύσκολο να συναρμολογηθούν και αποφασίστηκε να αφαιρεθεί μέρος των αρσενικών *joints* για να διευκολυνθεί η συναρμογή των τμημάτων. Σύμφωνα με τις παραπάνω παρατηρήσεις, οι σύνδεσμοι τροποποιήθηκαν σχεδιαστικά στο *Fusion* 360, κατά τέτοιο τρόπο ώστε το διάκενο μεταξύ των πλευρών της προεξοχής και των πλευρών της εσοχής στα συνεργαζόμενα τμήματα, να αυξηθεί από 0,15 *mm* σε 0,50 *mm*. Επίσης, το μήκος των προεξοχών που είχαν σχεδιαστεί στα κυρτά τμήματα μειώθηκε. Στη συνέχεια, πραγματοποιήθηκε μια ακόμα *3D* εκτύπωση των τροποποιημένων σχεδιαστικά τμημάτων της γάστρας, η οποία θεωρήθηκε επιτυχημένη, καθώς η συναρμολόγηση και αποσυναρμολόγηση των συνεργαζόμενων τμημάτων πραγματοποιήθηκε με ευκολία. Τέλος, διαπιστώθηκε πως οι εκτυπώσεις μπορούν να πραγματοποιηθούν και χωρίς τη χρήση *support*.

Στην Eικόνα 44, απεικονίζεται ένα μέρος του τμήματος *Part\_Stern\_Left* του μοντέλου του σκάφους κατά την προσομοίωση της διαδικασίας εκτύπωσης στο λογισμικό *Cura*. Διακρίνεται το μοτίβο *infill triangles* στο εσωτερικό του αλλά και οι τοίχοι *(walls)* που το περιβάλλουν. Η προσομοίωση αποτελεί μια ρεαλιστική απεικόνιση της διαδρομής του ακροφυσίου της κεφαλής *(print core)* του εκτυπωτή.

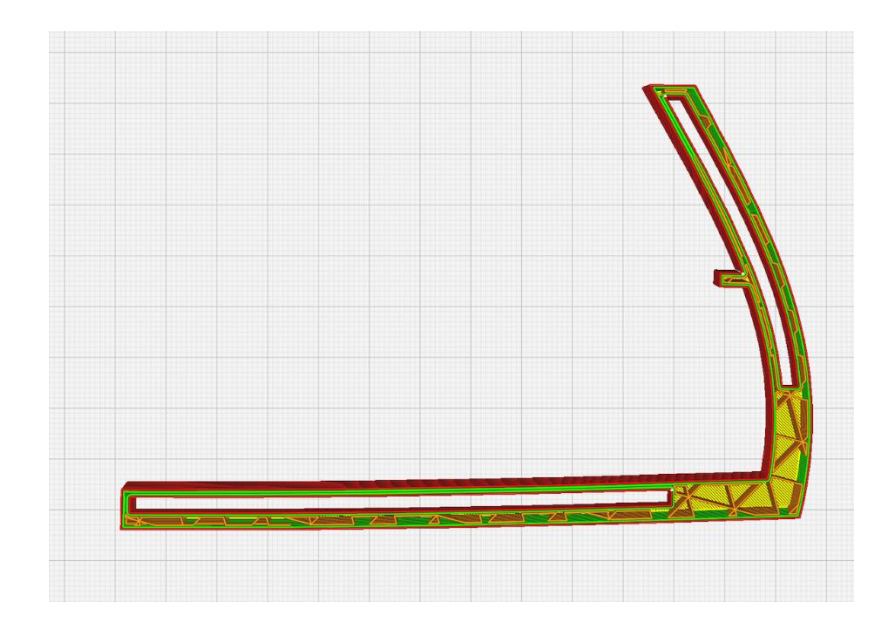

*Εικόνα 43: Μέρος τμήματος Part\_Stern\_Left κατά την προσομοίωση εκτύπωσης στο λογισμικό Cura*

Στην Eικόνα 45, παρουσιάζεται το εκτυπωμένο δοκίμιο του τμήματος *Part\_Stern\_Left*. Η δοκιμαστική εκτύπωση έγινε κατά βάση για τον έλεγχο των συνδέσμων και της μετέπειτα συναρμολόγησής τους, και για αυτό το λόγο αφαιρέθηκε ένα μεγάλο μέρος του *Part\_Stern\_Left* με σκοπό την εξοικονόμηση χρόνου και υλικών.

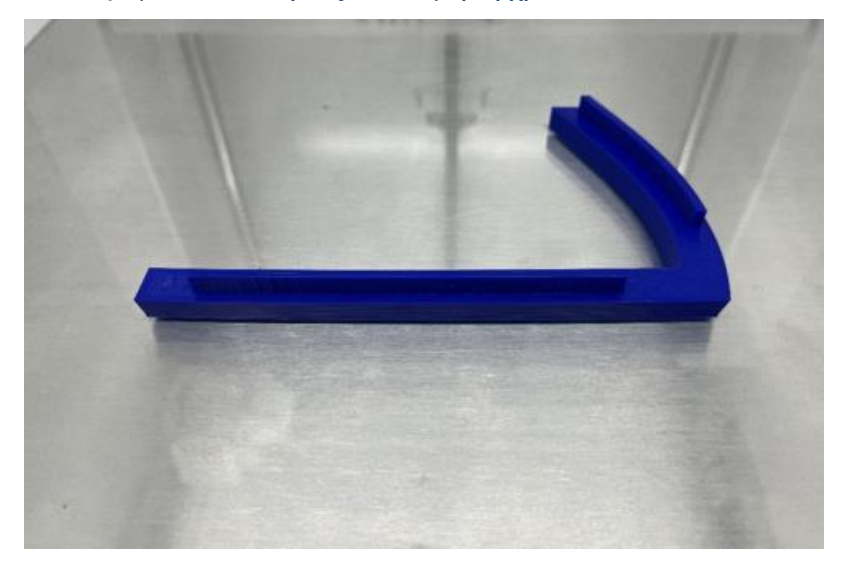

*Εικόνα 44: Μέρος τμήματος Part\_Stern\_Left μετά την ολοκλήρωση της 3D εκτύπωσης*

Στην Εικόνα 45 απεικονίζεται στο λογισμικό Cura το μέρος του τμήματος *Part\_1\_Left* του μοντέλου, μετά την τροποποίηση των συνδέσμων και του διάκενου. Στην Εικόνα 46, απεικονίζεται η προσομοίωση της εκτύπωσης όπου με γαλάζιο χρώμα φαίνεται το υποστηρικτικό υλικό. Στο κάτω δεξιά μέρος υπολογίζεται επίσης ο χρόνος εκτύπωσης ίσος με 4 ώρες και 7 λεπτά, για το συγκεκριμένο μέρος του τμήματος *Part\_1\_Left*.

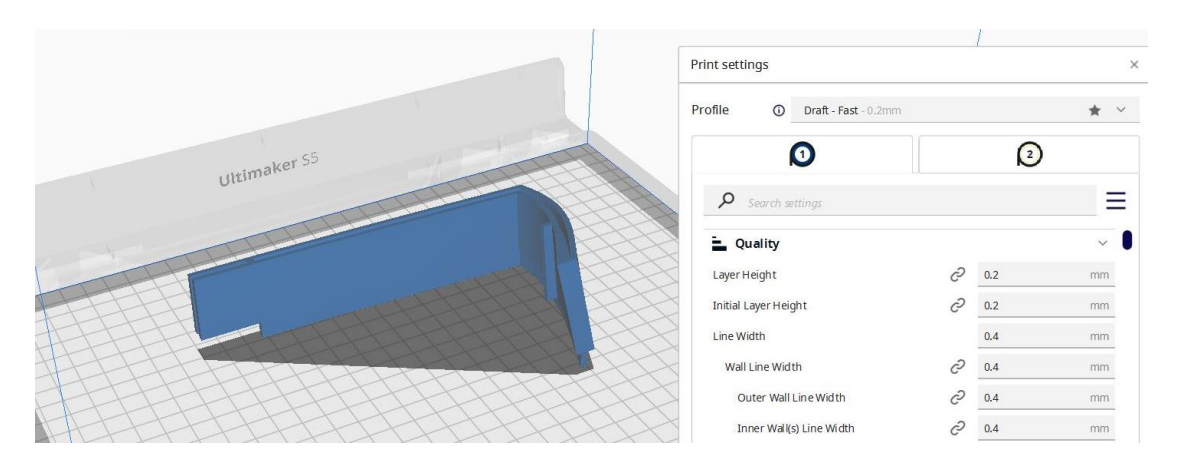

*Εικόνα 45: Μέρος τμήματος Part\_1\_Left στο λογισμικό Cura*

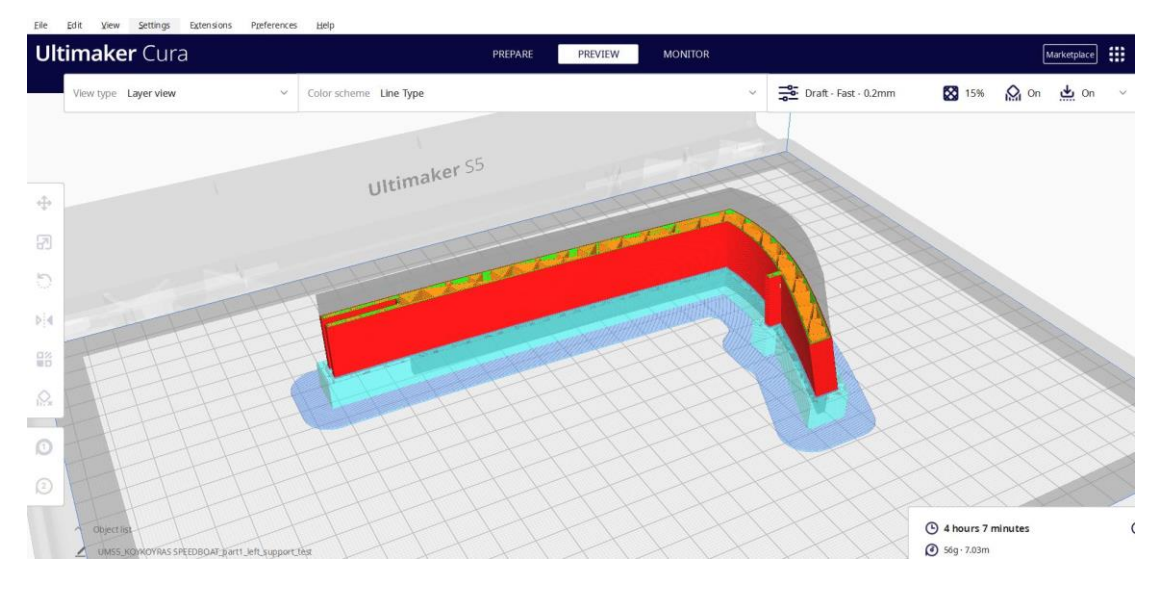

*Εικόνα 46: Μέρος τμήματος Part\_1\_Left κατά την προσομοίωση εκτύπωσης στο λογισμικό Cura*

Κατά τη διαδικασία των δοκιμαστικών εκτυπώσεων προέκυψαν κάποιες παρατηρήσεις σχετικά με τη δυνατότητα εκτύπωσης ολόκληρου του μοντέλου σκάφους στον εκτυπωτή του Εργαστηρίου. Παρατηρήθηκε ότι απαιτείται πολύ μεγάλος χρόνος και ποσότητα υλικών, για την εκτύπωση όλων των τμημάτων στο κανονικό τους μέγεθος. Κάποια τμήματα εμφάνιζαν κατά την προσομοίωση, διάρκεια εκτύπωσης τις 20 ώρες. Καθώς η διπλωματική εργασία διεξήχθη απο ένα άτομο, δεν υπήρχε η δυνατότητα παρακολούθησης της συνολικής διάρκειας της εκτύπωσης όλων των τμημάτων του σκάφους, ούτως ώστε να διασφαλιστεί η ασφάλεια και αποτελεσματικότητα της εκτύπωσης. Έτσι, ένα μέρος τη εκτύπωσης των τμημάτων ανατέθηκε σε εταιρεία *3D* εκτύπωσης για να αποφευχθούν τυχόν αστοχίες και σπατάλη υλικού. Για την εκτύπωση

του μοντέλου του σκάφους χρειάστηκαν λίγο περισσότερες από 100 ώρες εκτύπωσης, συμπεριλαμβανομένης της προετοιμασίας του εκτυπωτή και των υλικών.

Στις Εικόνες 47 και 48 απεικονίζονται ενδεικτικά δύο τμήματα του μοντέλου στο λογισμικό *Cura,* όπως παραμετροποιήθηκαν για την εκτύπωση. Διακρίνεται ο προσανατολισμός *(build orientation)* του κάθε τμήματος στο τραπέζι εκτύπωσης, το *support* με γαλάζιο χρώμα και κατακόρυφα η διάταξη των *layers* που θα ακολουθήσει η κεφαλή του εκτυπωτή.

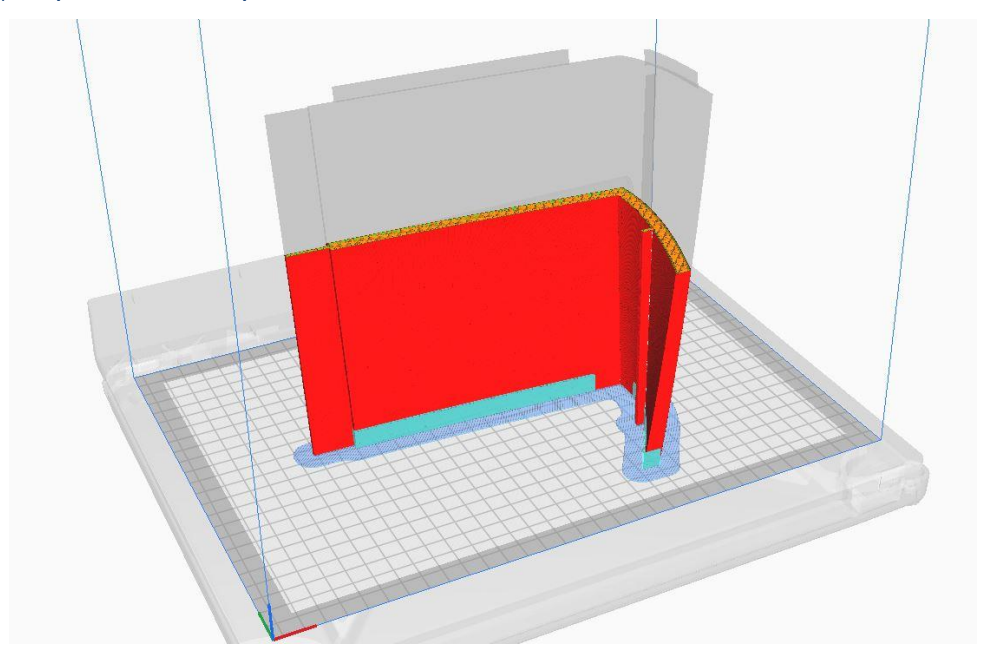

*Εικόνα 47: Το τμήμα Part1\_Right κατά την προσομοίωση εκτύπωσης στο λογισμικό Cura*

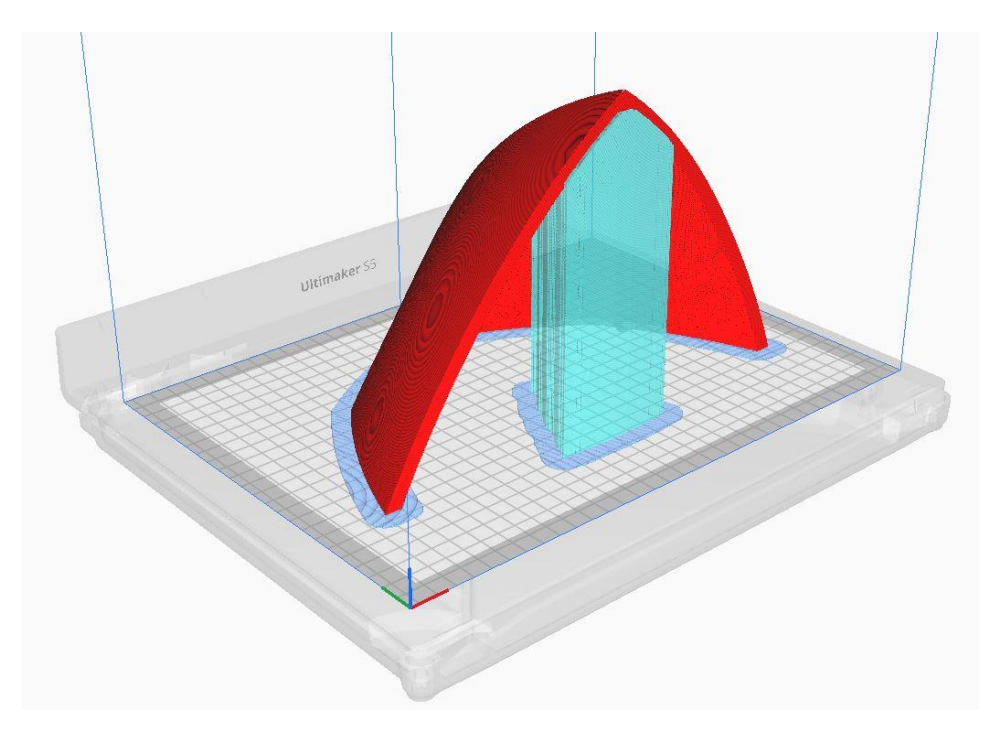

*Εικόνα 48: Το τμήμα Part\_Bow κατά την προσομοίωση εκτύπωσης στο λογισμικό Cura*

# 4. Μετ' επεξεργασία και Συναρμολόγηση Πρωτοτύπου

Μετά την ολοκλήρωση της *3D* εκτύπωσης των εννέα τμημάτων του µοντέλου, ακολούθησε η μετ' επεξεργασία και η συναρμολόγησή τους. Αρχικά, μετρήθηκαν όλες οι διαστάσεις και έγινε σύγκριση µε τις διαστάσεις του *3D* μοντέλου στο *Fusion 360*  για να εξεταστεί τυχόν σμίκρυνση ή μεγέθυνση και γενικότερα η διαφορά στις διαστάσεις τους. Για τις µετρήσεις των διαστάσεων χρησιµοποιήθηκε παχύµετρο µε ακρίβεια 0,1*mm* και µετρητική ταινία.

Στον Πίνακα 1 παρουσιάζονται οι διαφορές στις κύριες διαστάσεις. Γενικά, παρατηρήθηκε μια διαφορά μεταξύ των διαστάσεων της τάξεως των 1-2 *mm* περίπου. Επίσης, υπήρξε μια πολύ μικρή μείωση του πάχους της γάστρας, από 8*mm* (*CAD*) σε 7-7.5*mm* (*printed*), η οποία όμως δεν επηρέασε την αποτελεσματικότητα της συναρμολόγησης του μοντέλου.

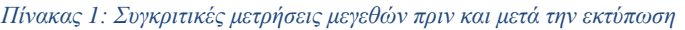

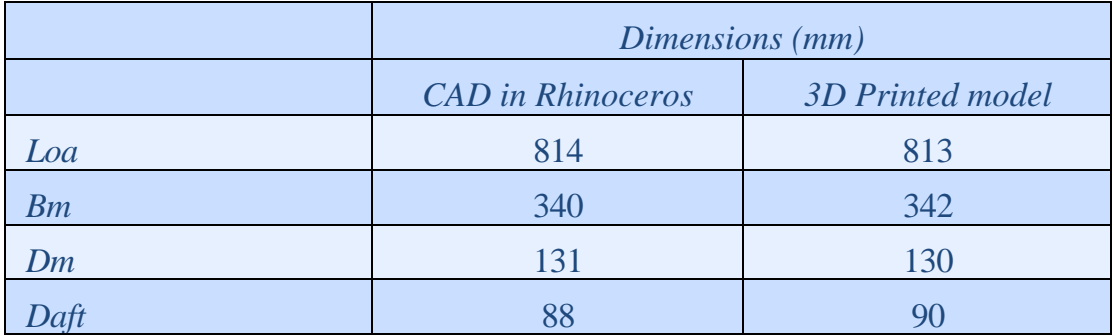

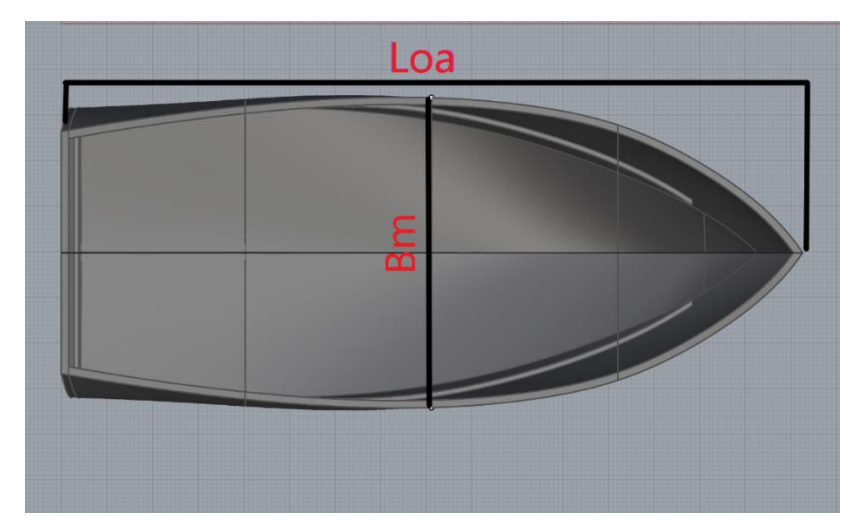

*Εικόνα 49: Επεξήγηση διαστάσεων του Πίνακα 1*

Επίσης, σε κάποια σηµεία των εκτυπωμένων τμημάτων εµφανίστηκαν µικρές ατέλειες και αστοχίες, οι οποίες οφείλονται στην εκτύπωση και είναι φυσιολογικού χαρακτήρα. Για την επιδιόρθωση τους χρησιµοποιήθηκε λίµα µοντελισµού και ηλεκτρικό εργαλείο χειρός µε τροχιστικές κεφαλές (Εικόνα 50).

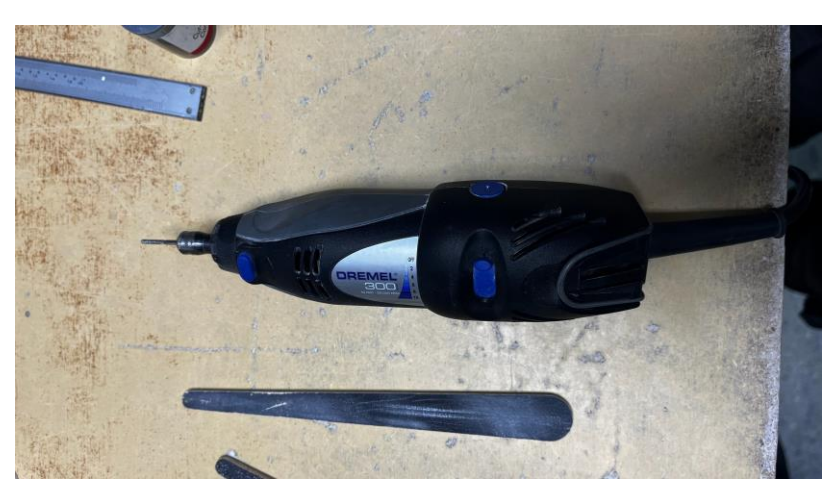

*Εικόνα 50: Τροχιστικό εργαλείο τύπου Dremel και λίμα μοντελισμού*

### *Part\_Stern*

Ξεκινώντας τη συναρµολόγηση από την πρύµνη προς την πλώρη, παρατηρήθηκε πως τα δυο εκτυπωμένα τμήματα της πρύµνης δεν είχαν καλή συναρµογή µε αποτέλεσµα να µην κουµπώνουν πλήρως.

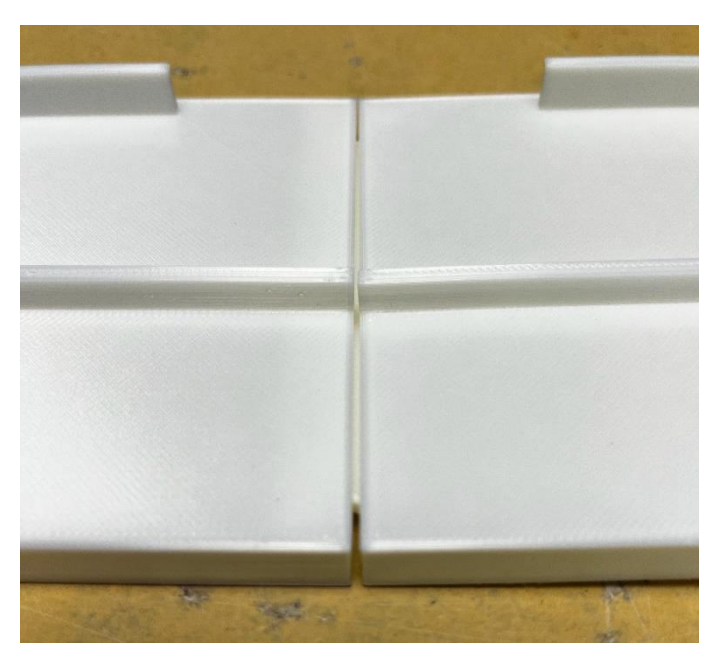

*Εικόνα 51: Ανεπιτυχής ένωση τμημάτων πρύμνης*

Το πρόβληµα εντοπίστηκε στην εσοχή του συνδέσµου στο τμήμα *Part\_Stern\_Right* καθώς η εσοχή δεν είχε το ίδιο βάθος σε όλο το µήκος της. Η αστοχία αυτή αποδόθηκε σε ανακρίβεια του εκτυπωτή. Χρειάστηκε παρέμβαση µε τροχιστικό εργαλείο κυκλικής διατομής για να επιτευχθεί το επιθυμητό βάθος σε όλο το µήκος της εσοχής. Το τελικό αποτέλεσµα ήταν ικανοποιητικό, µε άριστη συναρµογή των δύο τμημάτων της πρύµνης, *Part\_Stern\_Left* και *Part\_Stern\_Right.*

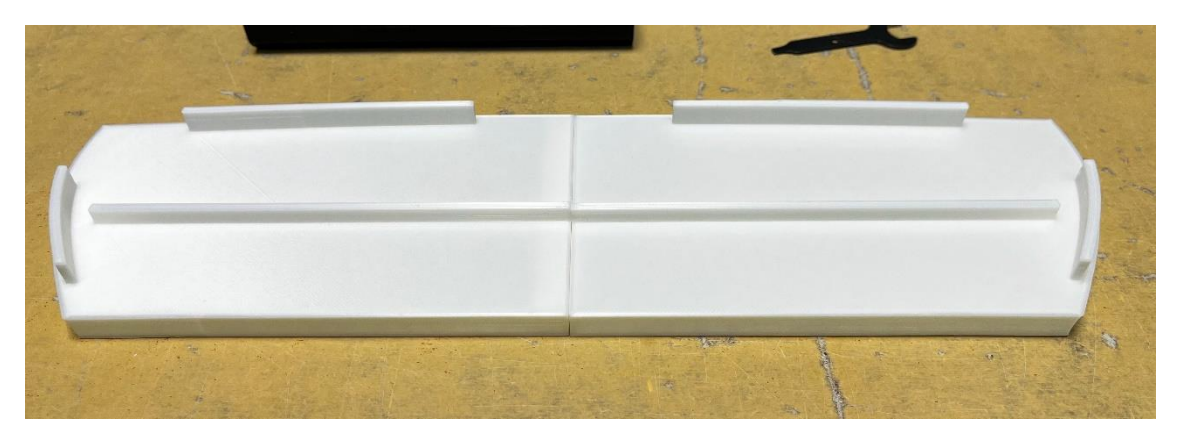

*Εικόνα 52: Επιτυχής ένωση τμημάτων πρύμνης*

#### *Part1\_Right*

Συνεχίζοντας µε το επόµενο τμήμα, το οποίο συναρμόζει πάνω σε αυτό της πρύµνης, παρατηρείται ότι στην εξωτερική πλευρά του πυθµένα υπάρχει ένα μικρό ελάττωμα στην επιφάνεια, χωρίς όμως να δημιουργεί πρόβλημα στη συνέχειά της.

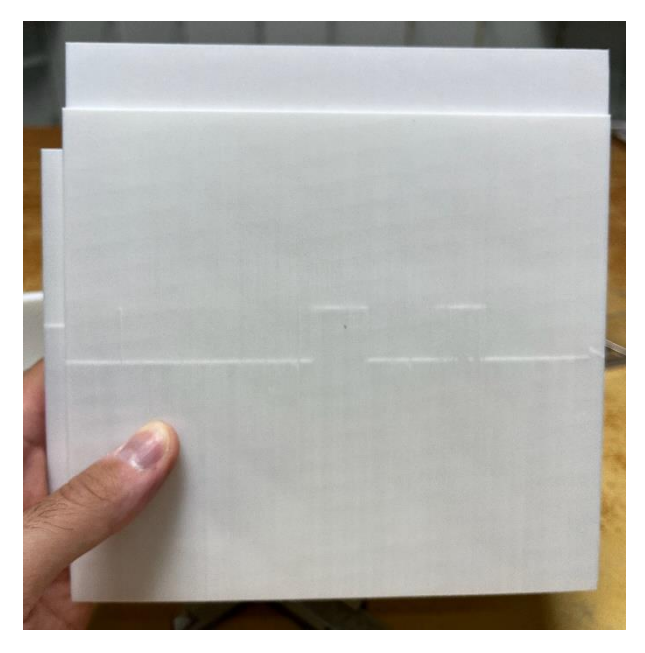

*Εικόνα 53: Επιφανειακό ελάττωμα εκτύπωσης στο Part1\_Right*

Καθώς το τμήμα αυτό εκτυπώθηκε κατακόρυφα, στην πίσω πλευρά, αυτή των εσοχών των συνδέσµων, παρατηρείται πολύ καλή εκτύπωση και λεία επιφάνεια καθώς αυτή η πλευρά ήταν σε επαφή µε την επιφάνεια εκτύπωσης του εκτυπωτή. Πολύ καλή ποιότητα εκτύπωσης παρατηρείται και µέσα στις εσοχές της ίδιας πλευράς. Στη µπροστινή πλευρά χρειάστηκε ελαφρύ τρίψιµο µε λίµα µοντελισµού για να επιτευχθεί οµαλή και σωστή συναρµογή.

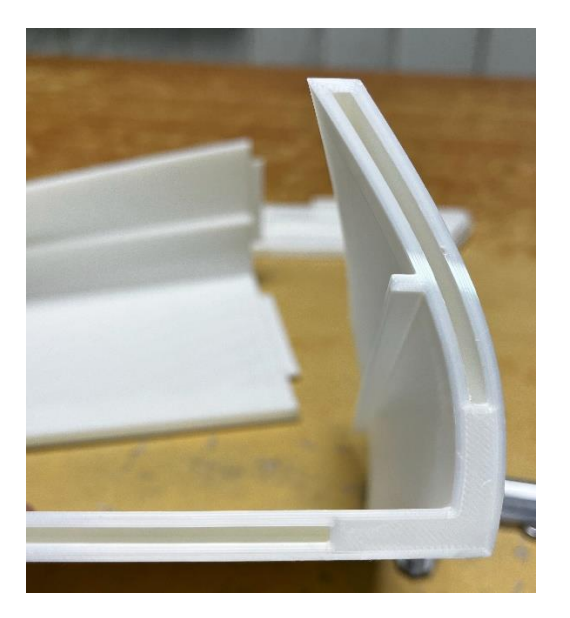

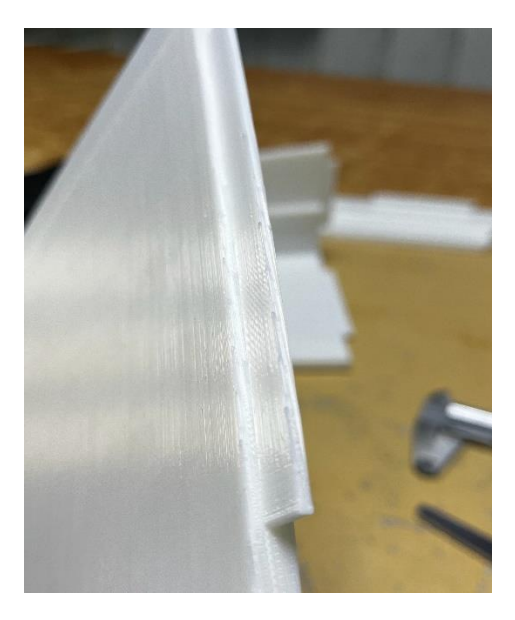

*Εικόνα 54:Αριστερά: Λεπτομέρεια εσοχής (θηλυκό joint), Δεξιά: Λεπτομέρεια προεξοχής (αρσενικό joint)*

#### *Part1\_Left*

Σε αυτό το τμήμα εµφανίστηκε παρόµοιο ελάττωμα µε αυτό στο κοµµάτι *Part1\_Right* στην εξωτερική πλευρά του πυθµένα, ενώ δεν εµφανίστηκε πρόβληµα στη συνέχεια της επιφάνειας. Η εκτύπωση ήταν εξίσου καλής ποιότητας και χρειάστηκε µόνο ένα ελαφρύ τριµάρισµα στα αρσενικά *joints* (προεξοχές).

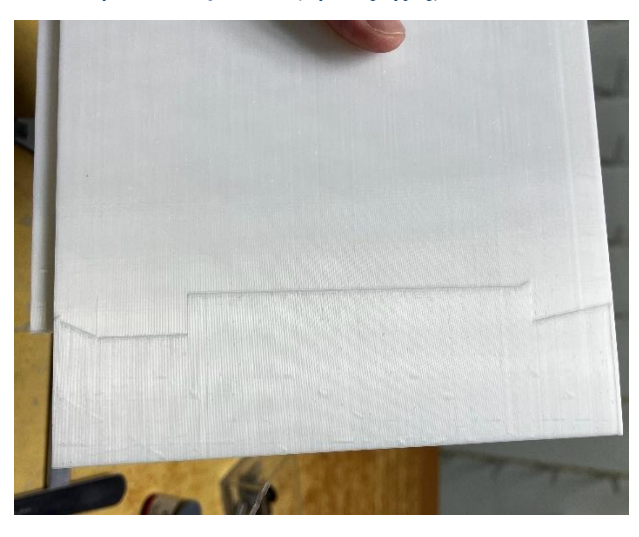

*Εικόνα 55: Ελάττωμα εκτύπωσης στο Part1\_Left*

Η συναρµογή των τμημάτων *Part1\_Left* και *Part1\_Right* ήταν πολύ επιτυχημένη.

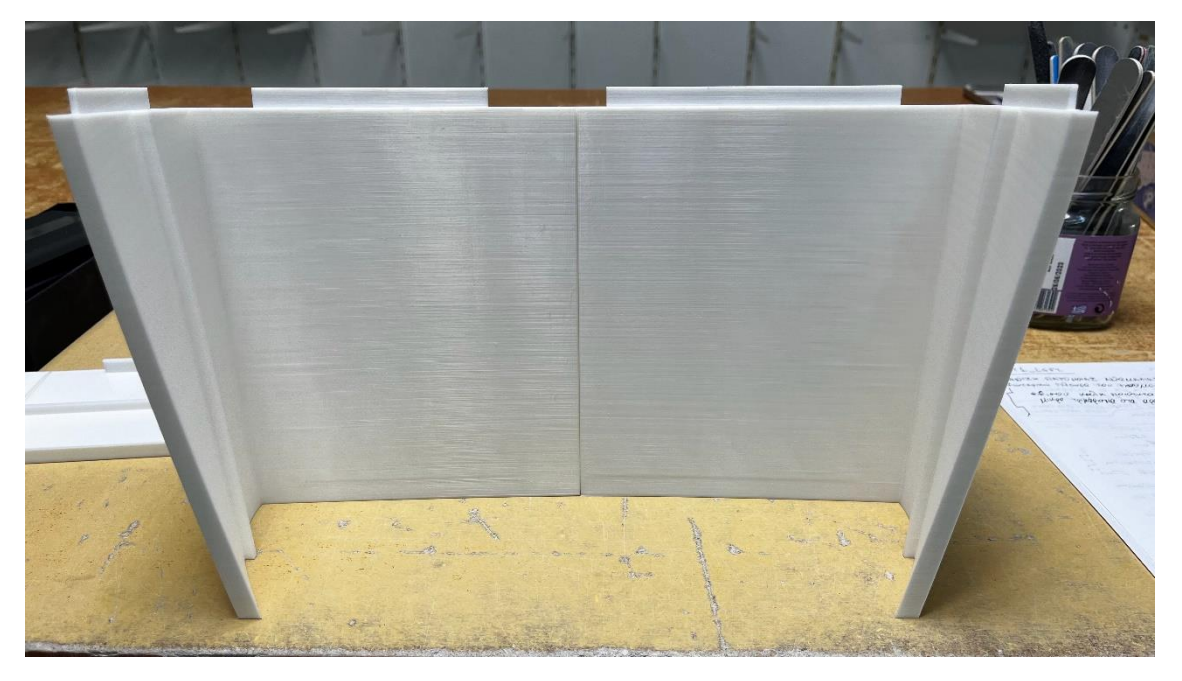

*Εικόνα 56: Η ένωση των Part1\_Left και Part1\_Right*

Στην συνέχεια τα δυο αυτά τμήματα ενώθηκαν µε τα δυο τμήματα της πρύµνης *Part\_Stern\_Left* και *Part\_Stern\_Right.* Η εφαρμογή των τεσσάρων τμημάτων έγινε πολύ εύκολα. Ωστόσο στα τμήματα *Part1\_Left* και *Part1\_Right,* στην ένωση κατά µήκος του πυθμένα υπήρξε µεγάλη ανοχή, γεγονός που κάνει εύκολη την συναρµολόγηση και αποσυναρµολόγηση των τμημάτων για κάποιες μετέπειτα εφαρμογές, αλλά δεν είναι επιθυμητή για άλλες εφαρμογές, π.χ. στεγανότητας.

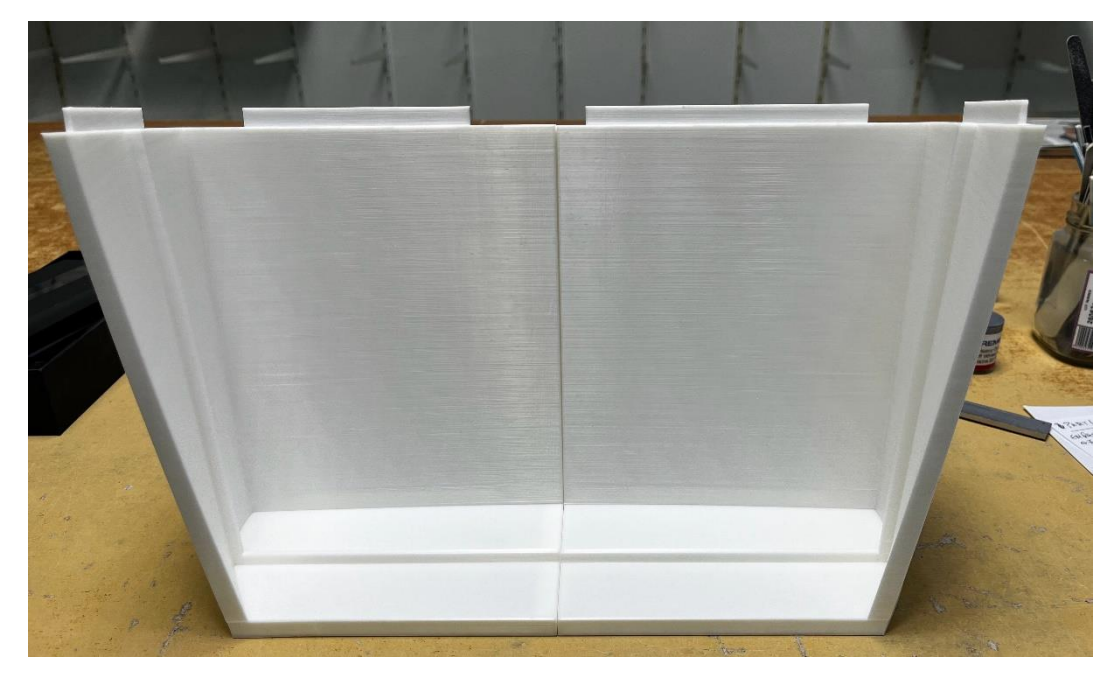

*Εικόνα 57: Τα τέσσερα τμήματα της πρύμνης ενωμένα*

#### *Part2\_Right*

Σε αυτό το τμήμα, παρατηρείται µια διχρωµία σε όλο το πλάτος του υλικού. Αυτό οφείλεται σε πρόβλημα κατά την εκτύπωση καθώς τελείωσε το νήμα του βασικού υλικού και αυτόματα τροφοδοτήθηκε δεύτερο νήμα στον εκτυπωτή. Η διχρωμία πιθανότατα προκλήθηκε από τη διαφορετική θερμοκρασία στο δεύτερο υλικό και μόλις αυτό έφτασε στην κατάλληλη θερμοκρασία, τότε επανήλθε στο κανονικό χρώμα. Επίσης, παρατηρήθηκε ένα μικρό ελάττωμα εξωτερικά του πυθμένα, η οποία συνεχιζόταν µέχρι και το αρσενικό *joint* και χρειάστηκε τριµάρισµα µε την λίµα µοντελισµού για να διευκολυνθεί η ένωση µε το επόµενο τμήμα.

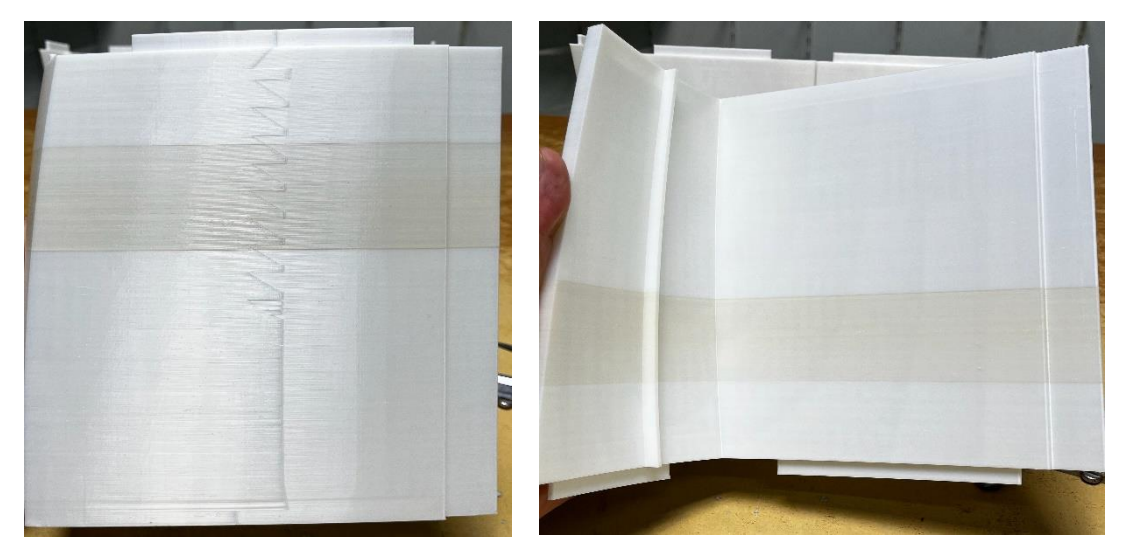

*Εικόνα 58: Αριστερά: Διχρωμία εξωτερικά του πυθμένα, Δεξιά: Διχρωμία εσωτερικά του πυθμένα*

#### *Part2\_Left*

Αντίστοιχο ελάττωμα παρατηρήθηκε στον πυθµένα του *Part2\_Left* (Εικόνα 59), οδηγώντας στο συμπέρασμα ότι ίσως τελικά αυτά τα ελαττώματα οφείλονται στην σχεδιαστική τροποποίηση του μοντέλου στο *Fusion 360* για την αύξηση του διάκενου. Επίσης, στην εσοχή του *joint* κατα µήκος της ακµής του πυθµένα, το πάχος της µιας πλευράς ήταν οριακό (Εικόνα 60). Αυτό οφείλεται στον σχεδιασµό του *joint* έτσι ώστε να υπάρχει αρκετό πλάτος στον σύνδεσµο του κοµµατιού *Part2\_Right* για να επιτευχθει η επιθυµητή συναρµογή.

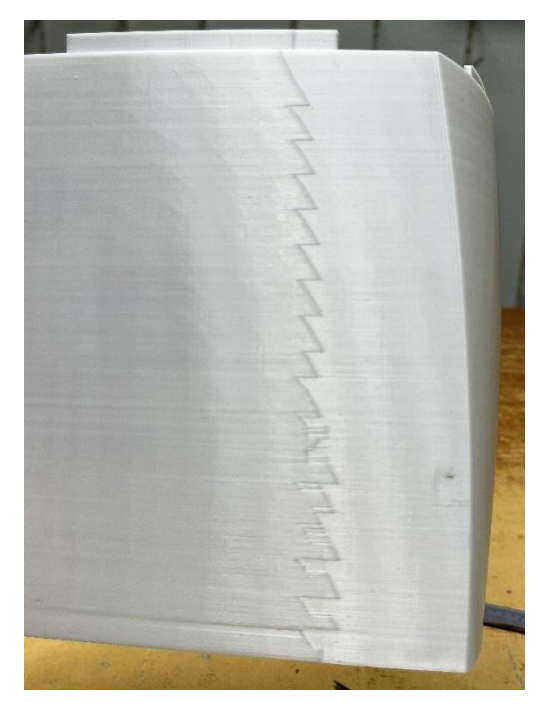

*Εικόνα 59: Ελάττωμα εκτύπωσης στην επιφάνεια του Part2\_Left*

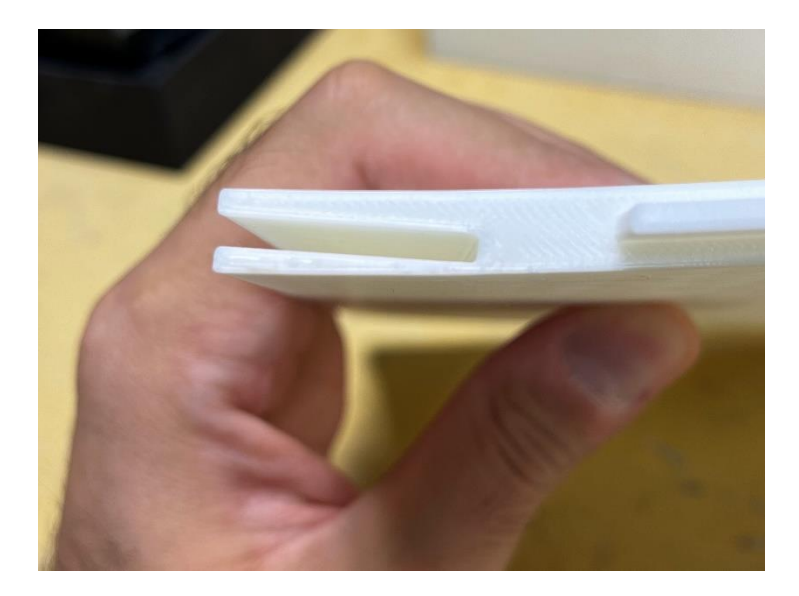

*Εικόνα 60: Λεπτομέρεια joint στο Part2\_Left*

Τα δυο τμήματα ενώθηκαν µεταξύ τους και στη συνέχεια µε το υπόλοιπο σύνολο (Εικόνα 61). Η συναρµογή ήταν πολύ εύκολη και άνετη αλλά παρατηρήθηκε ότι το µοντέλο «ανοίγει» σχετικά εύκολα.

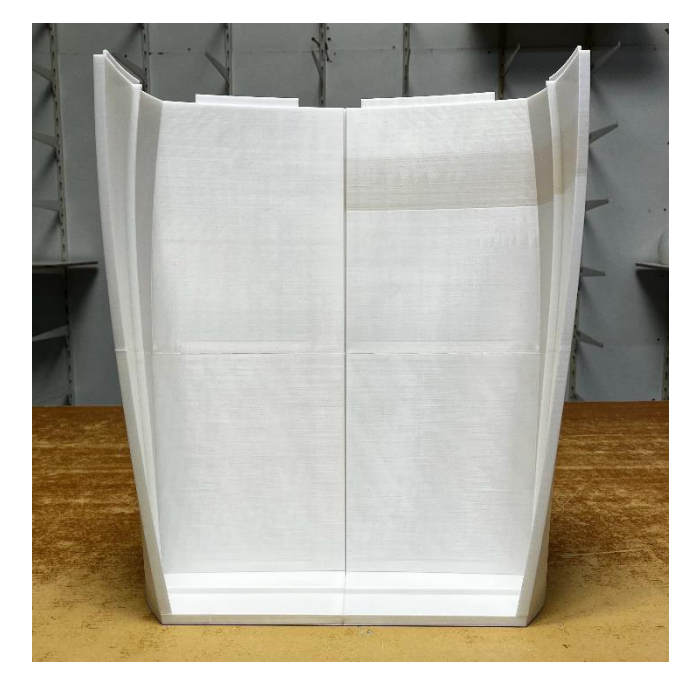

*Εικόνα 61: Συναρμολόγηση των έξι από τα εννέα τμήματα του σκάφους*

### *Part3\_Left*

Σε αυτό το τμήμα παρατηρήθηκε η ίδια ανωµαλία στον πυθµένα και χρειάστηκε ελαφρύ τριµάρισµα στα αρσενικά *joints*.

#### *Part3\_Right*

Σε αυτό το τμήμα χρειάστηκε επίσης ελαφρύ τρίψιµο µε τη λίµα µοντελισµού στους συνδέσµους. Γενικά, εκτιμήθηκε ότι η εκτύπωση ήταν πολύ καλή.

#### *Part\_Bow*

Το τμήμα της πλώρης εκτυπώθηκε µονοκόµµατο καθώς είχε την κατάλληλη υποστήριξη λόγω της γεωμετρίας του. Επίσης, στο τμήμα αυτό δεν υπήρξε η ανωµαλία που εντοπίστηκε στα υπόλοιπα τμήματα.

Ακολούθησε η ένωση των παραπάνω τμημάτων. Στην Εικόνα 67, παρατηρείται ότι το τμήμα *Part3\_Right* δεν ενώνεται σωστά με το τμήμα της πλώρης. Αυτό οφείλεται σε μια μικρή σχεδιαστική λεπτομέρεια κατά τον σχεδιασμό των συνδέσεων και διορθώθηκε µε τη χρήση ξυραφιού και λίµας µοντελισµού. Το τελικό αποτέλεσμα ήταν πολύ ικανοποιητικό.

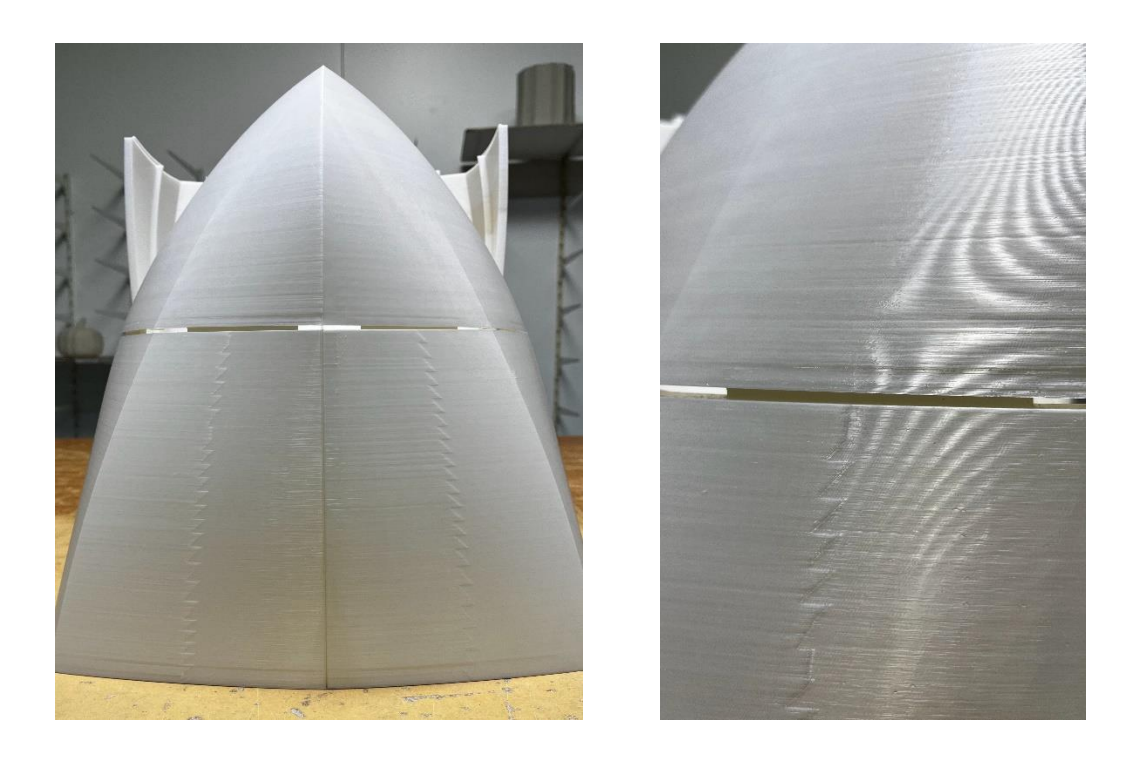

*Εικόνα 62: Αριστερά: Ελαττωματική ένωση τμήματος πλώρης, Δεξιά: Λεπτομέρεια ελαττωματικής ένωσης*

Στην Εικόνα 63 απεικονίζεται πλήρως συναρμολογημένο το *3D Printed* µοντέλο του ταχυπλόου σκάφους σε κλίμακα 1:5.

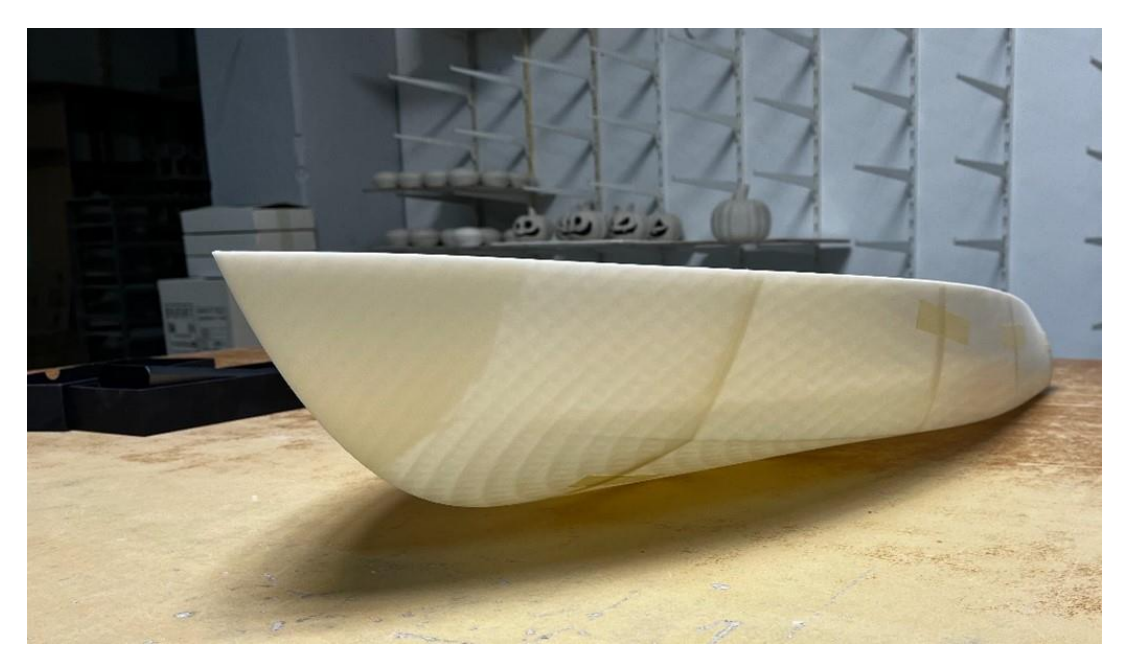

*Εικόνα 63: Πλήρης συναρμολόγηση 3D printed μοντέλου ταχύπλοου σκάφους*

# 5. Προεκτίμηση αντίστασης Ταχύπλοου Σκάφους

Για την εκτίμηση της αντίστασης του σκάφους επιλέχθηκε το λογισμικό *Maxsurf v23*  το οποίο είναι προσβάσιµο δωρεάν για ακαδημαϊκούς σκοπούς µέσω της πλατφόρμας *Bentley*. Η προεκτίµηση της αντίστασης πραγµατοποιήθηκε για το *3D* μοντέλο του σκάφους πλήρους κλίµακας αλλά και για το µοντέλο υπό κλίµακα 1:5.

## 5.1 Εισαγωγή γεωμετρίας μοντέλου πλήρους κλίµακας στο *Maxsurf*

Στο λογισμικό *Maxsurf* μπορούν να εισαχθούν αρχεία από το λογισμικό *Rhinoceros* σε µορφή *3DM (.3dm)* είτε σε µορφή *IGES (.igs)*. Δεδομένου ότι το *Maxsurf* θεωρείται ότι παρέχει πιο ακριβή αποτελέσµατα για αρχεία της µορφής *IGES*, επιλέχθηκε αυτή η κωδικοποίηση για την εισαγωγή της γεωµετρίας του σκάφους.

Για να εισαχθεί το μοντέλο του σκάφους στο λογισµικό *Maxsurf*, χρειάστηκε να γίνουν κάποιες µετατροπές στο τρισδιάστατο σχέδιο στο λογισμικό *Rhinoceros*, χωρίς όµως να γίνει επέµβαση στη γεωµετρία του σκάφους. Οι αλλαγές αυτές ήταν αναγκαίες καθώς το λογισµικό *Maxsurf* δεν αναγνωρίζει σύνθετες επιφάνειες *(polysurfaces)*[29]. Κατά αυτόν τον τρόπο, στο υπάρχον σχέδιο στο λογισµικό *Rhinoceros* σχεδιάστηκαν 6 επιφάνειες ισάλων έτσι ώστε µε την εντολή intersect να αποτυπωθούν οι ίσαλοι πάνω στην επιφάνεια της γάστρας του σκάφους (Εικόνα 64). Πιο αναλυτικά, σχεδιάστηκε μια επιφάνεια με την εντολή *Surface→Plane→Corner to corner,* και στη συνέχεια με την εντολή *Array→linear,* δημιουργήθηκαν 5 αντίγραφα της πρώτης επιφάνειας σε ισαπόσταση *80mm.* Με τον ίδιο τρόπο δημιουργήθηκαν 5 κάθετες επιφάνειες για να λειτουργήσουν ως νομείς. Στη συνέχεια, με την εντολή *Intersect* και την επιλογή των επιφανειών που δημιουργήθηκαν και της επιφάνειας της γάστρας, δημιουργήθηκε ένα πλέγμα γραμμών, ουσιαστικά το σχέδιο γραμμών του σκάφους. Αυτό έγινε καθώς κατά την, έως τώρα, σχεδίαση του σκάφους, υπήρξαν μικροδιορθώσεις στις επιφάνειες και έτσι δεν ήταν δυνατό να χρησιμοποιηθούν τα αρχικά σχέδια γραμμών του σκάφους. Επίσης, δηµιουργήθηκε µια επιφάνεια τοµής στο διάµηκες επίπεδο της *Center Line*  του σκάφους, µε σκοπό να αποτυπωθεί η καµπύλη του προφίλ της διαµήκους µέσης τοµής του σκάφους.

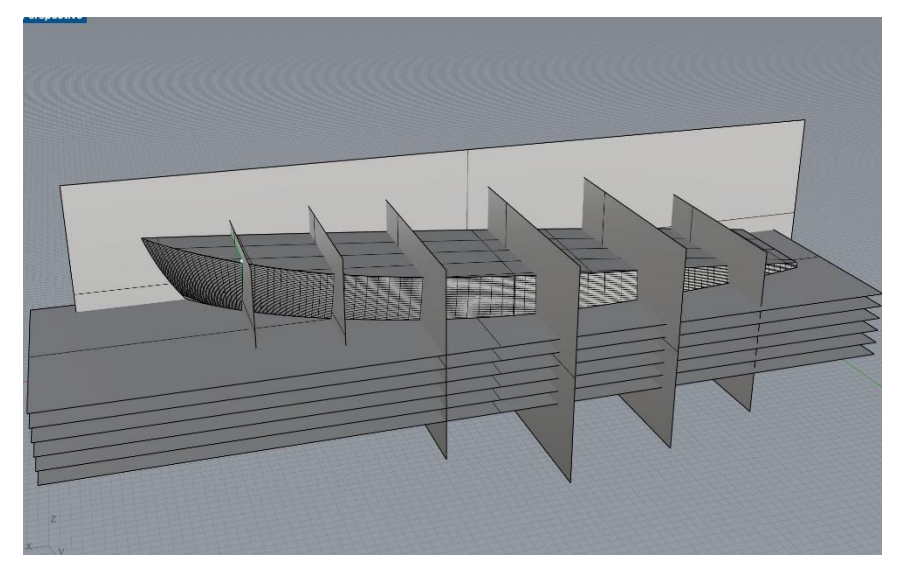

*Εικόνα 64: Δημιουργία επιφανειών ισάλων και τομής στο διάμηκες στο λογισμικό Rhinoceros 3D*

Εφόσον δηµιουργήθηκε το πλέγµα καµπυλών των ισάλων και των νοµέων επάνω στη γάστρα (Εικόνα 65), διαγράφηκαν οι επιφάνειες της. Ξεκινώντας από την πρύµνη του σκάφους, δηµιουργήθηκαν εκ νέου οι επιμέρους επιφάνειες, µια προς µια (Εικόνα 66).

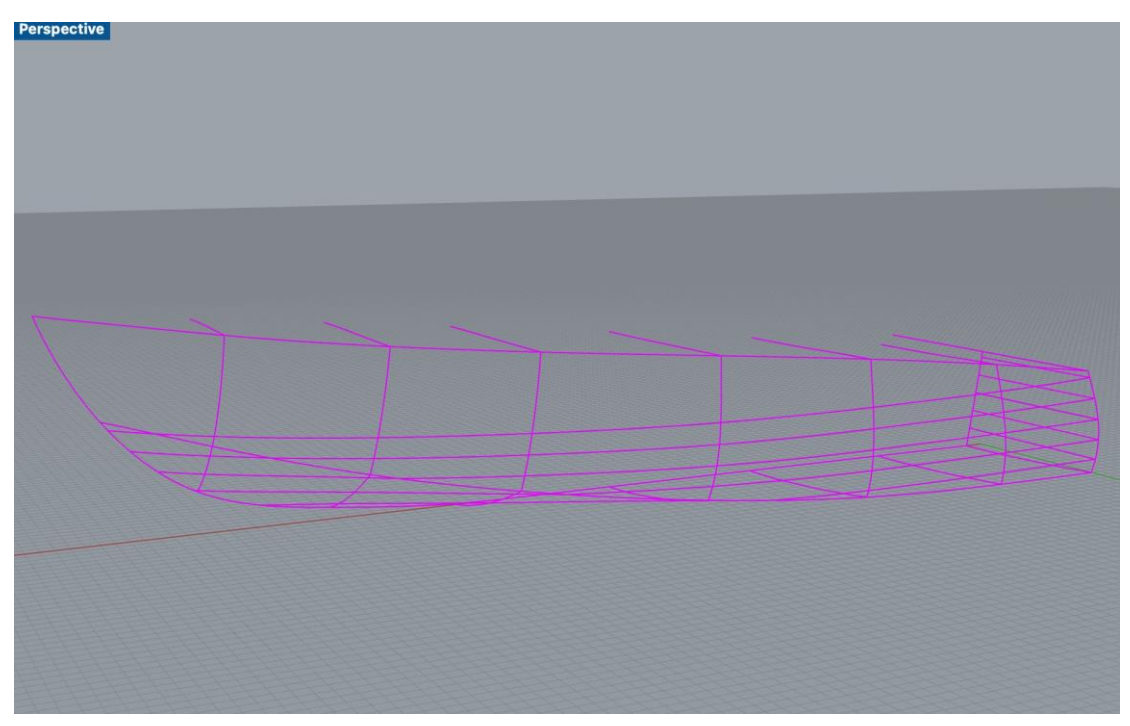

*Εικόνα 65: Πλέγμα τομών ισάλων και νομέων με τη γάστρα*

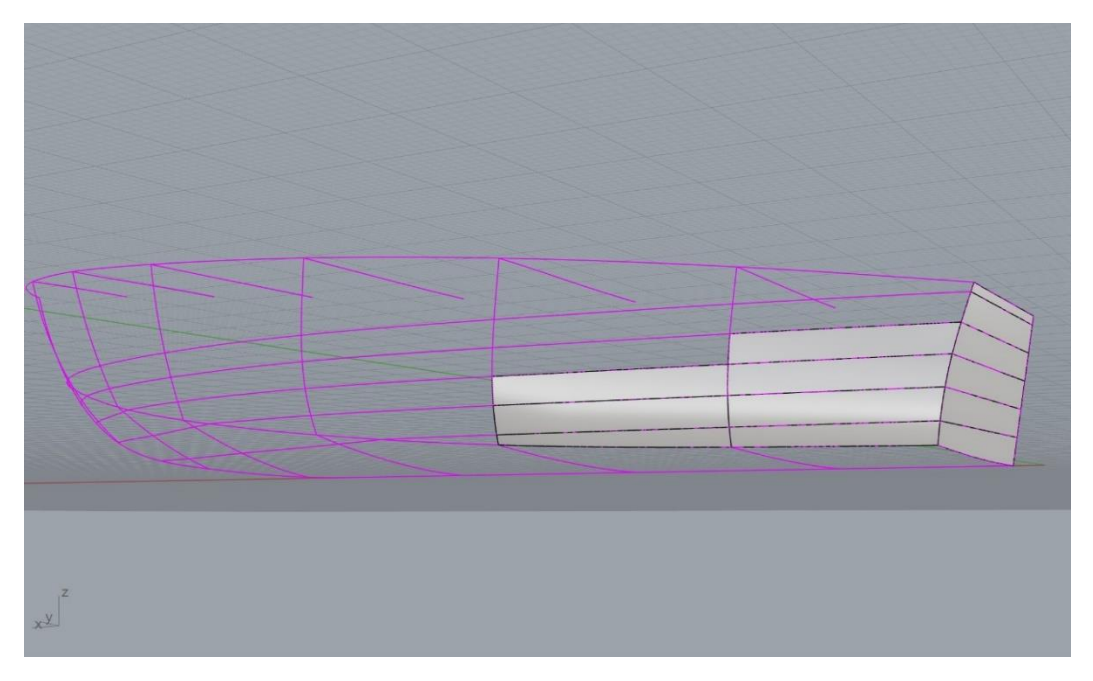

*Εικόνα 66: Δημιουργία επιφανειών πρύμνης*

Με τον ίδιο τρόπο και µε τις εντολές *Curve Network* και *Edge Curves*, κατασκευάστηκαν και οι υπόλοιπες επιφάνειες της γάστρας (Εικόνα 67).

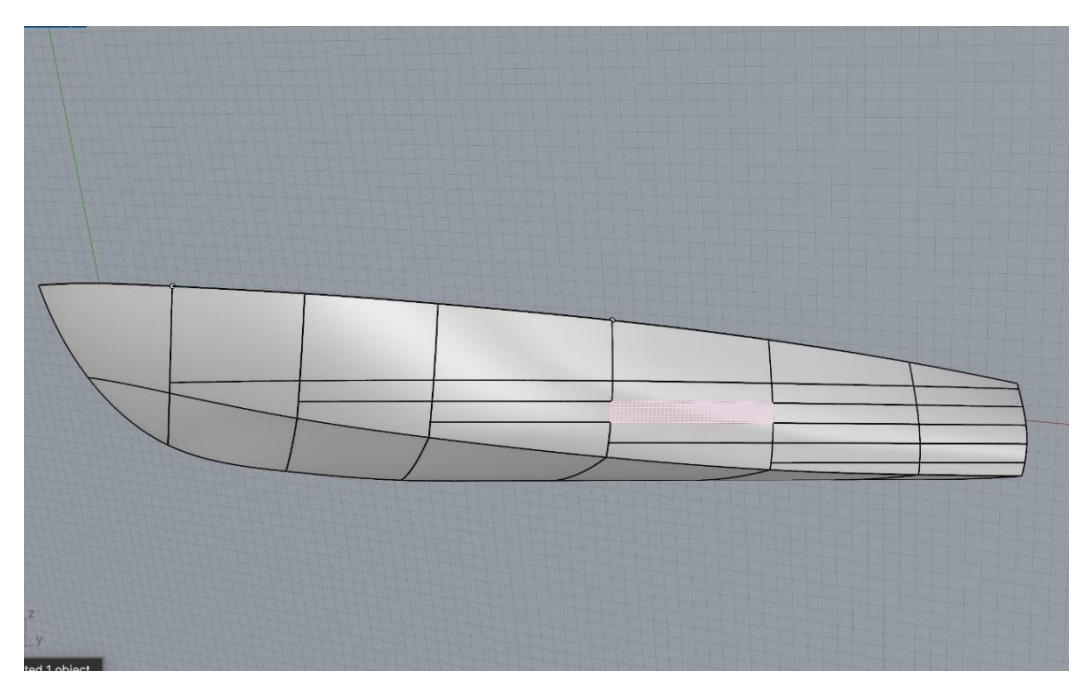

*Εικόνα 67: Ολοκλήρωση δημιουργίας επιφανειών* 

Αφού ολοκληρώθηκε η ανακατασκευή όλων των επιφανειών της γάστρας και οι επιφάνειες στο καπάκι του σκάφους, µε την επιλογή *select objects→surfaces*  επιλέχθηκαν οι 47 μεμονωμένες επιφάνειες και µε την εντολή *export selected→IGES*  δηµιουργήθηκε το αρχείο *.igs* για το λογισµικό *Maxsurf*.

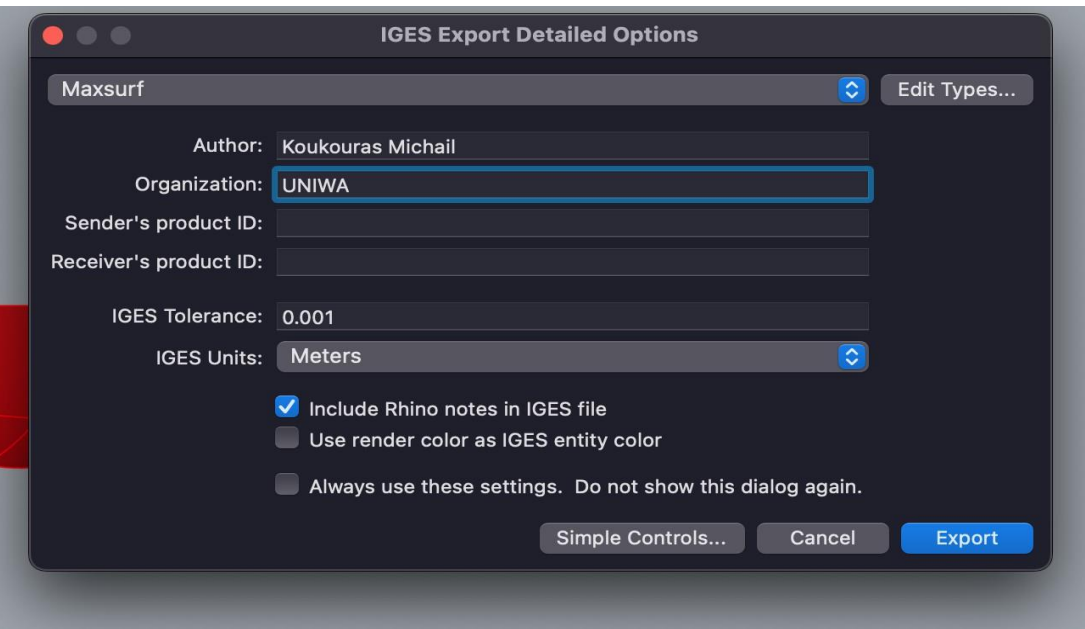

*Εικόνα 68: Export του αρχείου σε μορφή IGES*

Η εισαγωγή του αρχείου στο *Maxsurf Modeler* έγινε µε την εντολή *import → IGES* και αφού επιλεχθεί το αρχείο, αµέσως εμφανίστηκε το παράθυρο *Import Options*, το οποίο συμπληρώθηκε όπως στην Εικόνα 69.

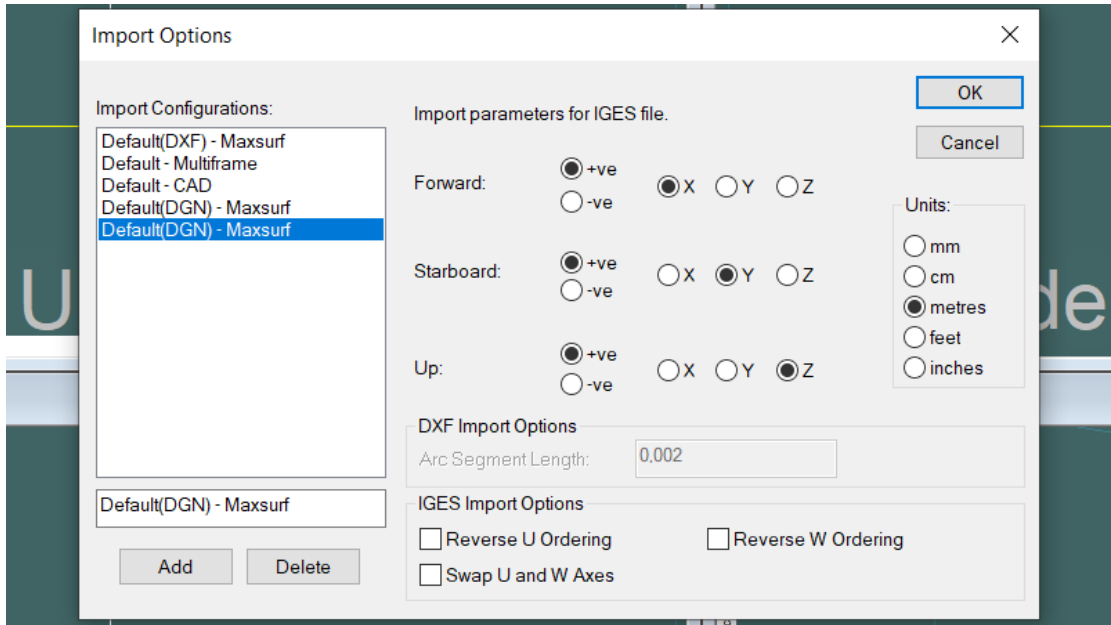

*Εικόνα 69: Import στο Maxsurf Modeler*

Στην συνέχεια, επιλέχθηκαν όλες οι επιφάνειες από το παράθυρο *assembly* και από το παράθυρο *properties* η επιλογή *symmetry*. Με αυτόν τον τρόπο δηµιουργήθηκε το πλήρες ανάπτυγµα του σκάφους στο *Maxsurf*. Με την εντολή *Display → Render*  γίνονται ορατές οι επιφάνειες του σκάφους στο *Perspective Viewport*.

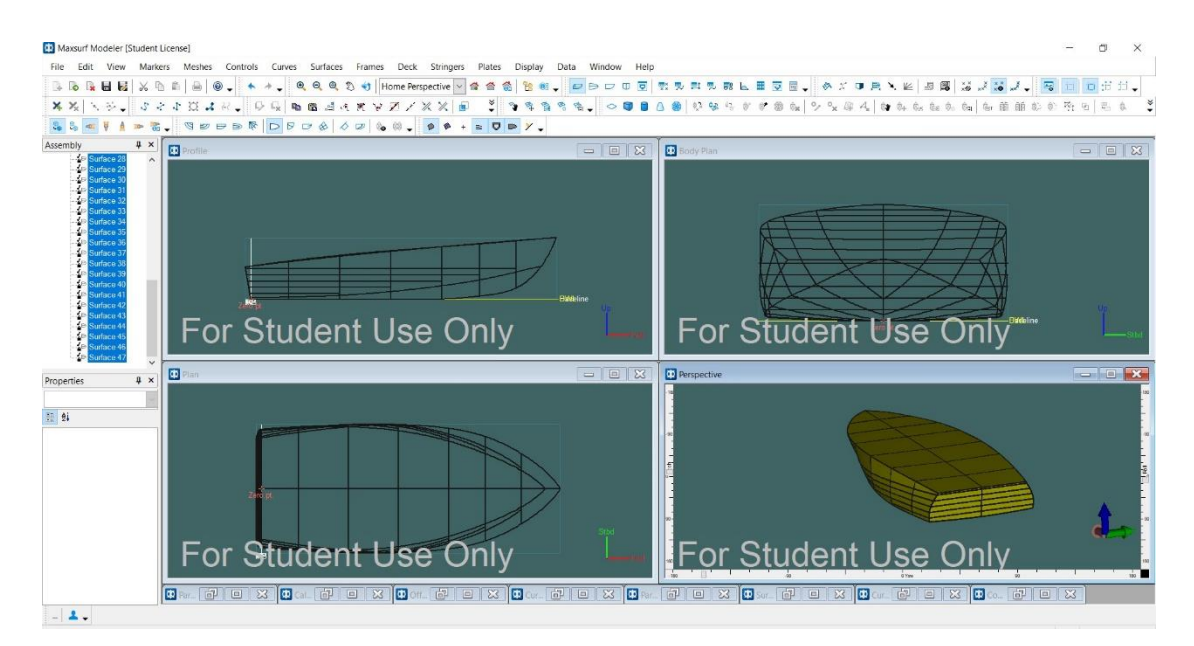

*Εικόνα 70: Το μοντέλο του σκάφους στο περιβάλλον του λογισμικού Maxsurf Modeler*

Με την εντολή *Data →Frame of Reference* έγινε η εισαγωγή της ισάλου του σκάφους στα 0.2*m*, και καθορίστηκε το σηµείο µηδέν (0) στην πρύµνη στο ύψος της *DWL*. Αντίστοιχα, καθορίστηκαν τα *AP* και *FP* στο πρυµναίο και πρωραίο σηµείο της *DWL*.

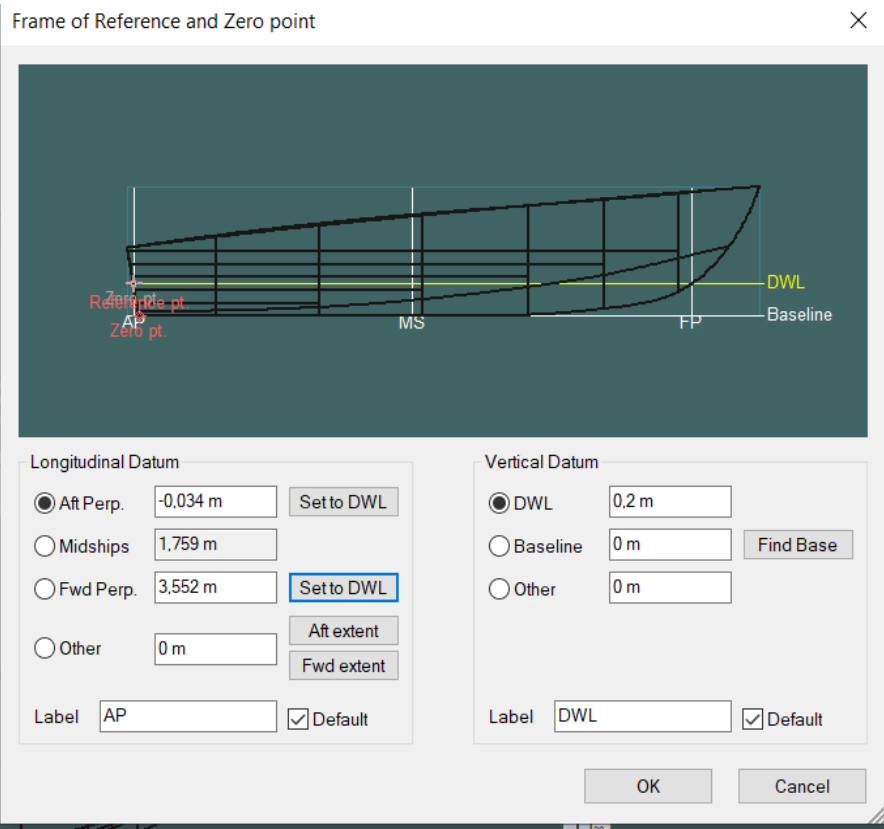

*Εικόνα 71: Εντολή Frame of reference*

Στη συνέχεια, εκτελέστηκε η εντολή *Data → Calculate Hydrostatics* και πραγματοποιήθηκε σύγκριση των αποτελεσμάτων µε αυτά του λογισµικού *Rhinoceros* για επαλήθευση.

|                            | <b>MAXSURF</b> | <b>RHINOCEROS</b> |                |
|----------------------------|----------------|-------------------|----------------|
| <b>Displacement</b>        | 0,7779         |                   |                |
| <b>Volume Displacement</b> | 0,759          | 0,760             | m <sup>3</sup> |
| <b>Draft Amidships</b>     | 0,200          | 0,200             | m              |
| <b>WL Length</b>           | 3,587          | 3,586             | m              |
| <b>Beam max extent</b>     | 1,711          | 1,711             | m              |
| <b>Wetted Area</b>         | 5,726          | 5,727             | m <sup>2</sup> |
| <b>Waterplane Area</b>     | 4,824          | 4,826             | m <sup>2</sup> |

*Πίνακας 3:Σύγκριση υδροστατικών μεγεθών από τα λογισμικά Maxsurf και Rhinoceros για μοντέλο σκάφους πλήρους κλίμακας*

Σε αυτό το σημείο επισημαίνεται πως ο χρήστης πρέπει να δώσει μεγάλη προσοχή στις µονάδες µέτρησης του αρχείου *Rhinoceros*. Οι µονάδες πρέπει να είναι καθορισµένες σε µέτρα όπως και στο λογισµικό *Maxsurf*. Στην περίπτωση που είναι σε διαφορετικές µονάδες, το *Maxsurf* θα υπολογίσει λανθασμένα τα υδροστατικά στοιχεία και κατ'επέκταση θα παρέχει λάθος αποτελέσµατα στον υπολογισµό αντίστασης.

## 5.2. Υπολογισμός αντίστασης μοντέλου σκάφους πλήρους κλίμακας

Αφού αποθηκευτεί το αρχείο στο *Maxsurf Modeler* ως *design*, η συνέχεια γίνεται στο *Maxsurf Resistance* όπου εισάγεται ξανά το ίδιο αρχείο. Από την εντολή *Analysis→Methods* εµφανίζεται ένα παράθυρο µε όλες τις µεθόδους που δύναται να εφαρµοστούν για τον υπολογισµό της αντίστασης.

Αρχικά, έγινε η ανάλυση µε τις µεθόδους *Delft I,II,III* και για ταχύτητες από 0 *kn* έως 10 *kn*. Τα αποτελέσµατα όµως ήταν ελλιπή, καθώς οι διαστάσεις του σκάφους δεν πληρούν τις προϋποθέσεις των µεθόδων αυτών. Η επόµενη επιλογή ήταν η αναλυτική µέθοδος *Slender Body*, η οποία δίνει αποτελέσµατα µε µεγαλύτερη ακρίβεια, αλλά αποδίδει για λόγο µήκους/πλάτους (*L*/*B*) μεγαλύτερο του 5, και επιπλέον, όπως

αναφέρεται στο *Resistance Manual*, ο λόγος του µήκους προς την τρίτη ρίζα του όγκου εκτοπίσµατος θα πρέπει να είναι µεγαλύτερος από 4. Οι δύο αυτοί λόγοι στο σκάφος µας ισοδυναµούν µε 2.1 και 3.9 αντίστοιχα, όπως φαίνεται στον παρακάτω πίνακα.

*Πίνακας 2 Λόγοι διαστάσεων σκάφους*

| $\mathbf D$<br>⊿ມ | 2.09 |
|-------------------|------|
| $-1/2$<br>17ID    | 3.93 |

Εποµένως, το σκάφος µας δεν υπάγεται ούτε σε αυτή τη µέθοδο. Αντιθέτως, σύµφωνα µε το *Resistance Manual* του *Maxsurf*, η µέθοδος *Wyman* κρίνεται κατάλληλη να για σκάφη τέτοιου τύπου αναµένεται να δώσει αποτελέσµατα µε µεγάλη ακρίβεια, ειδικά για *SL (Speed Length ratio)* > 2.9 όπου ισχύει ο παρακάτω τύπος [29]:

$$
SL = \frac{velocity[kn]}{\sqrt{L_{WL}}[ft]}
$$

Οι ταχύτητες που αποδίδουν *SL* > 2.9 ξεκινάνε περίπου από τους 10 κόµβους και πάνω, που σημαίνει πως για ταχύτητες από 0 *kn* έως και 9.5 *kn* ίσως θα υπάρξει απόκλιση στο αποτέλεσµα. Βάσει των παραπάνω, επιλέχθηκε να πραγματοποιηθεί η προεκτίµηση της αντίστασης µε την µέθοδο *Wyman* έτσι ώστε να αποκτηθούν δεδοµένα για όλο το εύρος των ταχυτήτων από 0 έως 15 κόµβους. Η επιλογή της µεθόδου έγινε µε την εντολή *Analysis→Methods→Wyman* και εμφανίζονται τα ακόλουθα αποτελέσματα.

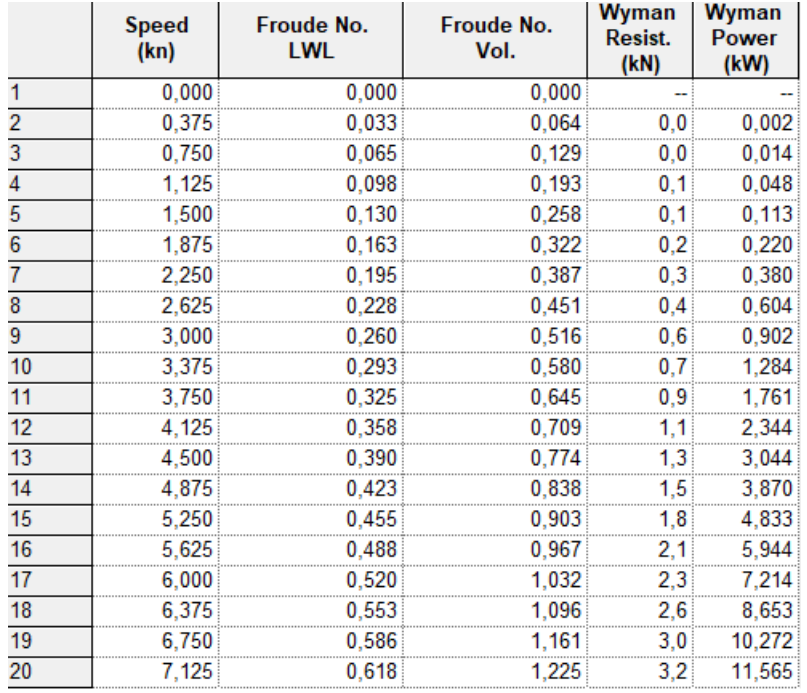

| 21 | 7,500  | 0,651 | 1,290 | 3,3              | 12,693 |
|----|--------|-------|-------|------------------|--------|
| 22 | 7,875  | 0,683 | 1,354 | 3,4              | 13,844 |
| 23 | 8,250  | 0.716 | 1,419 | 3,5              | 15,014 |
| 24 | 8.625  | 0.748 | 1.483 | 3,7              | 16,201 |
| 25 | 9,000  | 0,781 | 1,548 | 3,8              | 17,400 |
| 26 | 9.375  | 0.813 | 1.612 | 3.9              | 18,611 |
| 27 | 9,750  | 0,846 | 1,677 | 4.0              | 19,830 |
| 28 | 10,125 | 0.878 | 1.741 | 4.0              | 21,056 |
| 29 | 10,500 | 0,911 | 1,806 | 4,1              | 22,287 |
| 30 | 10,875 | 0.943 | 1,870 | 4,2              | 23,520 |
| 31 | 11,250 | 0,976 | 1,935 | 4,3              | 24,754 |
| 32 | 11,625 | 1,008 | 1,999 | 4.3              | 25,989 |
| 33 | 12,000 | 1.041 | 2,064 | 4,4              | 27,221 |
| 34 | 12,375 | 1.073 | 2,128 | 4,5              | 28,452 |
| 35 | 12,750 | 1,106 | 2,193 | 4,5              | 29,678 |
| 36 | 13,125 | 1,139 | 2,257 | 4,6              | 30,900 |
| 37 | 13,500 | 1,171 | 2,322 | 4.6 <sup>°</sup> | 32,116 |
| 38 | 13.875 | 1.204 | 2,386 | 4.7              | 33,326 |
| 39 | 14.250 | 1,236 | 2.451 | 4.7 <sup>2</sup> | 34,529 |
| 40 | 14,625 | 1.269 | 2.515 | 4,7              | 35,724 |
| 41 | 15.000 | 1.301 | 2.580 | 4.8              | 36.911 |

*Εικόνα 72: Αποτελέσματα για το μοντέλο σκάφους κατά Wyman*

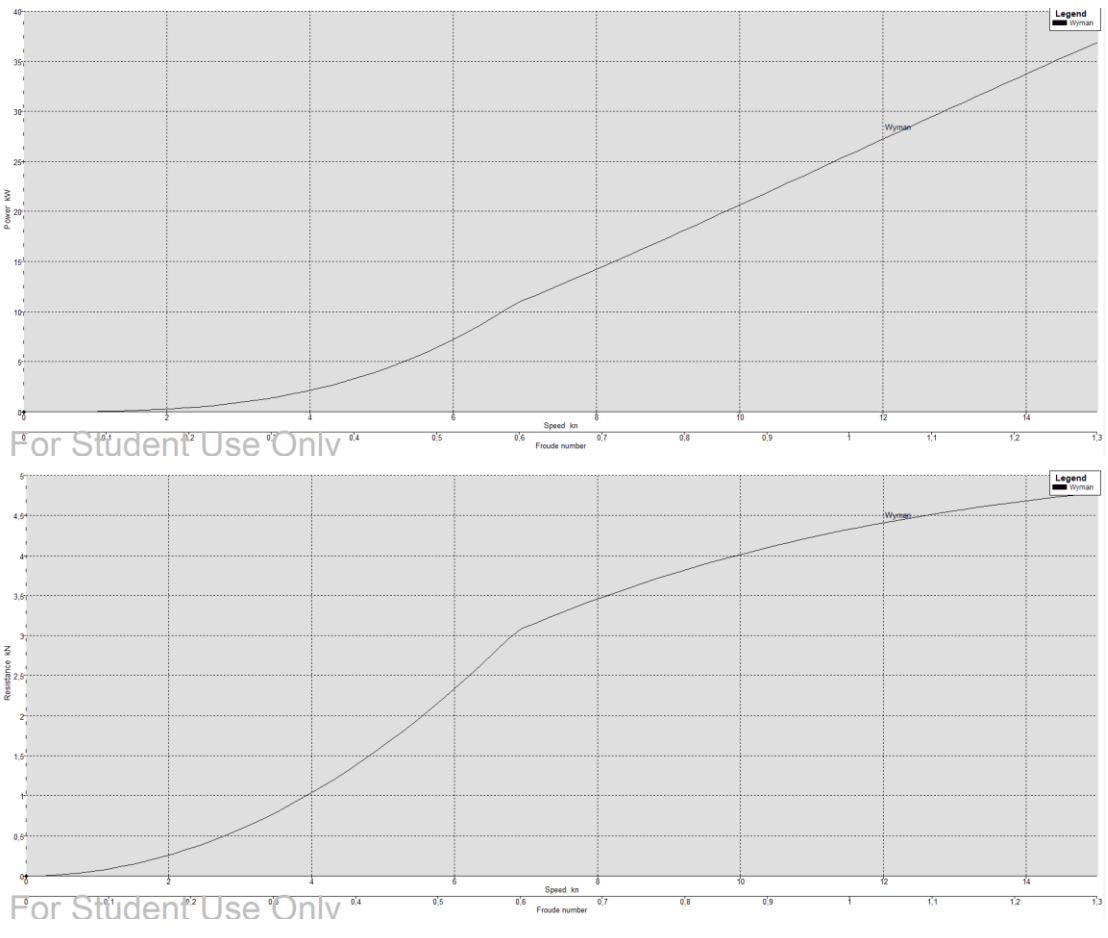

*Εικόνα 73: Διάγραμμα ισχύος-ταχύτητας (πάνω) και αντίστασης-ταχύτητας (κάτω) για το μοντέλο σκάφους πλήρους* 

*κλίμακας*

## 5.3 Υπολογισµός κυµατικού µοτίβου ελεύθερης επιφάνειας

Το λογισµικό *Maxsurf Resistance* έχει τη δυνατότητα να υπολογίσει το κυµατικό µοτίβο που δηµιουργείται από ένα σκάφος. Για τον υπολογισμό αυτόν χρησιμοποιείται η ίδια µέθοδος µε αυτή του *Slender Body*, αγνοώντας τις επιδράσεις από το κινηµατικό ιξώδες και τους προσπίπτοντες κυµατισµούς. Ο υπολογισµός εκτελείται µε την εντολή *Analysis→Calculate free surface* όπου και εµφανίζεται το παρακάτω παράθυρο:

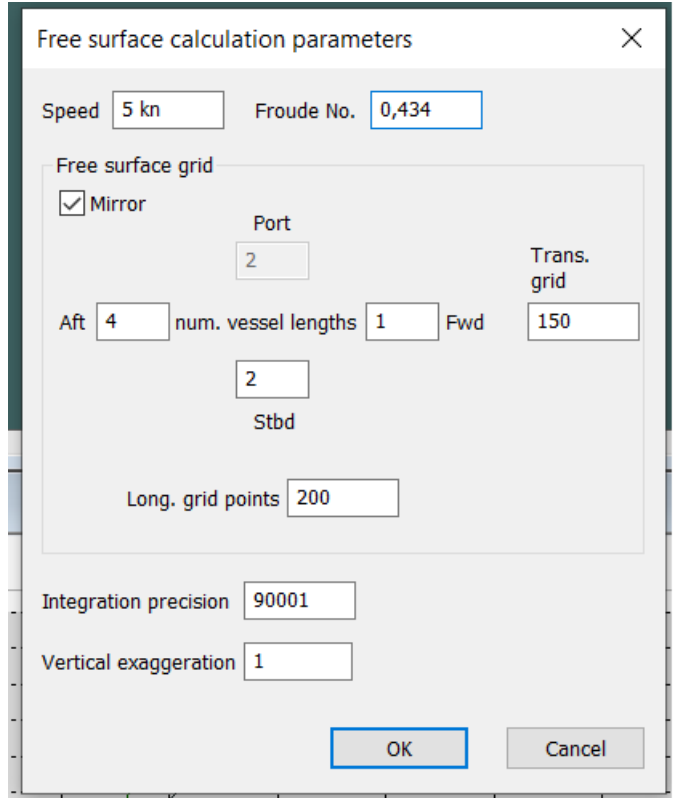

*Εικόνα 74: Παραμετροποίηση υπολογισμού ελεύθερης επιφάνειας*

όπου:

*Free surface speed*: η ταχύτητα κατά την οποία θα υπολογισθεί το κυματικό μοτίβο. Εκφράζεται είτε σε κόµβους *(kn)* είτε στον αριθµό *Froude (Fn).*

*Free surface grid area***:** το πλέγµα που δηµιουργείται το κυµατικό µοτίβο και εκφράζεται σε µήκη σκάφους. Με την εντολή *mirror*, ο υπολογισµός γίνεται µόνο για τη *starboard* πλευρά και αντικατοπτρίζεται και στην *port* πλευρά του σκάφους. Λειτουργεί για συµµετρικά σκάφη.

*Free surface integration precision***:** αφορά την ακρίβεια του πλέγµατος του µοτίβου. Όσο αυξάνεται ο αριθµός, αυξάνεται και η ακρίβεια αλλά και η απαιτούµενη υπολογιστική ισχύς, συνεπώς και ο χρόνος επίλυσης.

*Free surface wave height vertical exaggeration***:** µε την επιλογή αυτή µπορεί να αυξηθεί ή και να µειωθεί το εικονιζόµενο ύψος κύµατος για καλύτερη κατανόηση. Αποτελεί οπτικό βοήθηµα και δεν επεµβαίνει στον υπολογισµό του µοτίβου.

Οι υπολογισµοί που πραγµατοποιήθηκαν αφορούν τις ελεύθερες επιφάνειες για τις ταχύτητες των 10*kn*, 12,5*kn* και 15*kn* και παρουσιάζονται στις Εικόνες 75 - 80.

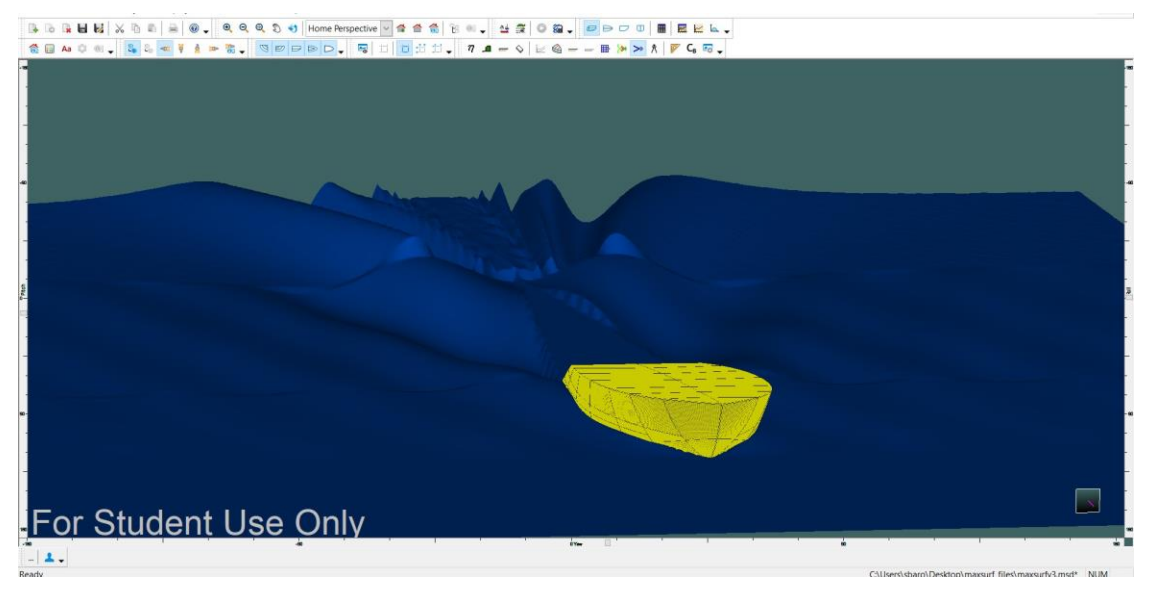

*Εικόνα 75: Ελεύθερη επιφάνεια κυματισμού για ταχύτητα V=10kn*

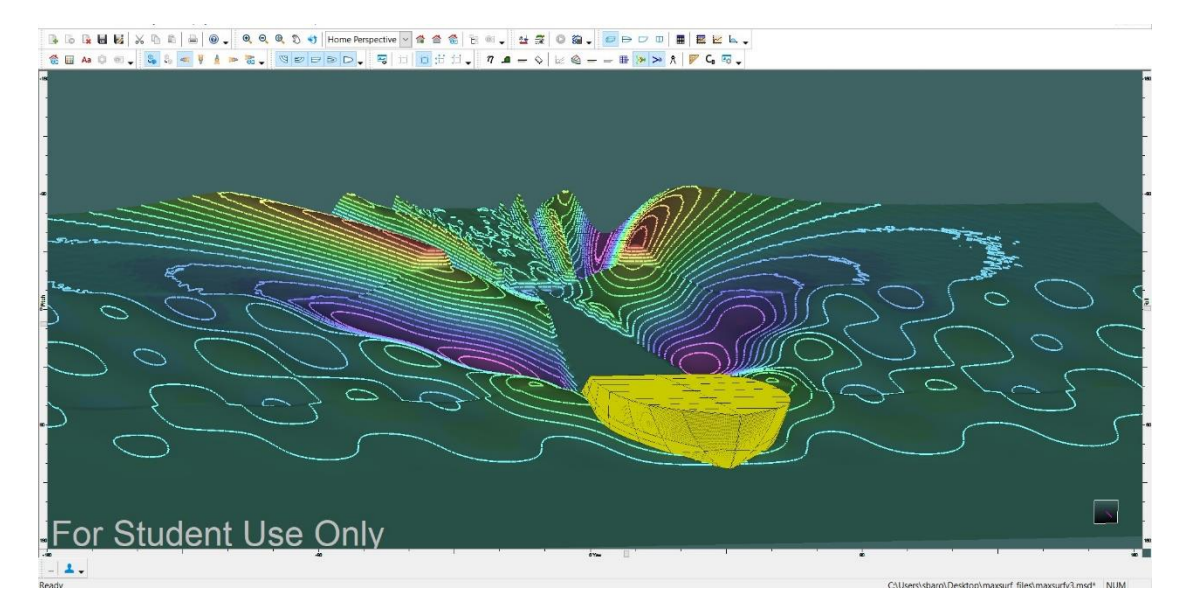

*Εικόνα 76: Ελεύθερη επιφάνεια κυματισμού για ταχύτητα V=10kn contoured*

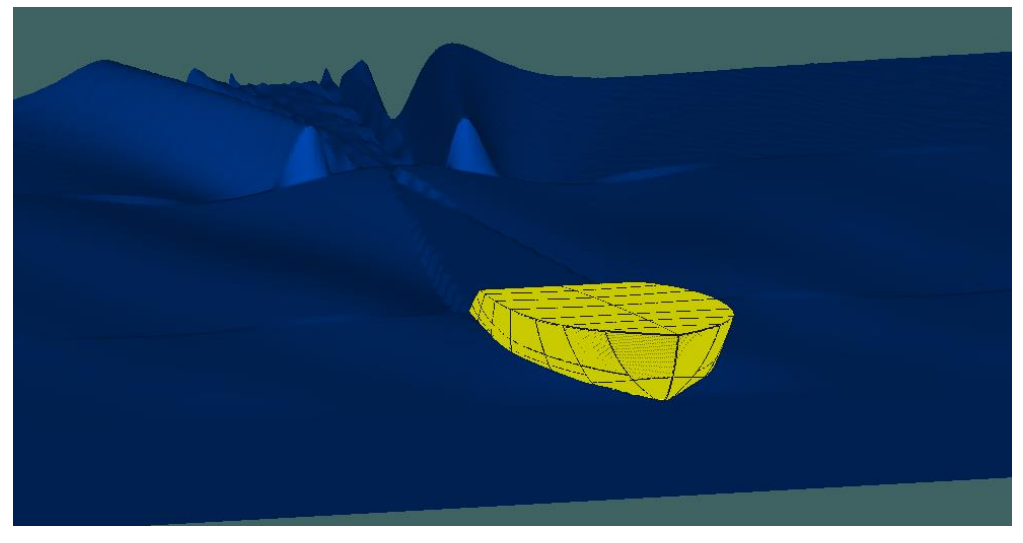

*Εικόνα 77: Ελεύθερη επιφάνεια κυματισμού για ταχύτητα V=12.5kn*

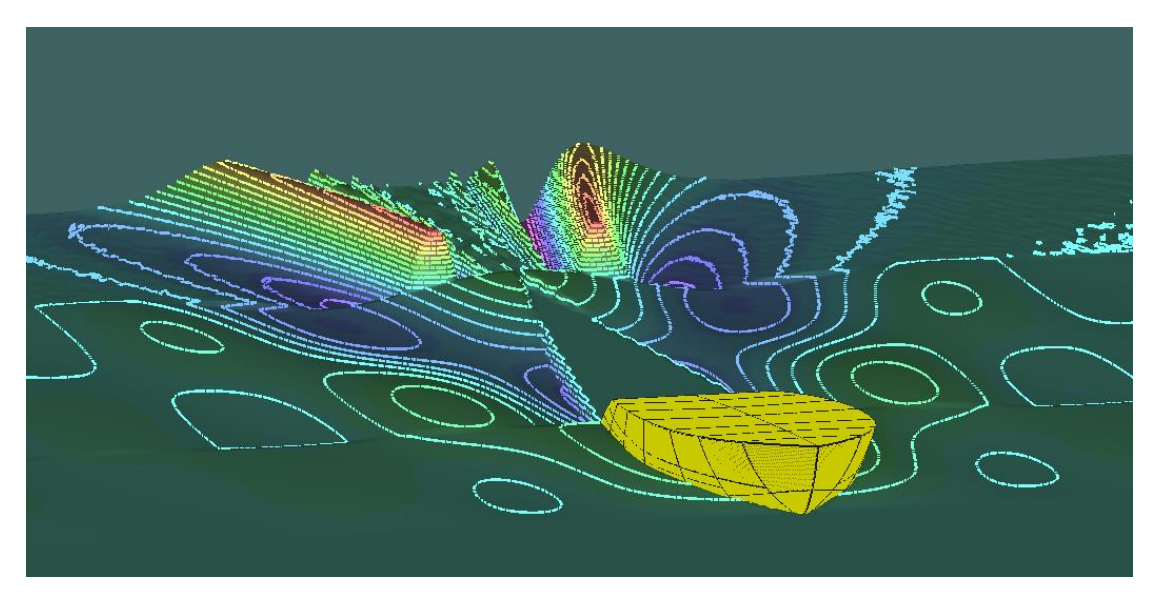

*Εικόνα 78: Ελεύθερη επιφάνεια κυματισμού για ταχύτητα V=12.5 kn contoured*

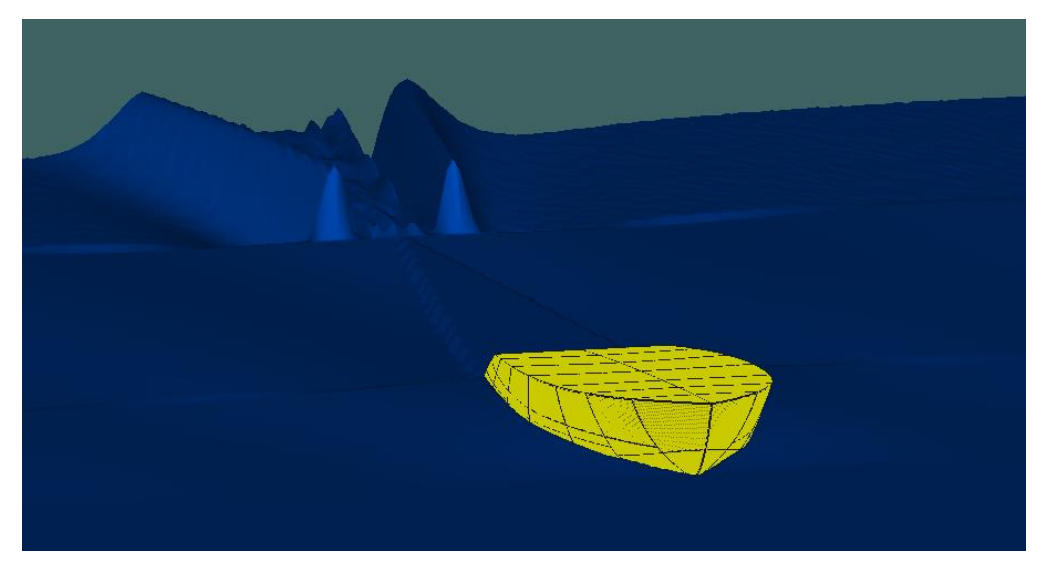

*Εικόνα 79: Ελεύθερη επιφάνεια κυματισμού για ταχύτητα V=15kn*

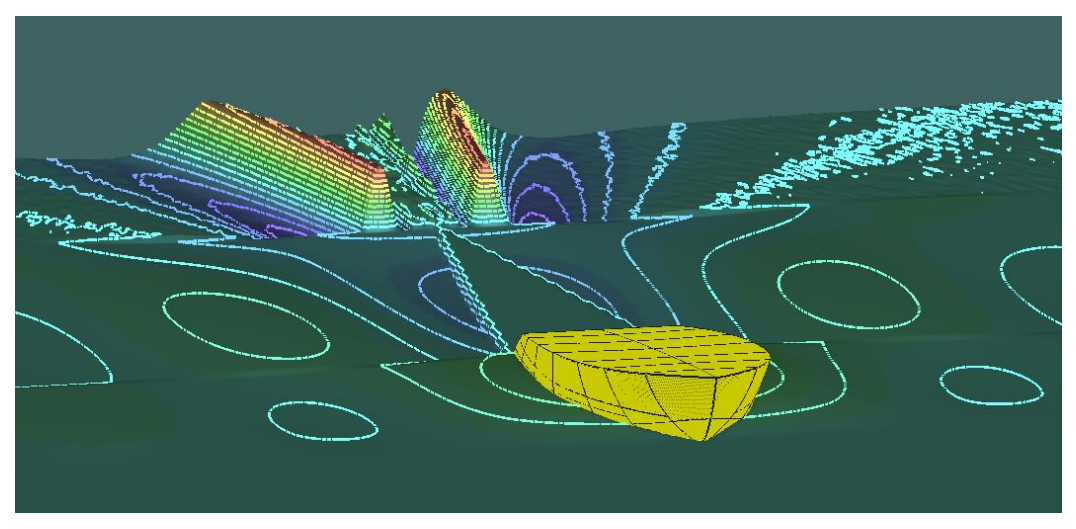

*Εικόνα 80: Ελεύθερη επιφάνεια κυματισμού για ταχύτητα V=15kn contoured*

## 5.4 Υπολογισμός αντίστασης µοντέλου σκάφους υπό κλίμακα 1:5

Για τον υπολογισµό της αντίστασης του µοντέλου υπό κλίμακα έγινε αρχικά η σμίκρυνση του μοντέλου στο *Rhinoceros* σε κλίµακα 1:5 και στην συνέχεια εφαρμόστηκε η ίδια διαδικασία στο *Maxsurf Modeler*. Για τον υπολογισµό της αντίστασης στο *Maxsurf Resistance* η µέγιστη ταχύτητα *Vm (velocity model)* υπολογίστηκε σύµφωνα µε τον τύπο:

$$
V_m = \frac{V_S}{\sqrt{\lambda}}
$$

Δεδοµένου ότι *λ* = 5 (κλίμακα 1:5) και για ταχύτητα *Vs* = 15 *kn*, το *Vm* ισούται µε 6,708 *kn*.

Στις Εικόνες 81-83 παρατίθενται τα αποτελέσματα που προέκυψαν µε τη μέθοδο *Wyman*, ενώ στις Εικόνες 84-89 παρουσιάζεται η ελεύθερη επιφάνεια κυματισμού για ταχύτητες 3*kn*, 5*kn* και 6,5*kn*.

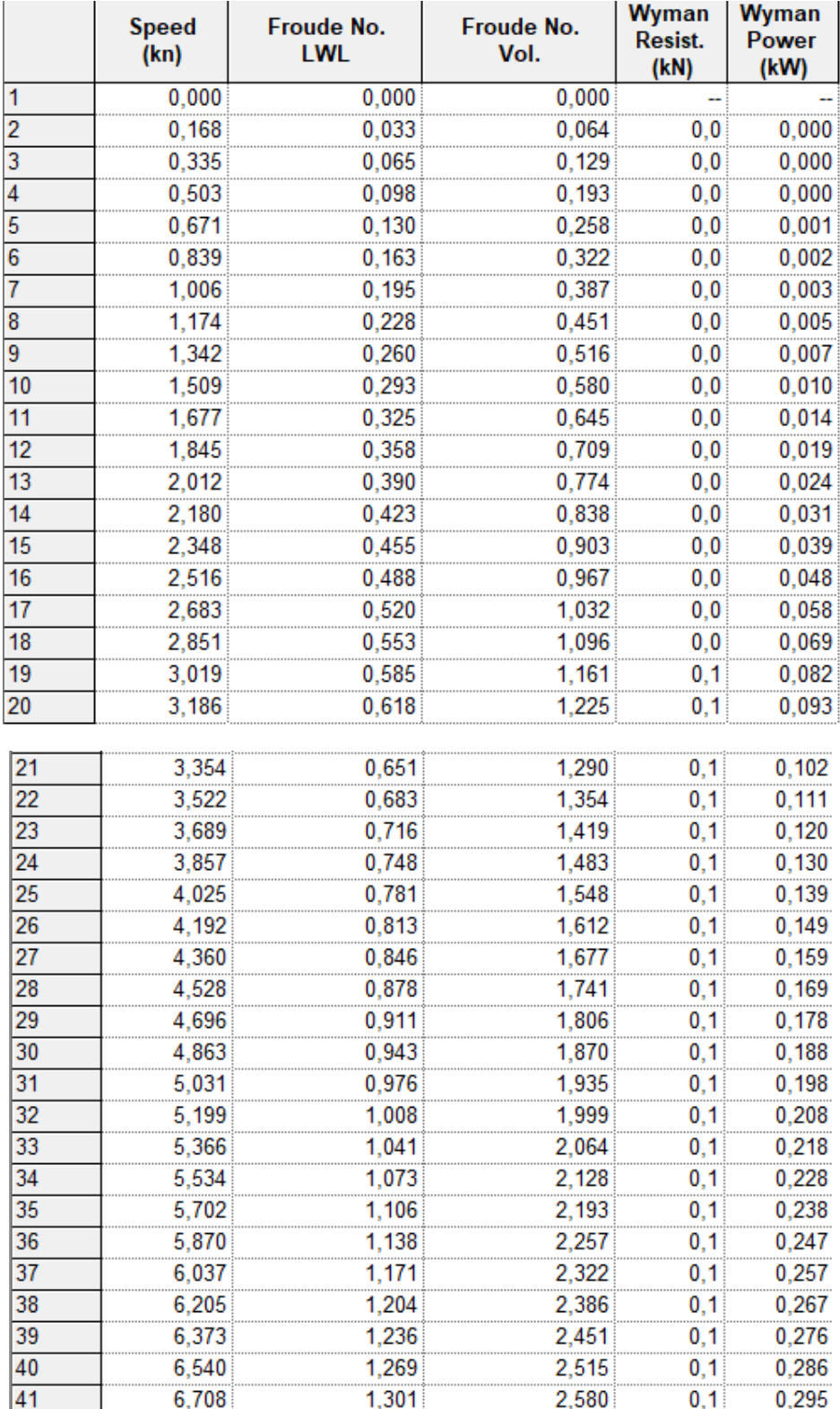

*Εικόνα 81: Αποτελέσματα κατά Wyman για το μοντέλο σκάφους υπό κλίμακα*

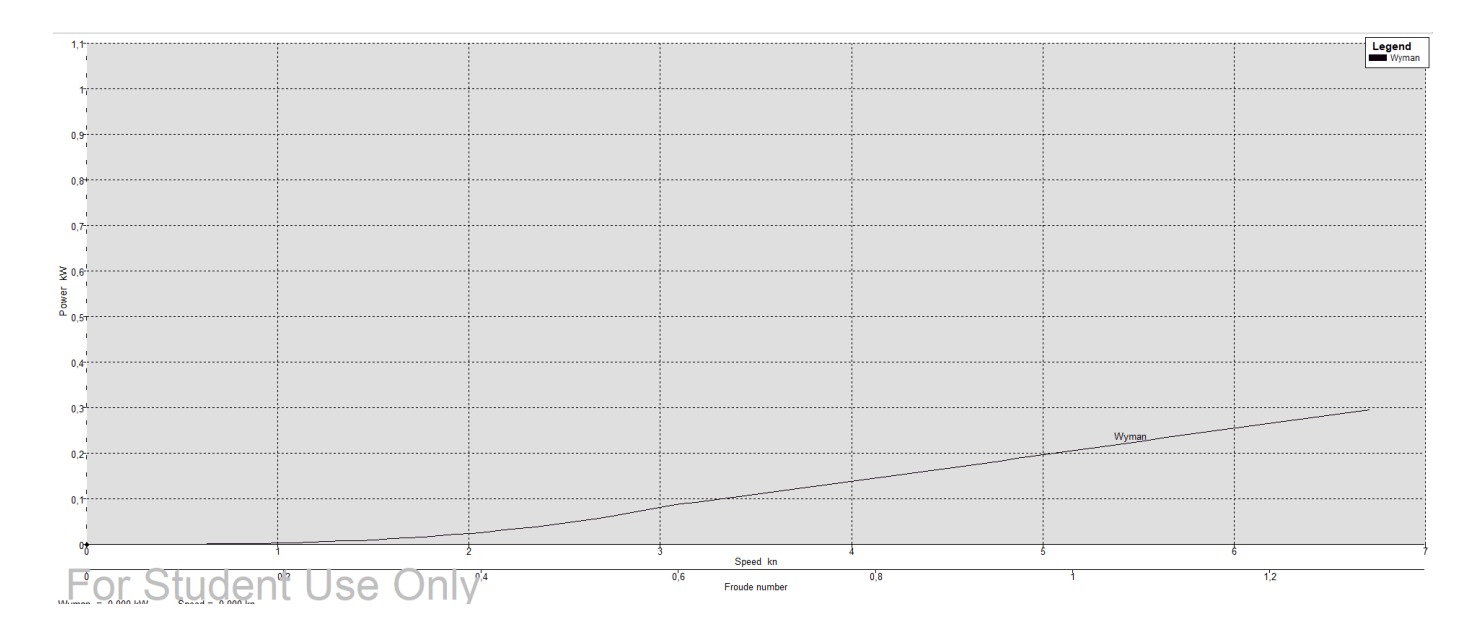

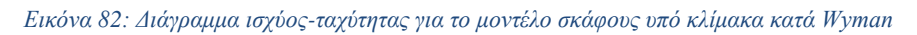

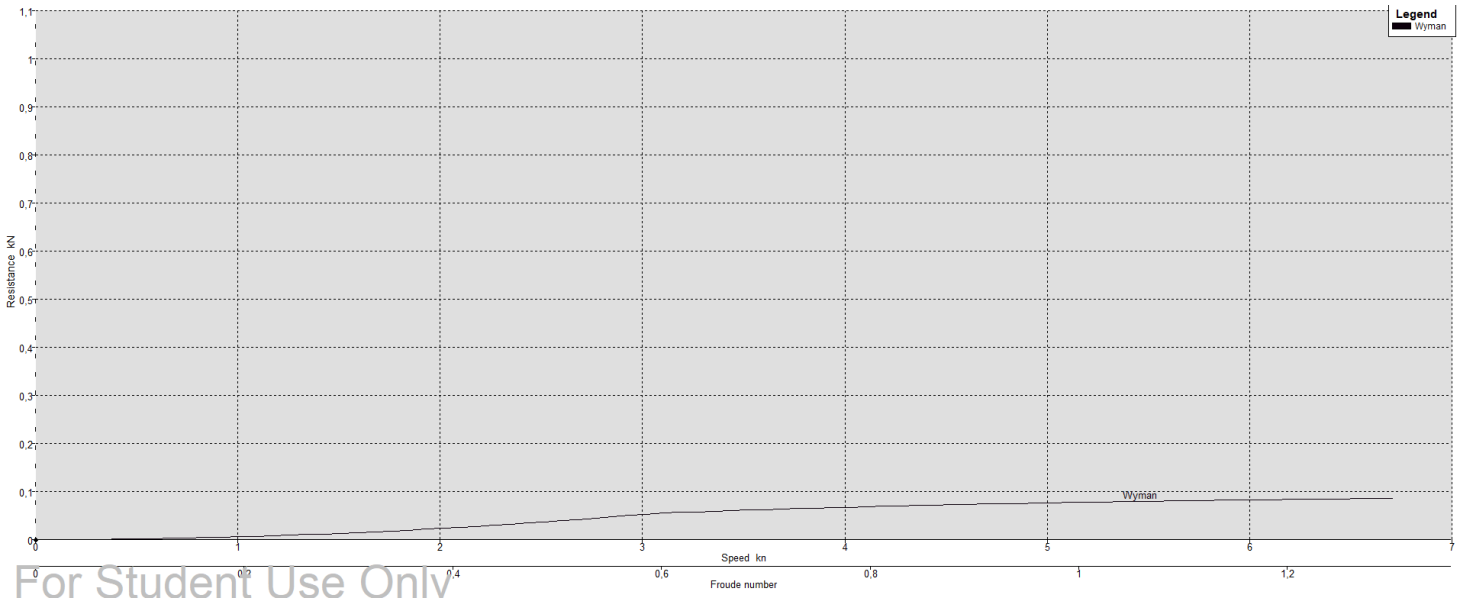

*Εικόνα 83: Διάγραμμα αντίστασης-ταχύτητας για το μοντέλο σκάφους υπό κλίμακα κατά Wyman*

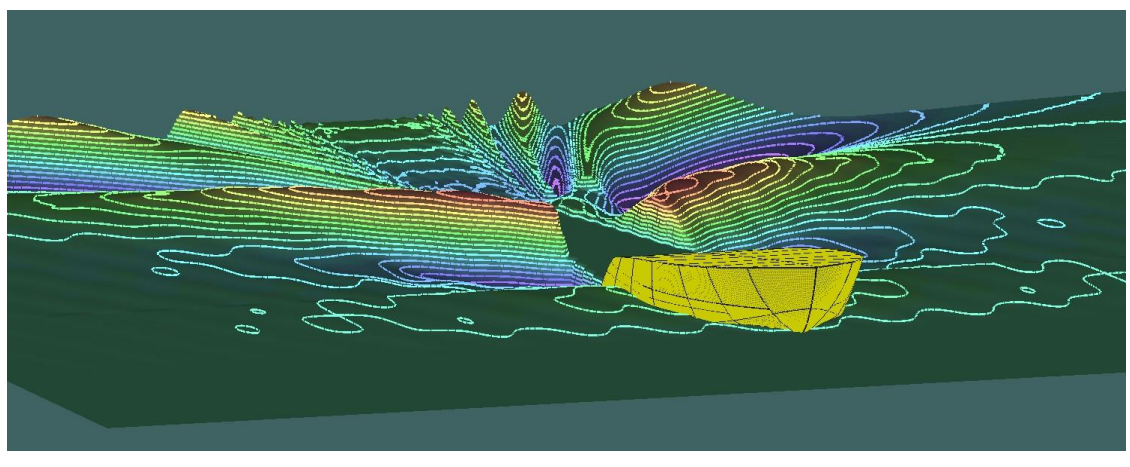

*Εικόνα 84: Ελεύθερη επιφάνεια κυματισμού μοντέλου για ταχύτητα V=3kn contoured*

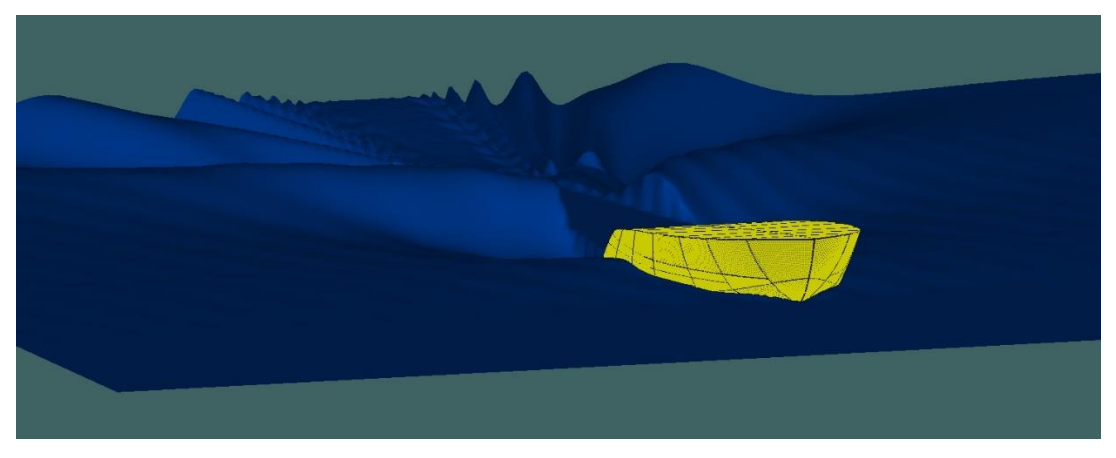

*Εικόνα 85: Ελεύθερη επιφάνεια κυματισμού μοντέλου για ταχύτητα V=3kn*

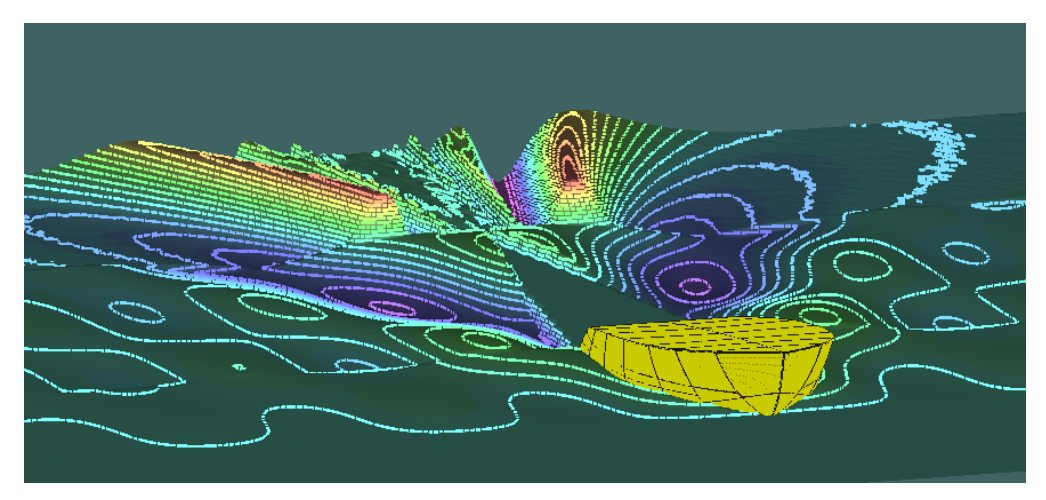

*Εικόνα 86: Ελεύθερη επιφάνεια κυματισμού μοντέλου για ταχύτητα V=5kn contoured*

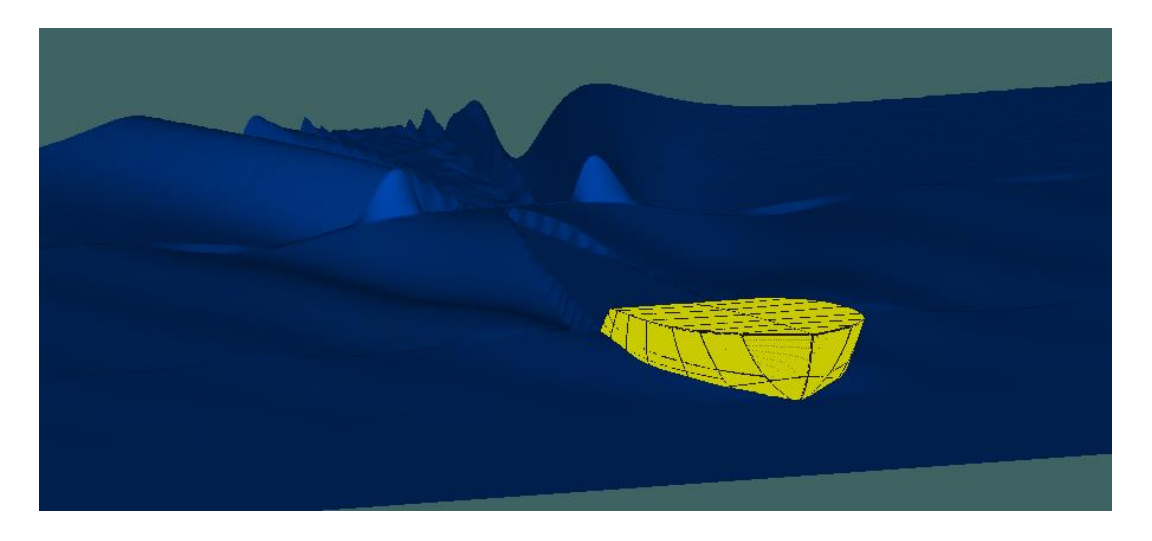

*Εικόνα 87: Ελεύθερη επιφάνεια κυματισμού μοντέλου για ταχύτητα V=5kn*

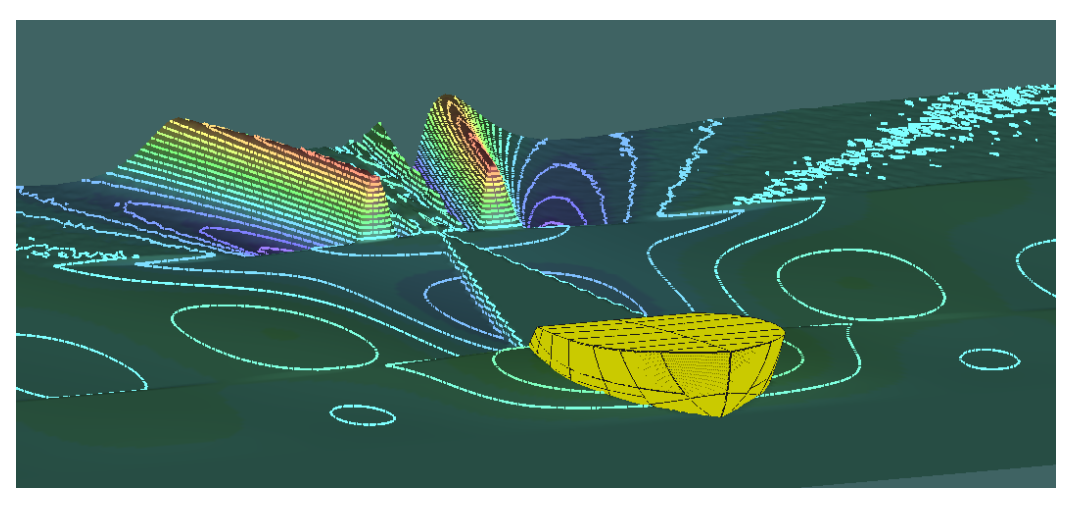

*Εικόνα 88: Ελεύθερη επιφάνεια κυματισμού μοντέλου για ταχύτητα V=6,5kn contoured*

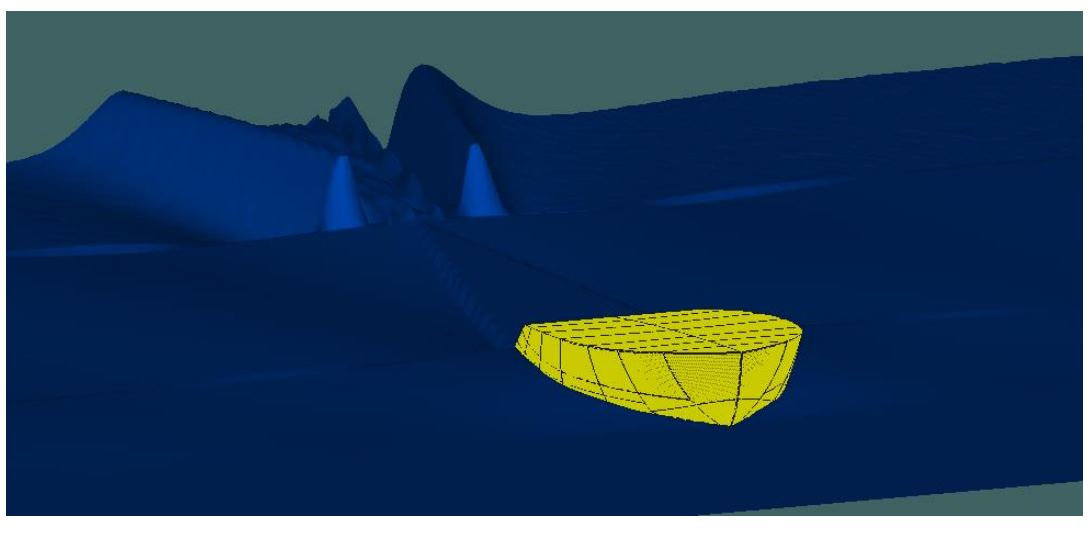

*Εικόνα 89: Ελεύθερη επιφάνεια κυματισμού μοντέλου για ταχύτητα V=6,5kn*

# 6. Συμπεράσματα και Προτάσεις Μελλοντικής Έρευνας

Με την ολοκλήρωση της παρούσης Διπλωματικής Εργασίας, ο αναγνώστης μπορεί να αντιληφθεί τη σημαντική συμβολή της τεχνολογίας της Προσθετικής Κατασκευής στο χώρο της Ναυπηγικής Βιομηχανίας και συγκεκριμένα σε εφαρμογές που σχετίζονται με την κατασκευή πρωτοτύπων μοντέλων σκαφών και την περαιτέρω αξιοποίησή τους για τη βελτιστοποίηση του σχεδιασμού ή για χρήση ως καλούπια για την κατασκευή σκαφών από σύνθετα υλικά.

Κατά την εκπόνηση της Διπλωματικής Εργασίας, προέκυψε το ερώτημα για τον εάν θα μπορούσε η διαδικασία που ακολουθήθηκε, να βελτιώσει με κάποιον τρόπο τα αποτελέσματα της υπό μελέτης αντίστασης. Ένα συμπέρασμα που προέκυψε είναι ότι μικρές τροποποιήσεις στις διαστάσεις του αρχικού σχεδίου του σκάφους θα μπορούσαν να δημιουργήσουν ένα βελτιστοποιημένο μοντέλο σκάφους, το οποίο θα παρουσίαζε καλύτερα αποτελέσµατα σχετικά με την εκτίµηση της αντίστασης από το λογισµικό *Maxsurf.* Μια πρόταση για μελλοντική έρευνα, θα μπορούσε να είναι η τροποποίηση του αρχικού σχεδίου του ταχύπλοου σκάφους, και συγκεκριμένα η μεγέθυνσή του, έτσι ώστε να πληρούνται οι προϋποθέσεις για υπολογισμό της αντίστασης με μεθόδους ανάλυσης μεγαλύτερης ακρίβειας στο λογισµικό *Maxsurf* ή σε άλλα λογισμικά *CFD*. Αναφορικά με την τρισδιάστατη εκτύπωση του μοντέλου του ταχύπλοου σκάφους, αυτή ήταν αρκετά επιτυχημένη τόσο προς τις τελικές διαστάσεις όσο και προς την ποιότητα επιφάνειας. Ένα αρνητικό χαρακτηριστικό της προσθετικής κατασκευής είναι ότι πρόκειται για μια διαδικασία που απαιτεί πολύ χρόνο για κομμάτια μεγάλου μεγέθους, Για το συγκεκριμένο υπό κλίμακα μοντέλο σκάφους με μήκος 0.82 *m*, ο καθαρός χρόνος εκτύπωσης για κάθε τμήμα υπολογίστηκε περίπου στις 12 ώρες και συνολικά 100 ώρες για όλο το σκάφος, ενώ ο χρόνος αυτός αυξάνεται περίπου 15% εάν συμπεριληφθεί η προεργασία του *3D* εκτυπωτή και των υλικών. Αυτό προφανώς καθιστά δύσκολη την εκτύπωση σε ένα Εργαστήριο Πανεπιστημιακού Ιδρύματος, υπό την εποπτεία ενός μόνο ατόμου, διότι απαιτεί συνεχή επίβλεψη καθ' όλη τη διάρκεια της εκτύπωσης κυρίως για λόγους ασφάλειας και σωστής λειτουργίας. Η διεξαγωγή της πειραματικής διαδικασίας αλλά και της εκτύπωσης απο μια ερευνητική ομάδα τουλάχιστον δυο ατόμων θα μπορούσε να ληφθεί υπ'όψιν για μελλοντικές εργασίες. Μια ενδιαφέρουσα πρόταση για μελλοντική έρευνα θα ήταν να χρησιμοποιηθεί το υπάρχον εκτυπωμένο μοντέλο ως καλούπι για την κατασκευή μοντέλου σκάφους από
σύνθετα υλικά τύπου *Glass fiber Reinforced Polymers*. Τα πολυεστερικά μοντέλα μπορούν να κατασκευαστούν εξωτερικά ή εσωτερικά του *3D* εκτυπωμένου μοντέλου, με διάφορες τεχνικές όπως *hand lay-up*, *vacuum infusion* ή *vacuum bag moulding*. Τα μοντέλα που θα προκύψουν μπορούν στη συνέχεια να δοκιμαστούν ως προς τα υδροδυναμικά τους χαρακτηριστικά στην πειραματική δεξαμενή του Τμήματος Ναυπηγών Μηχανικών και τα πειραματικά αποτελέσματα να συγκριθούν με τα αποτελέσματα που προέκυψαν από το *Maxsurf*.

Ο αρχικός διαχωρισμός του μοντέλου για τρισδιάστατη εκτύπωση σε εννέα τμήματα θεωρήθηκε πολλά υποσχόμενος καθώς υποστηρίζει την τμηματική αποσυναρμολόγηση στην περίπτωση που θα χρησιμοποιηθεί ως καλούπι για την κατασκευή μοντέλου από πολυεστέρα και υαλοπίλημα. Ωστόσο κρίθηκε σκόπιμο να γίνουν κάποιες μικρές τροποποιήσεις στο σχεδιασμό των τμημάτων για να διευκολυνθεί περαιτέρω η διαδικασία απομάκρυνσης του καλουπιού. Έτσι, τροποποιήθηκαν σχεδιαστικά τα τέσσερα τμήματα της πρύµνης (*PartStern\_Right, PartStern\_Left, Part1\_Right, Part1\_Left)* ώστε να προκύψουν μόνο 2 τμήματα της πρύμνης, στα οποία επίσης αφαιρέθηκαν οι αρσενικοί συμπλεκτικοί σύνδεσμοι (Εικόνα 90). Με την επανασχεδίαση αυτών των τμημάτων, η απομάκρυνση του *3D* εκτυπωμένου μοντέλου προβλέπεται να είναι πιο εύκολη περιορίζοντας την πιθανότητα να δημιουργηθούν ρωγμές ή άλλες αστοχίες στο πολυεστερικό μοντέλο.

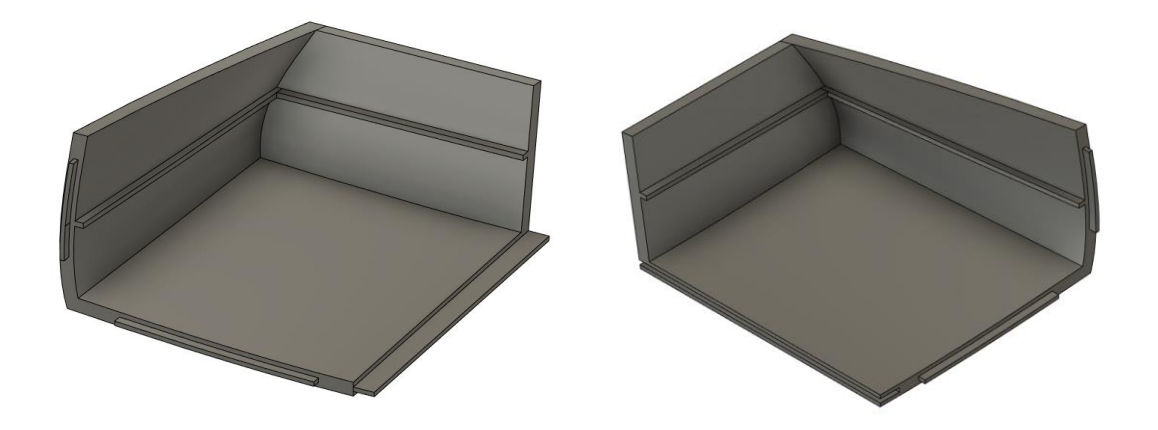

*Εικόνα 90: Επανασχεδιασμός τμημάτων πρύμνης, Αριστερά: New\_Stern\_Right, Δεξιά: New\_Stern\_Left*

## Βιβλιογραφία

- 1. **Ι. Γιαννατσής, Β. Δεδούσης, Β. Κανελλίδης.** Σύγχρονες τεχνολογίες κατασκευής με τη βοήθεια Η/Υ. Ελληνικά Ακαδημαϊκά Συγγράμματα και Βοηθήματα, 2018.
- 2. **Drew Turney.** History of 3D Printing: It's older than you think. Autodesk. [Ηλεκτρονικό] 2023. [https://redshift.autodesk.com/articles/history-of-3d](https://redshift.autodesk.com/articles/history-of-3d-printing-invented/)[printing-invented/](https://redshift.autodesk.com/articles/history-of-3d-printing-invented/)
- 3. **3D Farm.** History of 3D Printing**.** [Ηλεκτρονικό] 2023. <https://www.3dfarm.net/history-of-3d-printing>
- 4. **Justin Haines.** History of 3D Printing: When was 3D Printing invented? [Ηλεκτρονικό] 2023. [https://all3dp.com/2/history-of-3d-printing-when-was-](https://all3dp.com/2/history-of-3d-printing-when-was-3d-printing-invented/)[3d-printing-invented/](https://all3dp.com/2/history-of-3d-printing-when-was-3d-printing-invented/)
- 5. **Google Patents.** Liquid metal recorder. [Ηλεκτρονικό] 2023. <https://patents.google.com/patent/US3596285A/en>
- 6. **BCN3D.** When was 3D Printing invented? The history of 3D Printing. [Ηλεκτρονικό] 2023. [https://www.bcn3d.com/the-history-of-3d-printing](https://www.bcn3d.com/the-history-of-3d-printing-when-was-3d-printing-invented/)[when-was-3d-printing-invented/](https://www.bcn3d.com/the-history-of-3d-printing-when-was-3d-printing-invented/)
- 7. **Bill Masters.** Bill Masters: the Actual Guy Who First Invented 3D Printing. [Ηλεκτρονικό] 2023. <https://tweakyourbiz.com/posts/3d-printing-invention> και https://patents.google.com/patent/US4665492.
- 8. **Wikipedia.** Wikipedia Chuck Hull. [Ηλεκτρονικό] 2023. [https://en.wikipedia.org/wiki/Chuck\\_Hull](https://en.wikipedia.org/wiki/Chuck_Hull)
- 9. **Jeremy Norman.** Chuck Hull invents Stereolithography or 3D printing and produces the first commercial 3D printer*.* [Ηλεκτρονικό] 2023. [https://www.historyofinformation.com/detail.php?id=3864.](https://www.historyofinformation.com/detail.php?id=3864)
- 10. **UltiMaker.** The complete history of 3D Printing. [Ηλεκτρονικό] 2023. <https://ultimaker.com/learn/the-complete-history-of-3d-printing/>
- 11. **University of Galway.** A brief history of 3D Printing. [Ηλεκτρονικό] 2023. [https://openpress.universityofgalway.ie/designingthedigitalworld/chapter/brie](https://openpress.universityofgalway.ie/designingthedigitalworld/chapter/briefhistory-3d-printing/) [fhistory-3d-printing/](https://openpress.universityofgalway.ie/designingthedigitalworld/chapter/briefhistory-3d-printing/)
- 12. **All3DP.** The 7 main types of 3D Printing technology. [Ηλεκτρονικό] 2023. <https://all3dp.com/1/types-of-3d-printers-3d-printing-technology/>
- 13. **All3DP.** All about 3D Printing & Additive manufacturing. [Ηλεκτρονικό] 2023. [https://all3dp.com](https://all3dp.com/)
- 14. **Ν. Μπιλάλης, Ε. Μαραβελάκης.** Συστήματα CAM/CAD και τρισδιάστατη μοντελοποίηση. Εκδόσεις Κριτική, 2014.
- 15. **Rhinoceros 3D.** [Ηλεκτρονικό] 2023. https://www.rhino3d.com
- 16. **Autodesk.** [Ηλεκτρονικό] 2023. https://www.autodesk.com
- 17. **SolidWorks**. [Ηλεκτρονικό] 2023. https://www.solidworks.com/
- 18. **Ultimaker Cura.** <https://ultimaker.com/software/ultimaker-cura/>
- 19. **PuraSlicer.** [Ηλεκτρονικό 2023]. https://www.prusa3d.com/en/page/prusaslicer\_424/
- 20. **Simplify3D.** [Ηλεκτρονικό 2023]. https://www.simplify3d.com/
- 21. **Fabheads.** What is the role of Slicing in 3D Printing? [Ηλεκτρονικό] 2023. <https://fabheads.com/blogs/what-is-the-role-of-slicing-in-3d-printing/>
- 22. **Lucas Carolo.** 3D Printing Snap Fit Joints: How to design and print them. [Ηλεκτρονικό] 2023. [https://all3dp.com/2/3d-printing-snap-fit-design-simply](https://all3dp.com/2/3d-printing-snap-fit-design-simply-explained/)[explained/](https://all3dp.com/2/3d-printing-snap-fit-design-simply-explained/)
- 23. **Michael Dwamena.** How to 3D Print connecting joints & interlocking parts. [Ηλεκτρονικό] 2023. [https://3dprinterly.com/how-to-3d-print-connecting](https://3dprinterly.com/how-to-3d-print-connecting-joints-interlocking-parts/)[joints-interlocking-parts/](https://3dprinterly.com/how-to-3d-print-connecting-joints-interlocking-parts/)
- 24. **Isalos.net.** Εγχείρημα 3D printing για την παραγωγή ναυτιλιακών εξαρτημάτων. [Ηλεκτρονικό 2023]. https://www.isalos.net/2020/12/encheirima-3d-printing-gia-tin-paragoginaftiliakon-exartimaton/
- 25. **University of Maine.** University of Maine Composites Center celebrates historic 3D printing event. [Ηλεκτρονικό] 2023. <https://umaine.edu/research/2019/11/04/celebrates-historic-3d-printing-event/>
- 26. **University of Maine**. UMaine Composites Center receives three Guinness World Records related to largest 3D Printer. [Ηλεκτρονικό] 2023. [https://umaine.edu/news/blog/2019/10/10/umaine-composites-center](https://umaine.edu/news/blog/2019/10/10/umaine-composites-center-receives-three-guinness-world-records-related-to-largest-3d-printer/)[receives-three-guinness-world-records-related-to-largest-3d-printer/](https://umaine.edu/news/blog/2019/10/10/umaine-composites-center-receives-three-guinness-world-records-related-to-largest-3d-printer/)
- 27. **Ultimaker S5.** [Ηλεκτρονικό 2023]. https://ultimaker.com/3d-printers/sseries/ultimaker-s5/
- 28. **Αντωνιάδης Αριστομένης,** Μηχανολογικό Σχέδιο, 4<sup>η</sup> Έκδοση, 2022, ISBN:9789604189793, Εκδόσεις Α. ΤΖΙΟΛΑ & ΥΙΟΙ Α.Ε.
- 29. **Κωνσταντακόπουλος Στάθης**, 2022, Κατασκευή μοντέλου ιστιοπλοϊκού σκάφους Racing, Διπλωματική εργασία, ΠΑ.Δ.Α., <https://polynoe.lib.uniwa.gr/xmlui/handle/11400/1859>
- 30. **Formlabs.** Guide to Stereolithography (SLA) 3D Printing. [Ηλεκτρονικό] 2023. [https://formlabs.com/eu/blog/ultimate-guide-to-stereolithography-sla-](https://formlabs.com/eu/blog/ultimate-guide-to-stereolithography-sla-3dprinting/)[3dprinting/](https://formlabs.com/eu/blog/ultimate-guide-to-stereolithography-sla-3dprinting/)
- 31. **Proto Labs Network.** What is SLS 3D Printing? [Ηλεκτρονικό] 2023. <https://www.hubs.com/knowledge-base/what-is-sls-3d-printing/>
- 32. **Lucas Carolo.** What is FDM Printing? Simply explained. [Ηλεκτρονικό] 2023. [https://all3dp.com/2/fused-deposition-modeling-fdm-3d-printing](https://all3dp.com/2/fused-deposition-modeling-fdm-3d-printing-simplyexplained/)[simplyexplained/](https://all3dp.com/2/fused-deposition-modeling-fdm-3d-printing-simplyexplained/)
- 33. **3D Systems**. 3D Systems Our Story**.** [Ηλεκτρονικό] 2023. <https://www.3dsystems.com/our-story>